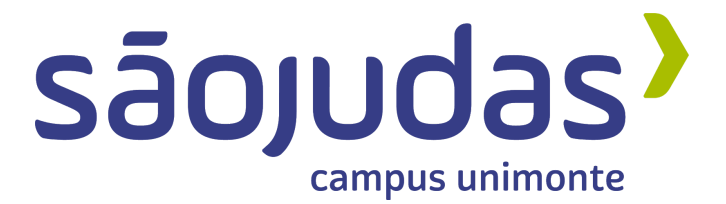

**EDER SPADOTO PRADO DIMAS JOÃO PEDRO JACOB MALVÃO JONATHAN WILLIAM SOUSA MOURA LAURA MARIA OLIVEIRA MENDONÇA JOAQUIM**

**MAKEIN**

**SANTOS 2022**

# **EDER SPADOTO PRADO DIMAS JOÃO PEDRO JACOB MALVÃO JONATHAN WILLIAM SOUSA MOURA LAURA MARIA OLIVEIRA MENDONÇA JOAQUIM**

### **MAKEIN**

### **Desenvolvimento de aplicativo educacional**

Trabalho de Conclusão de Curso apresentado ao Centro Universitário São Judas Tadeu - USJT, como exigência parcial para aprovação no curso de Bacharelado em Design

Orientadores: Profº Dr. Carlos Eduardo Dias Ribeiro e Profº Dr. Renato Frosch

### **SANTOS**

**2022**

### **RESUMO**

Os laboratórios de fabricação digital são uma criação da cultura maker, também conhecidos como FabLabs. Os FabLabs são espaços criados para o desenvolvimento de projetos digitais. No meio estudantil, estes ambientes contribuem para a construção de um aprendizado onde o estudante se torna protagonista da sua jornada, absorvendo conhecimento de maneiras não convencionais. O objetivo central deste projeto é disponibilizar conhecimento de forma simplificada, trabalhar a criatividade nas pessoas e facilitar a utilização de espaços de fabricação digital através da comunicação. Realizando então, através de metodologias, a análise dos perfis do público acadêmico da Universidade São Judas Tadeu campus Unimonte, visando compreender suas dificuldades, sendo estas, principalmente ligadas ao acesso à informação e utilização dos equipamentos do espaço de fabricação digital, Makerspace, situado dentro da própria instituição. Propõe-se nesta monografia, a partir das pesquisas realizadas, o desenvolvimento de um aplicativo nomeado MakeIn, capaz de facilitar o acesso à informação e auxiliar o aproveitamento dos usuários dentro do espaço Maker proporcionando seu protagonismo na vida universitária.

**Palavras-chave:** Maker; FabLab; Educação disruptiva; Aplicativo educacional; Universidade; Criatividade.

### **ABSTRACT**

Digital fabrication labs are a creation of the maker culture, also known as FabLabs. FabLabs are spaces created for the development of digital projects. The student environment contributes to the construction of learning. The student becomes the protagonist of his journey, absorbing knowledge in unconventional ways. The main objective of this project is to make knowledge available in a simplified way, work on people's creativity and make the use of digital fabrication spaces through communication. Through methodologies, the analysis of the academic profiles from the São Judas Tadeu campus Unimonte, aiming to understand their difficulties, being these, mainly linked to the access to information and use of the equipment of the digital fabrication space, Makerspace, located inside of the institution itself. This monograph proposes the development of an app named MakeIn, capable of facilitating access to information and helping users to take advantage of the Maker space, providing their role in university life.

**Keywords:** Maker; FabLab; Disruptive Education; Educational App; University; **Creativity** 

# **LISTAS DE FIGURAS**

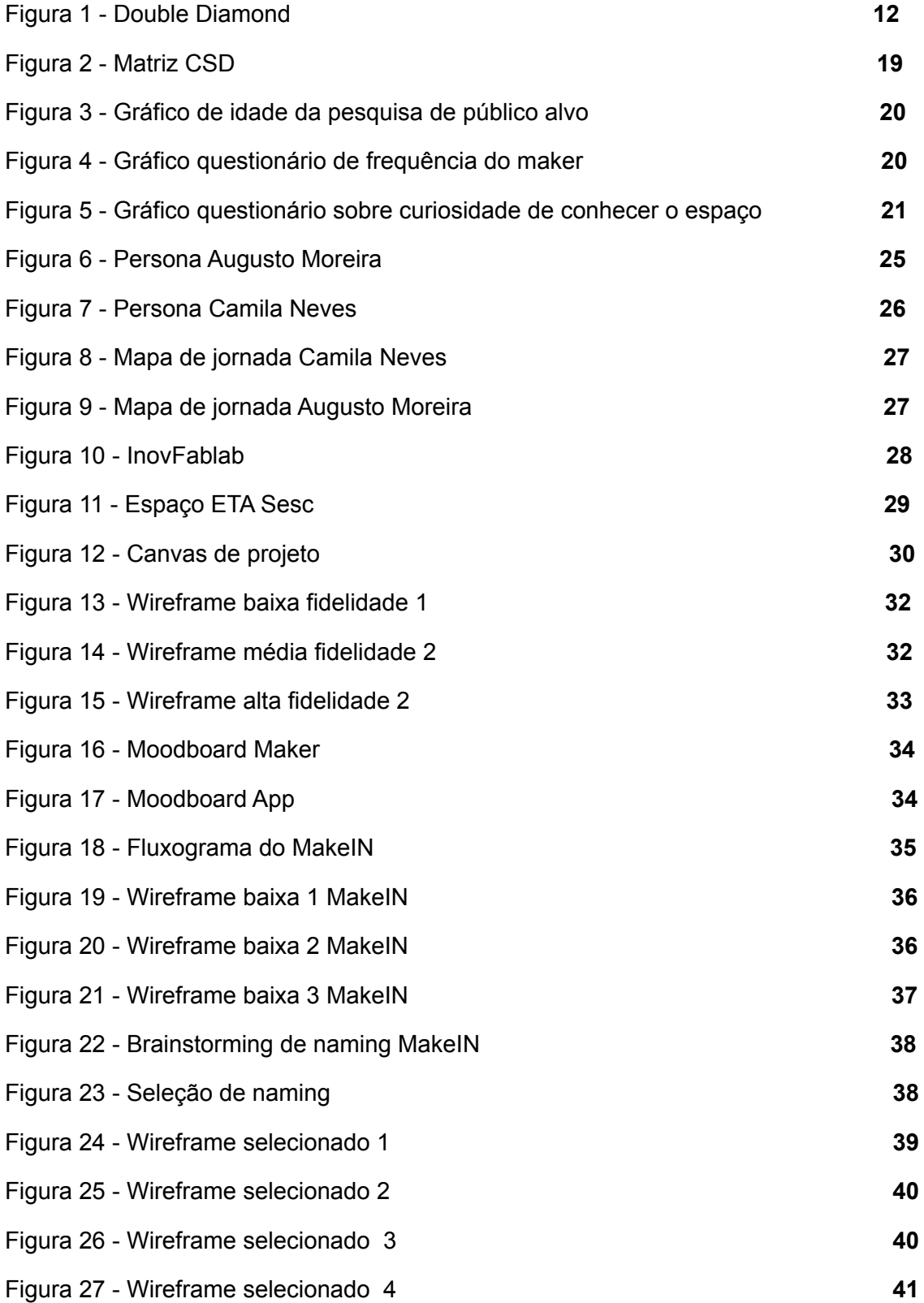

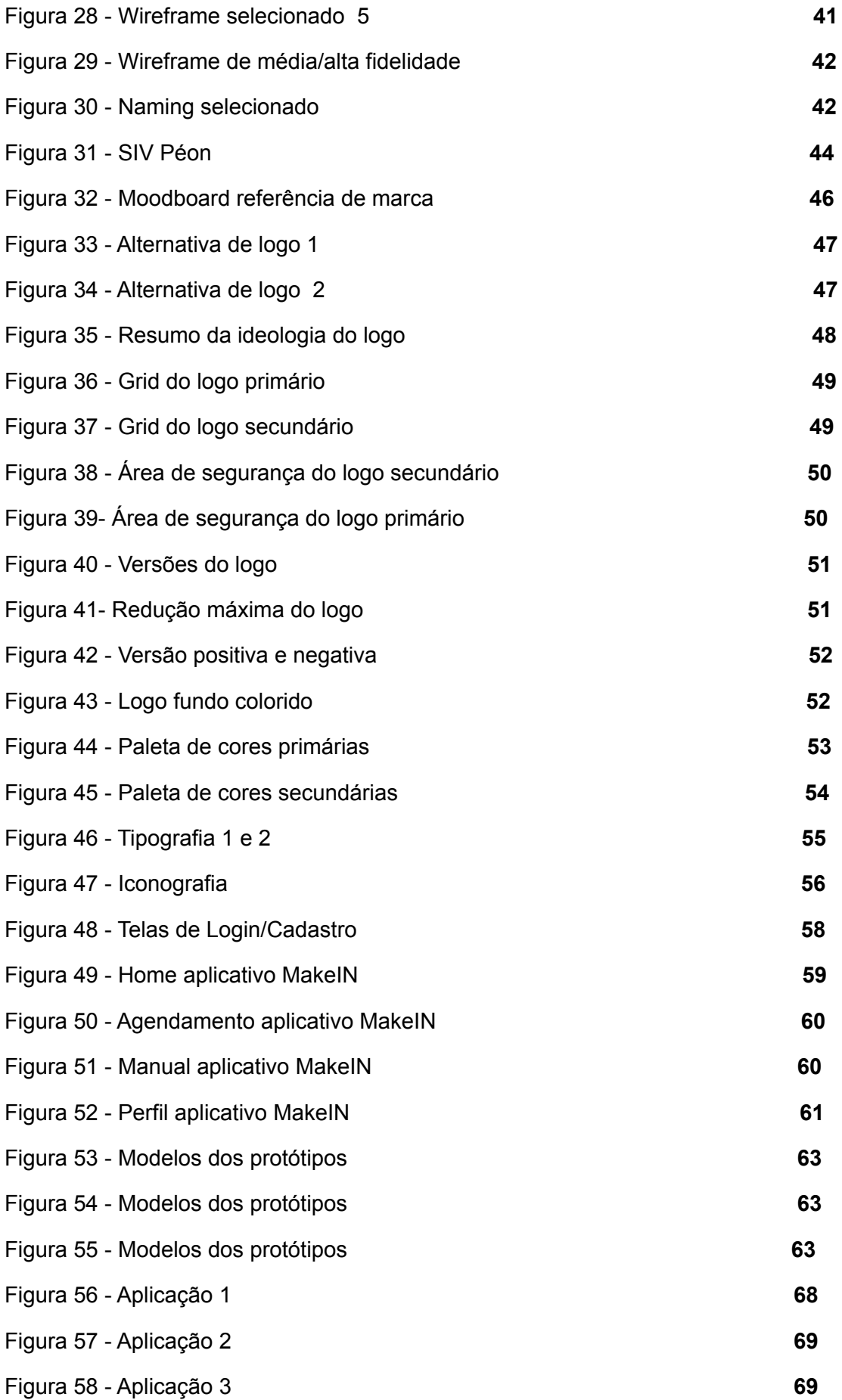

# **LISTA DE TABELAS**

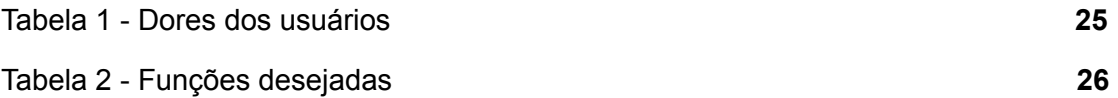

# **SUMÁRIO**

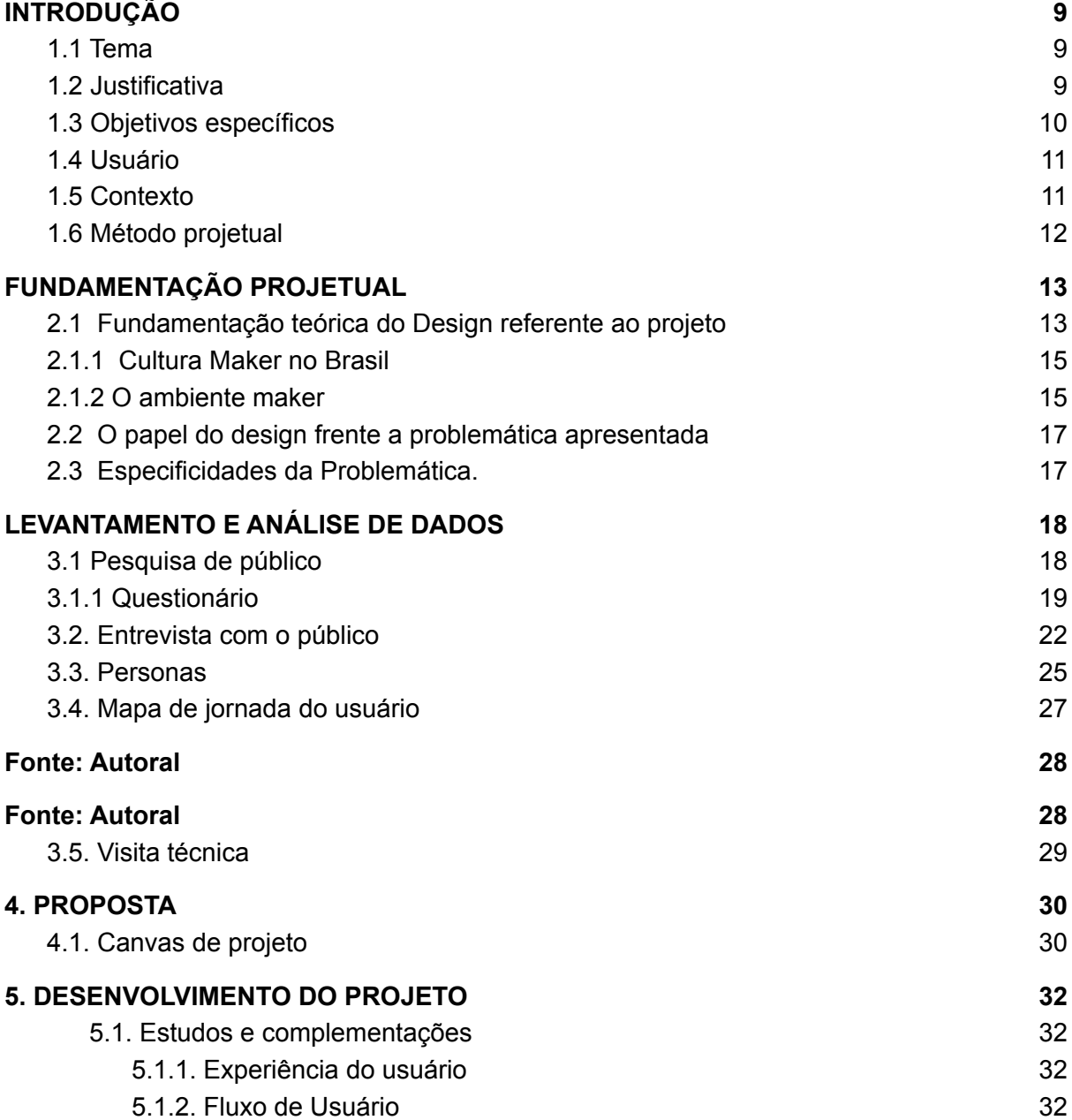

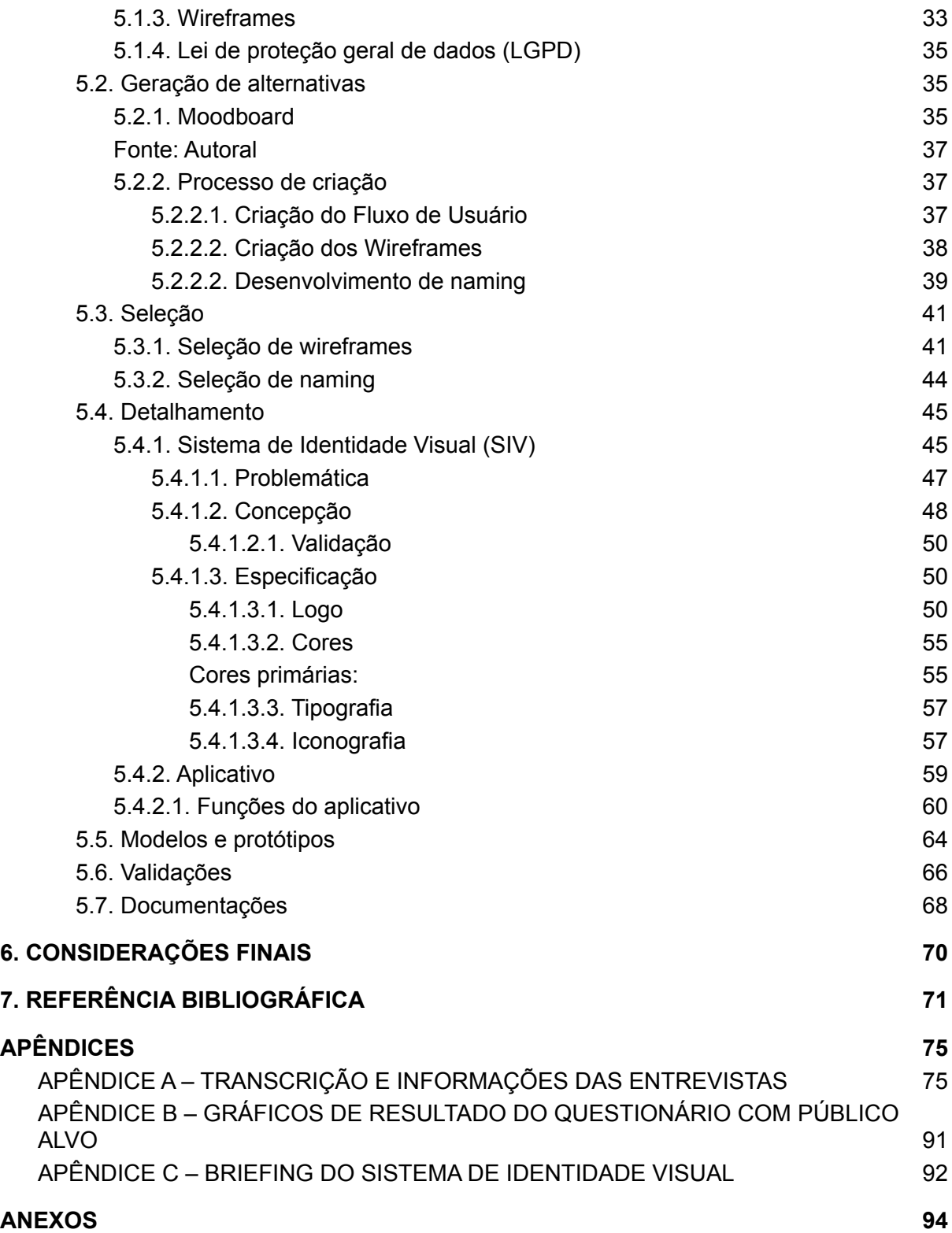

## <span id="page-8-0"></span>**1. INTRODUÇÃO**

### <span id="page-8-1"></span>**1.1 Tema**

Com o desenvolvimento da sociedade atual, novas formas de pensar e agir se tornaram presentes nas relações interpessoais. As relações econômicas se renovaram e necessitam de novas habilidades em algumas áreas profissionais, como por exemplo na publicidade e design, desta forma, surgem as buscas pelo desenvolvimento de criatividade e busca por informação.

Visto que a busca por indivíduos criativos em áreas de comunicação está em uma demanda crescente, a sociedade e a forma na qual a educação é gerenciada também sofrem com algumas alterações, como por exemplo, a forma de lecionar e os modelos de sala de aula, que se tornam com o intenso trabalho de educadores, a cada dia, um local mais interativo onde pode-se ocorrer uma troca entre alunos e professores.

Nesse contexto, foi inserido o movimento *Maker*, movimento este que incentiva a autonomia e protagonismo dos estudantes com atividades, desafios e espaços interativos fora da sala de aula tradicional, o que possibilita maior retenção de conhecimento e incentivo à criatividade, sendo considerado um novo salto educacional.

Entretanto, os espaços *maker*, mesmo sendo estimuladores de novos projetos e iniciativas de empreendedorismo dentro de universidades, também <sup>1</sup>necessitam de maior visibilidade no meio estudantil. Por vezes, o local não é de fácil acesso, por motivos de falta de informação e comunicação, onde a experiência não atinge toda a sua potencialidade.

### <span id="page-8-2"></span>**1.2 Justificativa**

A importância do espaço *Maker* na formação de universitários aptos a se tornarem profissionais, é um motivo relevante para que esse espaço seja divulgado da melhor forma e tenha fácil acesso aos universitários.

<sup>&</sup>lt;sup>1</sup>Maker, em inglês, significa realizador, criador, fazer.

Deste modo, estudantes que desconheciam as possibilidades de utilização dos laboratórios, possuem a chance de conhecer esse espaço e a cultura que o envolve, assim, tendo um melhor aproveitamento dos espaços do seu campus.

Com este projeto acadêmico, temos como propósito fomentar a vivência dentro dos laboratórios *Maker* no âmbito acadêmico. Buscamos tornar o acesso às informações do local e a comunicação mais fácil, assim, criando oportunidades para que os universitários se sintam capazes e motivados a idealizar e trazer seus projetos à realidade.

### <span id="page-9-0"></span>**1.3 Objetivos específicos**

Neste estudo final de curso, o objetivo é criar uma solução de aplicativo que seja capaz de facilitar a comunicação, divulgação, acesso à informação e agendamentos dos laboratórios *maker* presentes nos centros universitários, dessa forma fomentando o público acadêmico ao ensino em laboratórios de fabricação digital.

Com pesquisas relacionadas à cultura *maker*, desenvolvimento educacional através dos laboratórios e vivência dos universitários no campus, visamos encontrar uma solução plausível de interface para a melhora na relação dos estudantes com os espaços de confecção digital do campus.

O aplicativo funcionaria em forma de auxílio aos alunos, mostrando as possibilidades e funcionalidades do espaço maker situado na Universidade São Judas Tadeu (Campus Unimonte). O mesmo possuiria tutoriais, agendamento e compartilhamento dos projetos elaborados pelos usuários. Dessa forma facilitando a vida dos estudantes de maneira intuitiva. Acreditamos que a partir desse acesso ao aplicativo, mais pessoas poderiam se interessar em conhecer e utilizar o espaço, trazendo praticidade e facilidade para os colaboradores e os universitários.

Diante do exposto os objetivos específicos deste projeto são:

- Facilitar o acesso a comunicação;
- Facilitar o acesso à informação;
- Aprimorar o agendamento para uso do espaço maker;
- Promover divulgação;
- Incentivar a utilização dos laboratórios de fabricação digital pelo público acadêmico.

### <span id="page-10-0"></span>**1.4 Usuário**

Definimos nosso público-alvo a partir de dois modos, primeiramente com um questionário realizado no presente projeto, buscando utilizadores e interessados no espaço, sendo eles, discentes da instituição de ensino Universidade São Judas Tadeu (Campus Unimonte), para assim, chegarmos a conclusão de que seriam jovens no período entre 17 e 24 anos. Em segundo momento, nos referindo aos docentes, realizamos uma pesquisa e segundo o Censo da Educação Superior, a média de idade dos 307 mil professores universitários brasileiros é de 34 anos nas instituições privadas, o que nos permitiu utilizar esta idade para definir o público alvo docente do projeto.

### <span id="page-10-1"></span>**1.5 Contexto**

Com base nas pesquisas feitas sobre o Espaço *Maker* da universidade USJT campus unimonte, decidimos desenvolver um aplicativo móvel voltado para esta instituição.

O laboratório de fabricação digital desta universidade foi inaugurado em outubro de 2016, inicialmente nomeado Dínamo (Dispositivo de Inovação e Aprendizagem Unimonte). Atualmente o laboratório é conhecido como *Makerspace* e é fundamentado em metodologias ativas, propondo o protagonismo dos alunos e trazendo conhecimento prático de sua profissão.

O aplicativo trará a possibilidade de compartilhamento de imagens e vídeos pelos usuários, facilidade nos agendamentos e também a proposta de disponibilizar manuais para seus utilizadores, auxiliando na utilização do espaço *maker* e seus equipamentos de uma forma simples e educativa, para que todos sejam capazes de se aventurar no local.

### <span id="page-11-0"></span>**1.6 Método projetual**

Para o desenvolvimento do projeto, optamos por uma metodologia principal, o *Design Thinking*, e outras duas ferramentas de apoio, sendo elas: os processos metodológicos utilizados no UX/UI Design para o desenvolvimento do aplicativo, e a metodologia de Sistemas de Identidade Visual da Maria Luísa Peón.

O *Design Thinking* é uma metodologia de desenvolvimento de produtos e serviços focados nas necessidades, desejos e limitações dos usuários. Dessa forma, as pessoas são colocadas no centro do desenvolvimento do produto e assim, de forma coletiva e colaborativa, converte essas dificuldades e limitações em benefícios para o utilizador.

O modelo de visualização do processo é o *Double Diamond*, sendo dividido em quatro formas distintas, sendo elas: Descobrir, Definir, Desenvolver e Entregar. E é a estruturação seguida para o desenvolvimento do aplicativo.

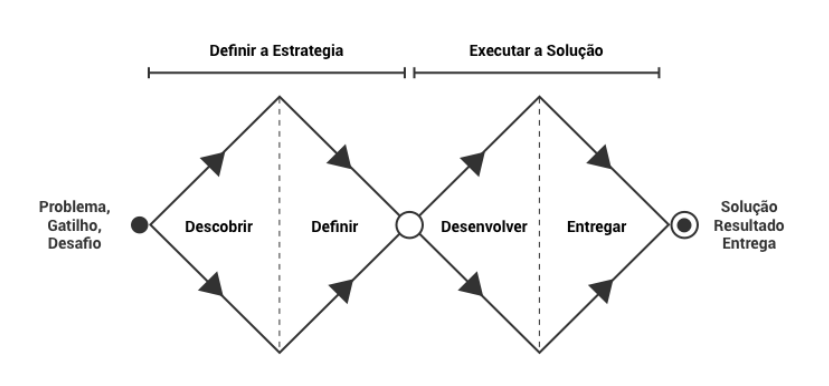

Figura 1 - Double Diamond

Fonte: Vida de Produto (2019).

Além disso, utilizamos outros processos metodológicos aplicados no UX (User Experience Design<sup>2</sup>) e UI Design (User Interface Design<sup>3</sup>).

<sup>2</sup> User Experience Design: Experiência do usuário.

<sup>3</sup> User Interface Design: Interface do usuário.

O Ux design trabalha com a experiência do usuário e é esse conceito que permite que o aplicativo seja desenvolvido, sempre pensando no conforto na utilização de um produto, que neste projeto, seria uma interface.

> "Experiência de usuário existe desde que mundo é mundo. Ou melhor, desde que as pessoas começaram a "usar" objetos para realizar alguma tarefa.

> Depois vieram produtos digitais. Websites, aplicativos de celular, caixas eletrônicos, quiosques interativos, tablets, TV's digitais, videogames. O princípio continuou o mesmo: a experiência de usar um site, por exemplo, pode ser positiva ou negativa dentro do seu fluxo dentro dele." (TEIXEIRA,, 2014, p.11)

O Ui design desenvolve as telas e aplicações do que for interativo com o usuário, ou seja, possui requisitos para que uma interface seja projetada, seguindo conceitos de conforto e usabilidade de diagramação das telas para o usuário.

Para o desenvolvimento da Identidade Visual, seguimos a metodologia de Maria Luísa Peón explicada detalhadamente no seu livro "Sistemas de Identidade Visual", publicado no ano 2000. O Sistema de Identidade Visual (SIV) é dividido em três principais etapas, sendo elas: Problematização, Concepção e Especificação, e atua com especificações de restrições, requisitos e validação de processo com o cliente ou público alvo para que se encontre uma solução efetiva para as problemáticas apresentadas.

## <span id="page-12-0"></span>**2. FUNDAMENTAÇÃO PROJETUAL**

### <span id="page-12-1"></span>**2.1 Fundamentação teórica do Design referente ao projeto**

A cultura *maker* é uma forma de aprendizado criada em 1960, inspirada na cultura *punk* e no seu modo diferenciado de realizar tarefas, saindo do ideal comum da sociedade.

Em uma forma de aprendizado padrão, o comum é existir um emissor e um receptor, conhecidos respectivamente como: um profissional da educação e seus alunos. Quando nos referimos à cultura *maker*, a forma de ensino se modifica, a mesma baseia-se no ideal "faça você mesmo", onde são utilizados materiais, ferramentas e formas diferentes do habitual para a criação de projetos. Nessa forma de lecionar, o aluno tem a liberdade de trazer suas ideias ao plano material utilizando suas próprias habilidades manuais, dando sentido à palavra *maker*, na qual significa "criador, aquele que cria".

Sendo assim, a cultura *maker* é um movimento no qual você e sua capacidade de criação são protagonistas, trazendo inúmeros benefícios para os indivíduos envolvidos, como por exemplo, estímulo à criatividade para a realização dos seus projetos em atividades e formas de pesquisa diferenciadas, tornando o indivíduo mais ativo na sua busca por conhecimento.

Algumas instituições de ensino se adaptaram a essa cultura e incluíram a mesma a sua grade estudantil, visto que, compreenderam as vantagens que esse modo de lecionar traz aos alunos. O engajamento fora da sala de aula tradicional permite que os indivíduos desenvolvam habilidades interpessoais e trabalhem em equipe, aumentando o seu rendimento e participação nas atividades, o que os motiva a se tornarem os protagonistas dos seus estudos e realizarem as tarefas de forma prazerosa.

Além disso, a educação *maker* contribui para as habilidades da educação básica brasileira, encontradas na BNCC (Base Nacional Comum Curricular). Conhecimentos sobre empatia, responsabilidade, curiosidade, reflexão e autonomia são trabalhados juntamente as habilidades sócio emocionais, o que permite ao aluno uma educação mais integradora.

O empoderamento na criação e aplicação de soluções frente às problemáticas apresentadas, torna o indivíduo mais independente e preparado para o dia-a-dia, unindo a teoria e a prática em um ambiente favorável a isso.

Visto que o avanço tecnológico é iminente, os ambientes de aprendizagem começaram a seguir essa evolução. A cultura *maker* auxiliou no processo de criação de laboratórios para fabricação manual, proporcionando aos alunos ferramentas e maquinários como impressoras 3D, cortadores a laser, serras manuais e elétricas, lixas, réguas e outros materiais necessários para criação. Tais locais são nomeados "*Makerspace*", "*Fab Labs"* e "*Hackespace*".

O ambiente *maker* deve ter foco na valorização da prática e do pensamento crítico, um local para o desenvolvimento das chamadas "habilidades do século XXI", o que seria uma junção de: capacidade de cognição, interpessoalidade e interpessoalidade, visando assim, o desenvolvimento para as demandas do mundo real.

### <span id="page-14-0"></span>**2.1.1 Cultura Maker no Brasil**

Em passos lentos a cultura *maker* está se tornando presente nas instituições de ensino no Brasil. Atualmente, pelos custos de investimento serem altos, não são todos os centros estudantis que possuem um laboratório para uso, entretanto, esse movimento de fomento à criatividade é relativamente recente no Brasil, visto que o primeiro laboratório em território brasileiro foi inaugurado no ano de 2015 por Heloísa Neves.

Heloísa Neves é doutora em design pela FAUS-SP, com formação internacional na universidade de Sevilla (2014), além disso possui mestrado em comunicação e semiótica e também bacharel em arquitetura e urbanismo. Heloísa se graduou pela *Fab Academy Barcelona* no curso de Fabricação Digital da rede *Fab Lab* em 2012. A partir disso se aperfeiçoou em Metodologias Ativas Educacionais pelo *Olin College Boston*.

Heloísa é a criadora da Associação *Fab Lab Brasil Network* e foi presidente desta por alguns anos. É conhecida por ser uma das precursoras do movimento *maker* em território brasileiro, chamando atenção da mídia para esse novo conceito.

A *Fab Lab Brasil Network* é uma associação nacional que foi fundada a fim de auxiliar no controle da alta demanda de interessados pela cultura *maker*, se associando à fundação principal, *Fab Foundation*. A *Fab Foundation* é igualmente uma organização que auxilia as pessoas que gostariam de abrir um *Fab Lab*, porém, a mesma é responsável por isso em todo o mundo, sendo a fundação principal dos laboratórios.

Atualmente o Brasil conta com 25 *Fab Labs* ativos, distribuindo-se entre laboratórios profissionais (onde é cobrado um valor pelas horas de utilização), educacionais (presentes em instituições de ensino públicas ou privadas) e educacionais independentes, na qual a utilização é livre para o público em geral, nesta categoria no momento se encontra em operação apenas 1, localizado na cidade de indaiatuba.

### <span id="page-14-1"></span>**2.1.2 O ambiente maker**

A essência das ações da cultura *maker* é representada pela junção de usuários atuando em diferentes áreas do conhecimento, ligados principalmente às ciências e a tecnologia e de forma presencial, essa educação tem o objetivo de integrar o desenvolvimento de projetos de forma ordenada e colaborativa.

O laboratório de fabricação digital está conectado com a personalização livre dos produtos ou processos e não se limita a modelos de produções tradicionais, sendo assim, está sempre buscando o ideal do colaborativo, induzindo a soluções para o atendimento de um determinado público.

O espaço *maker* traz a possibilidade de desenvolvimento de muitos projetos, e proporciona aos indivíduos a oportunidade de criar e divulgar conhecimentos abertos à sociedade.

Um grande exemplo da comunidade *maker* é o sistema operacional *Linux* , conduzido e apresentado por Linus Torvalds, por meio do *Linux* foi possível a criação de outros *softwares*, como o sistema operacional móvel *Android* desenvolvido por Andy Rubin, Rich Miner, Nick Sears e Chris White.

Da perspectiva das universidades, a criação dos laboratórios de fabricação digital os indivíduos podem interagir de diversas formas e diversas áreas do conhecimento, ajudando na formação dos indivíduos e incentivando o trabalho colaborativo entre os sujeitos.

Portanto, para que isso aconteça, é necessário que desenvolvam estratégias universitárias pedagógicas para influenciar a convivência entre os diferentes sujeitos. Os espaços *makers* são voltados geralmente para as áreas correlacionadas, como por exemplo: Arquitetura e Urbanismo, Engenharias e Design.

Dentro deste ambiente, para que o indivíduo se sinta à vontade para explorar a criatividade em sua totalidade e os laboratórios se mantenham sempre em alto nível, foi criado um manifesto denominado *Manifesto Maker*. O *manifesto maker* muitas vezes citado no próprio espaço *maker*, possui 9 divisões, que são:

- 1. Faça
- 2. Compartilhe
- 3. Presenteie
- 4. Aprenda
- 5. Equipe-se
- 6. Divirta-se
- 7. Participe
- 8. Apoie
- 9. Mude

Faça: Fazer é uma parte fundamental

Compartilhe: A parte de compartilhar o que você sabe fazer contribui para outras pessoas e traz uma boa sensação por participar e ajudar

Presentear: Presentear alguém com algo que você mesmo fez é uma sensação indescritível. Dar algo que você mesmo fez é como se a pessoa tivesse um pedaço de você.

Aprender: Você deve sempre pesquisar para aprender mais sobre fazer coisas. Através da busca, você aprende sobre novas técnicas, materiais, processos, e isso ajuda você a crescer junto a outras pessoas que também possuem diversas técnicas diferentes

Equipe-se: Ter em mãos os equipamentos corretos para executar o seu projeto é extremamente necessário. Você deve ter acesso às ferramentas certas para cada projeto.

Divirta-se: Se divirta fazendo o seu projeto, você vai se surpreender com o que pode descobrir

Participe: Troque experiência ao juntar-se ao Movimento *Maker* e crie uma comunidade *maker*

Apoie: O Movimento precisa de todo o tipo de apoio, seja emocional, intelectual, financeiro, político e institucional.

Mude: Abraçar a mudança te ajuda a ser uma pessoa mais completa na trajetória do faça você mesmo

Através disso podemos seguir uma linha de como as coisas funcionam dentro do próprio espaço, para que seja um ambiente agradável para todos.

### <span id="page-16-0"></span>**2.2 O papel do design frente a problemática apresentada**

Diante da problemática apresentada, foi utilizada a metodologia *Design Thinking* com a estruturação *Double Diamond*, a fim de entender as necessidades e limitações dos utilizadores, para que de forma efetiva, criássemos um produto digital que possuísse a capacidade de transformar as dores em benefícios para os usuários, visto que, desenvolver soluções adequadas é uma das funções do design na vida dos indivíduos.

O objetivo do trabalho é promover melhorias na experiência do serviço oferecido, e assim, impactar o dia a dia dos usuários de forma eficiente e benéfica através de uma interface.

### <span id="page-16-1"></span>**2.3 Especificidades da Problemática.**

Durante a vivência na universidade, os integrantes deste projeto notaram algumas dificuldades presentes no laboratório *maker*. A sensação era que faltavam algumas melhorias para o espaço na qual alunos, professores e colaboradores fazem uso todos os dias, com atividades diversas, criando seus projetos acadêmicos e profissionais.

Para resolver esta problemática, o grupo necessita do máximo de informações vindas tanto das pessoas que conhecem o espaço e fazem uso do mesmo, quanto dos indivíduos que não fazem ideia do que se tratam os laboratórios de criação na qual a Universidade São Judas Tadeu proporciona aos seus alunos.

Com o decorrer do curso de Design, o uso do espaço *maker* foi extremamente necessário para que fosse possível finalizarmos os trabalhos e projetos da grade estudantil. Porém, não são todas as pessoas da faculdade que conhecem o espaço e fazem o uso do mesmo e de todas as suas possibilidades.

Muitos alunos não fazem ideia de que um ambiente como este está situado dentro da faculdade, e os que sabem, por vezes sentem dificuldades em utilizar o espaço por falta de informação, como por exemplo: "De que forma é possível agendar um horário para utilizar o laboratório ?", "Uma pessoa leiga consegue realizar algum projeto sem conhecimento prévio?."

Com isso em mente, nosso grupo pretende trazer uma melhoria ao espaço *maker* da Universidade São judas Tadeu através de um aplicativo de celular, na qual serviria como um "suporte" aos alunos e professores que queiram agendar seus horários, divulgar trabalhos realizados no laboratório e incluir um mini tutorial para as aqueles que não tem conhecimento suficiente sobre o manuseio e funcionamento das ferramentas e maquinários que podem ser utilizados no *Makerspace*. Para que assim os utilizadores tenham o máximo de aproveitamento de tempo nas suas atividades, podendo preparar seus projetos com antecedência para que se adaptem às possibilidades das máquinas.

Desejamos instigar os alunos a conhecerem o espaço *maker* e fazer com que os mesmos realizem seus projetos e compartilhem os mesmos com a comunidade. A maneira de tornar isso possível seria fornecer informação e facilitar o acesso à elas, além de melhorar o funcionamento e logística do local oferecendo uma interface funcional e de fácil utilização.

### <span id="page-17-0"></span>**3. LEVANTAMENTO E ANÁLISE DE DADOS**

### **3.1 Pesquisa de público**

<span id="page-17-1"></span>Nesse momento, após as pesquisas relacionadas ao espaço maker, sentimos a necessidade de conhecer os indivíduos presentes no campus da Universidade São Judas Tadeu (campus Unimonte) assim, o grupo decidiu iniciar análises e criar personas, para melhorar o entendimento do público alvo do nosso projeto e para criar uma solução coerente com o ambiente e seus utilizadores. A partir desses dados, seria possível dar um passo seguinte na nossa metodologia, projetando a solução.

Nosso primeiro passo para a criação do questionário foi a realização de uma Matriz CSD. Essa matriz é um meio de identificar as Certezas, Suposições e Dúvidas (CSD), e então a partir dessas informações, foi possível compreender o que de fato era necessário ser indagado e para que público, possibilitando a criação de um questionário funcional e que responderia as dúvidas reais do projeto.

Figura 2 - Matriz CSD

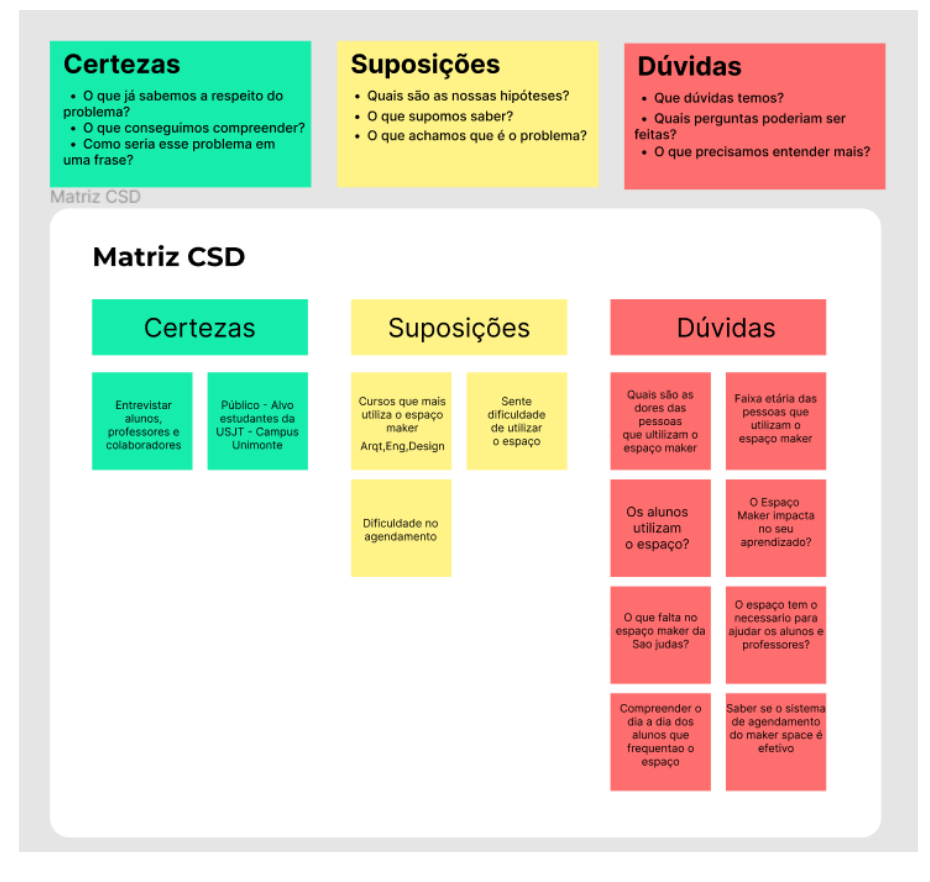

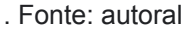

### **3.1.1 Questionário**

<span id="page-18-0"></span>Visando compreender a relação entre os indivíduos e o espaço maker, os integrantes deste projeto iniciaram as análises dos dados obtidos através do questionário.

O formulário foi enviado para colaboradores e alunos do campus unimonte, após 1 mês e 3 dias de recebimentos de respostas através do Google Forms, o

grupo encerrou a possibilidade de respostas, totalizando 47 interessados em colaborar.

Foi possível observar que em relação à idade das pessoas, os mais presentes foram adolescentes e jovens adultos.

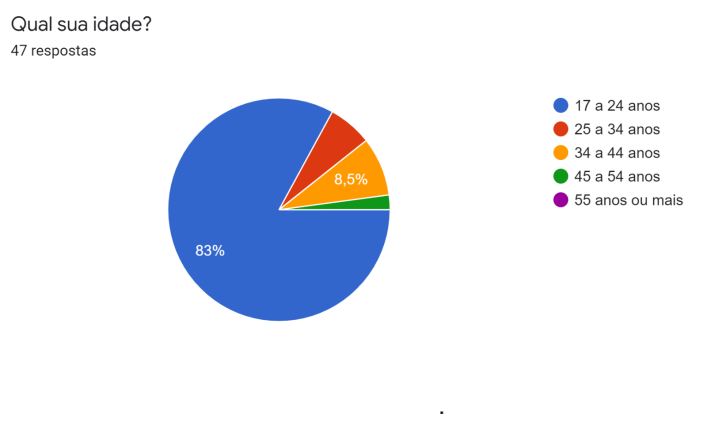

Figura 3 - Gráfico de idade da pesquisa de público-alvo

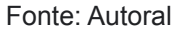

Em relação à visitação ao espaço maker, foi possível perceber que mais da metade dos indivíduos questionados nesta fase da pesquisa, nunca visitou o ambiente.

Entretanto, quando questionados se já tiveram curiosidade de visitá-lo, 73,7% das pessoas afirmaram que já possuíram esse interesse. O que fez o grupo se questionar o motivo desses indivíduos não frequentarem o local, ainda que houvesse interesse.

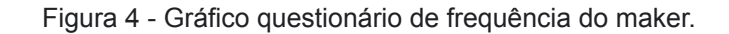

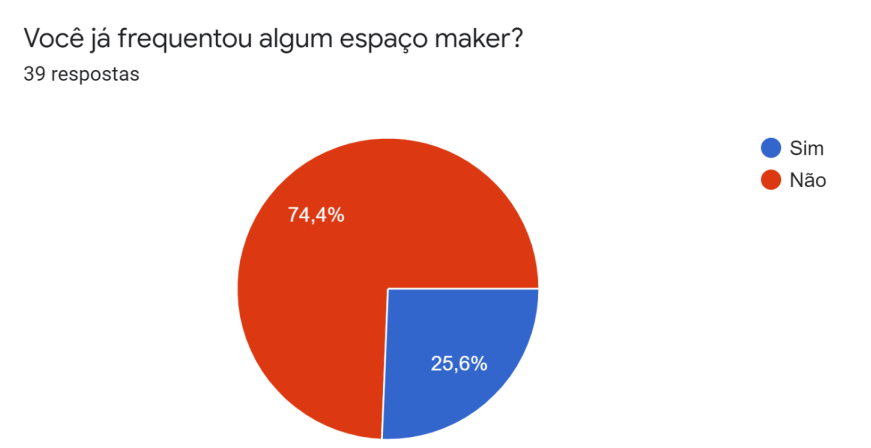

Fonte: Autoral

Figura 5 - Gráfico questionário sobre curiosidade.

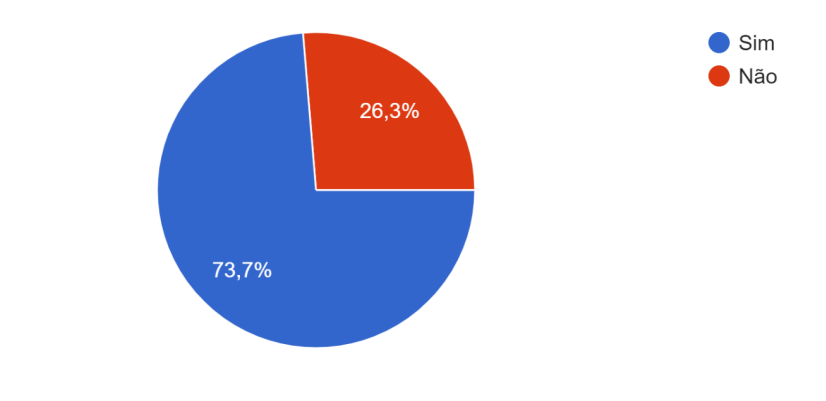

Você já teve curiosidade de conhecer o espaço maker? 38 respostas

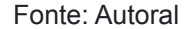

Após esse formulário, o grupo entrou em consenso de que focar em uma solução de auxílio para a utilização do espaço seria o mais interessante no momento, visto que, melhorar a experiência de quem já estava utilizando o local, ou, não havia tido um bom aproveitamento ainda (por inúmeros motivos que seriam analisados), era mais estratégico do que trazer mais pessoas, que também poderiam ter os mesmos problemas.

A partir disso, decidimos que entrevistar alguns indivíduos que se deixaram à disposição ao final do questionário com seus contatos, seria uma ótima opção para entender o motivo de tais pessoas que eram interessadas pelo ambiente maker, não o frequentarem. Essa entrevista, também seria feita com colaboradores do Makerspace, sendo assim também uma forma de compreender a relação dos alunos e seus projetos com o local através de uma visão do corpo docente.

### **3.2. Entrevista com o público**

<span id="page-21-0"></span>O intuito das entrevistas foi compreender as relações dos indivíduos com o Makerspace, assim, buscando encontrar semelhanças nos processos e validação da importância do maker na formação de um universitário.

As entrevistas foram realizadas com 2 alunos do curso de Design, 1 aluno do curso de Cinema, 1 instrutora e 1 instrutor do próprio *Makerspace* situado dentro da universidade USJT. É possível ter acesso às entrevistas no apêndice A, página 53.

O primeiro entrevistado, faz parte da área de design e realizou algumas visitas ao espaço maker, ele também já realizou projetos no local. Foi possível observar que tal aluno buscou o espaço maker apenas após uma real necessidade de realizar um projeto do seu curso e suas maiores dificuldades relatadas foram: Falta de informação em relação aos agendamentos para a utilização do espaço e a falta de facilidade e entendimento da utilização do maquinário. Estes problemas foram solucionados após ir ao *Makerspace* e conversar com algum dos instrutores do local, que o orientaram e seu projeto pôde enfim ser realizado.

O segundo entrevistado é um estudante do penúltimo semestre de cinema, o mesmo teve uma breve passagem no espaço maker acompanhando (com uma certa distância) alguns amigos , mas, nunca realizou nenhum projeto. Quando questionado o motivo de não ter projetado nada no local, este indivíduo relatou que não se sentiu "convidado" a utilizar o local, mesmo que tivesse curiosidade, pois não se sentia capaz de realizar projetos sem um grande suporte dos instrutores. Além disso, esse estudante disse não saber como usufruir do espaço, se referindo à necessidade de agendamentos e não saber como fazê-los, o que não o encoraja a tentar utilizá-lo.

A terceira entrevistada é aluna do penúltimo semestre de Design, a mesma não se mostrou engajada com o espaço, muitas das vezes por problemas de comunicação e troca de informações com o local, além da dificuldade em entender o funcionamento do maquinário e seus formatos compatíveis de arquivo. No semestre em que se encontra, possui a necessidade de utilizar o *Makerspace*, entretanto, ainda não o fez por conta das dificuldades mencionadas acima.

O quinto entrevistado foi um aluno do último semestre de Design, o mesmo relata nunca ter realizado nenhum tipo de projeto no espaço maker, já realizou poucas visitas ao local, porém, por poucos minutos. Este estudante, ao ser questionado o motivo de não frequentar o ambiente, respondeu que não se sentia convidado a realizar algo no local e não se sentia capacitado para a utilização do maquinário.

A sexta entrevistada foi uma instrutora do espaço *Maker*, essa educadora abordou a importância do *Makerspace* na formação dos alunos, e em como o espaço pode ser bem utilizado quando os alunos têm o apoio dos instrutores. Pontuou também quais as maiores dificuldades dos alunos a partir da sua visão como docente.

O sétimo entrevistado foi um instrutor do *Makerspace*, o mesmo relatou a forma como o espaço já havia tentado investir em interfaces através de *QR Codes <sup>4</sup>*que levavam a uma página para registrar o que foi realizado no Makerspace, mas, que isso caiu em desuso rapidamente e não se tornou útil conforme o tempo.

Este instrutor enfatizou a forma que o aplicativo poderia ser útil, ainda que, os agendamentos presenciais no momento sejam muito bem sucedidos, a prova disso é a agenda cheia que o ambiente tem.

Após as entrevistas, foi possível perceber algumas convergências nos relatos dos alunos e instrutores, em relação ao aproveitamento dos estudantes, ainda que, fossem de áreas e semestres diferentes. Para compreender isso, foi criada uma tabela com os pontos semelhantes relatados pelos indivíduos que já haviam tido algum contato com o Makerspace.

<sup>4</sup> QR Code: è um tipo de código de barras moderno que dá acesso

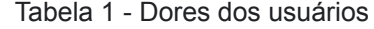

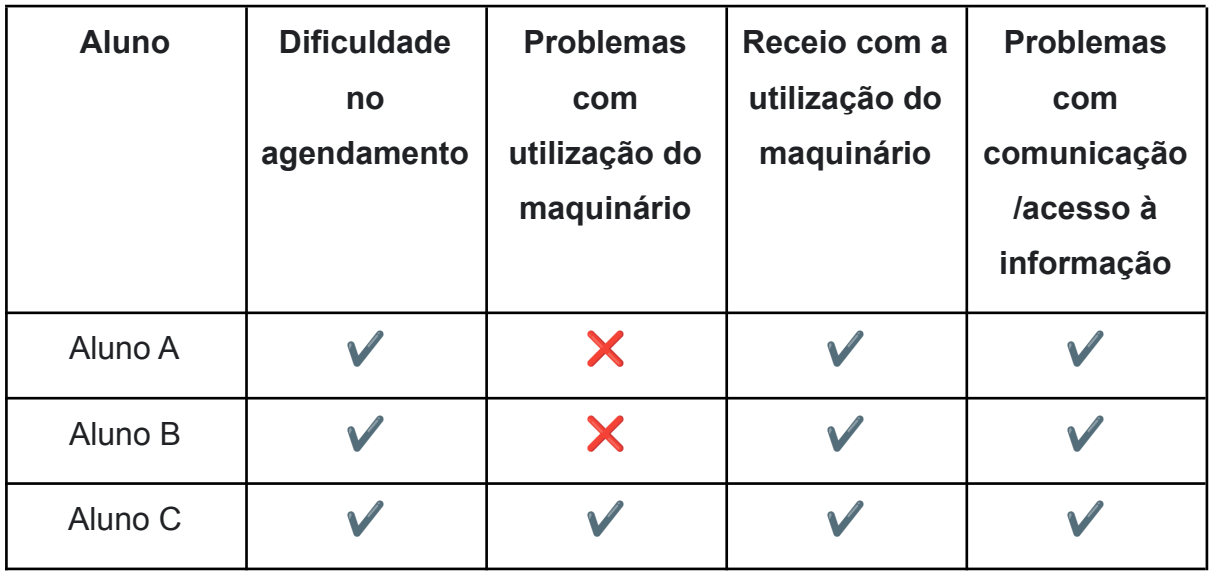

A partir dessa tabela, pôde-se observar que alguns problemas relacionados à experiência dos alunos no *Makerspace* vêm da falta de acesso prático à informações básicas do local. Além disso, o receio e a insegurança relacionada à utilização do maquinário foi um ponto em comum entre todos os entrevistados. Outro comentário comum entre dois alunos de cursos diferentes, foi o sentimento de não-humanização do *Maker*, o que trazia uma aparência excessivamente técnica ao local, o que os repelia.

Através da visão do corpo docente, foi possível perceber que as inseguranças dos alunos são percebidas também pelos instrutores, visto que, os mesmos auxiliam nos momentos de dificuldade de manejo do maquinário, o que confirma as especulações primárias dos integrantes do grupo do presente projeto, relacionadas a falta de confiança/conhecimento dos alunos para usufruírem do local.

Com a entrevista, pôde-se ouvir as sugestões do público e do corpo docente, assim, novamente, as opiniões foram convergentes, visto que seriam principalmente soluções para as problemáticas apresentadas na tabela acima.

Abaixo foram listadas as principais ferramentas que os entrevistados gostariam que a interface possuísse para utilização.

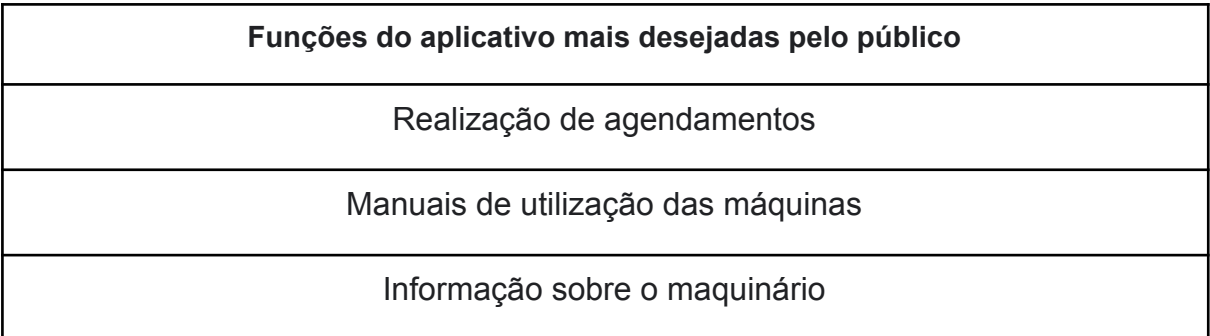

### Fonte Autoral

Com todos estes relatos, os integrantes do presente projeto iniciaram a etapa de criação das personas, onde poderiam representar seu público alvo, compreendê-lo e solucionar de modo efetivo seus problemas a partir de uma visão geral.

### <span id="page-24-0"></span>**3.3. Personas**

As personas são representações do público alvo de algum projeto, as mesmas se baseiam em dados que foram coletados através de pesquisas e entrevistas, assim, formando um modelo de público para o nicho desejado. A criação das personas visam adequar o produto ou a forma de trabalhar ao cliente final.

Para melhor entendimento do público alvo do projeto e uma criação eficiente de solução, os integrantes desenvolveram duas personas baseadas nas respostas do formulário realizado, assim, poderiam ter uma visão mais clara de que rotina, vontades, dores e intenções tal público poderia ter.

#### Figura 6 - Persona Augusto Moreira

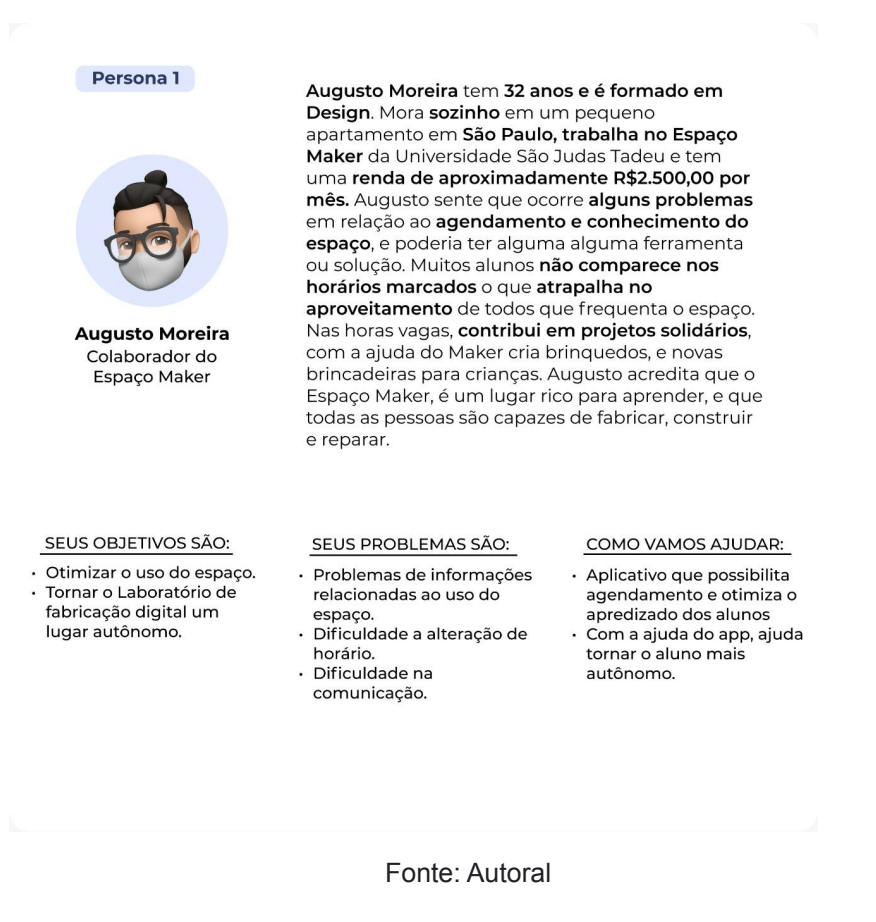

A partir destas personas, foi possível criar algumas características na qual os integrantes do grupo gostariam que o aplicativo em projeção possuísse para que o mesmo fosse uma solução realmente funcional para os futuros usuários:

- 1. Prático
- 2. Gratuito
- 3. Intuitivo
- 4. Funcional
- 5. Informativo

#### Figura 7 - Persona Camila Neves

#### Persona 2

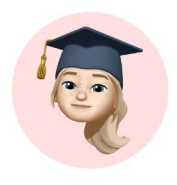

**Camila Neves** Universitária

Camila Neves tem 22 anos e está cursando Pedagogia. Mora com os pais em um apartamento em São Paulo, estagia em uma escola perto de sua casa e tem uma renda de aproximadamente R\$1.400,00 por mês. Camila teve uma ideia de criar um brinquedo didático para seus alunos, mas não sabia como executar a ideia. Foi ai que ela conheceu o Maker Space de sua faculdade, em sua visita ao espaço, sentiu muita difuldade em saber como manusear as ferramentas e máquinas no espaço. Os agendamentos sempre ocorria de forma presencial e a majoria das vezes a agenda estava cheia. Diante desses fatos, Camila desistiu do projeto.

#### SEUS OBJETIVOS SÃO: · Fazer um bringuedo

Maker Space;

didático no Maker Space:

Agendar um horário no

· Entender melhor como utiliza os equipamentos.

#### SEUS PROBLEMAS SÃO:

- · Agendar presencialmente;
- Agenda sempre cheia; Dificuldade de manusear

os equipamentos.

· Aplicativo que possibilita fácil agendamento; Tutorial de utilização dos equipamentos.

COMO VAMOS AJUDAR:

#### Fonte: Autoral

A partir desses ideais a serem alcançados, iniciou-se o processo de ideação do aplicativo, visando unir essas características em uma interface capaz de solucionar o maior número de problemas possível, a partir de um único aparelho e de forma independente para cada indivíduo.

### <span id="page-26-0"></span>**3.4. Mapa de jornada do usuário**

Neste momento desenvolvemos um mapa de jornada do usuário, este fluxo demonstra os passos do usuário até chegar na solução do problema proposto. Esta ferramenta serve para ter uma visão geral de como o cliente interage com o meio em que está na sua vida.

### Figura 8 - Mapa de jornada Camila neves

<span id="page-27-0"></span>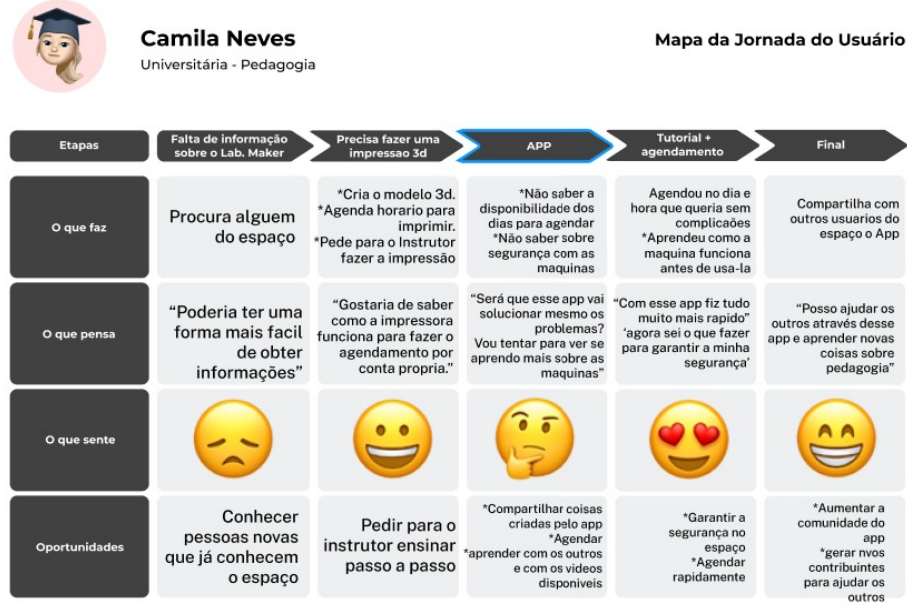

Fonte: Autoral

#### Figura 9 - Mapa de jornada Augusto Moreira

<span id="page-27-1"></span>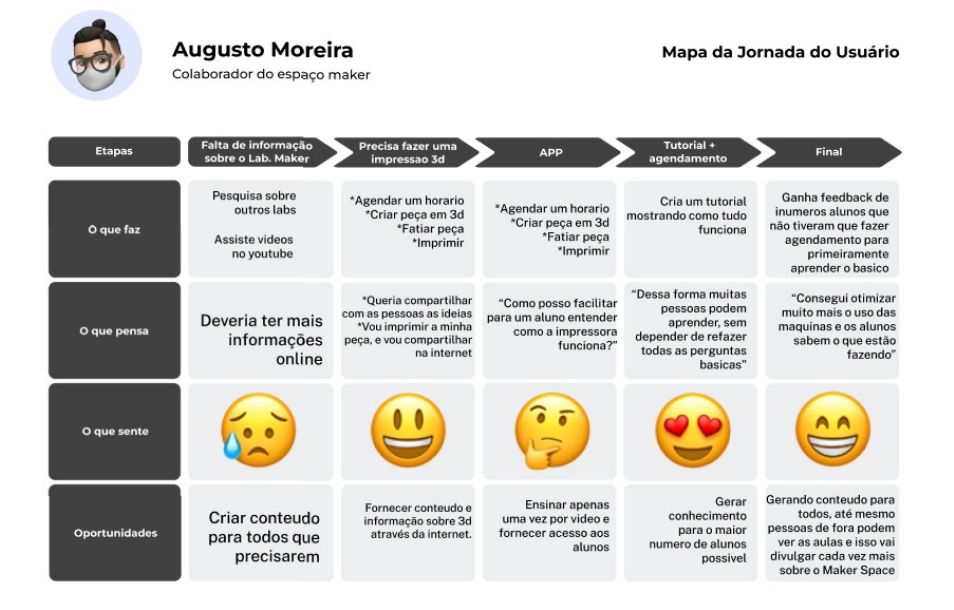

Fonte: Autoral

### <span id="page-28-0"></span>**3.5. Visita técnica**

Através das visitas técnicas pudemos ver que diferentes espaços funcionam de diferentes formas, de acordo com o seu público e a demanda.

Dentro da Unisanta, o espaço *InovFablab* proporciona equipamentos que possibilitam um aprendizado abrangente para diferentes áreas da universidade. Lá podemos ver alunos fazendo prototipação de placas de circuito, cortes a laser para projetar espaços de arquitetura, impressão 3d para fazer um exemplar em 3d de órgãos, fora inúmeras outras coisas. O agendamento e organização do espaço é feito através do website, no qual o aluno pode escolher a máquina, dia e hora para o uso. O local possui uma boa organização, porém não possui uma identidade visual específica. (Mais fotos do local disponíveis no anexo, p. 90).

Figura 10 - I*novFablab*

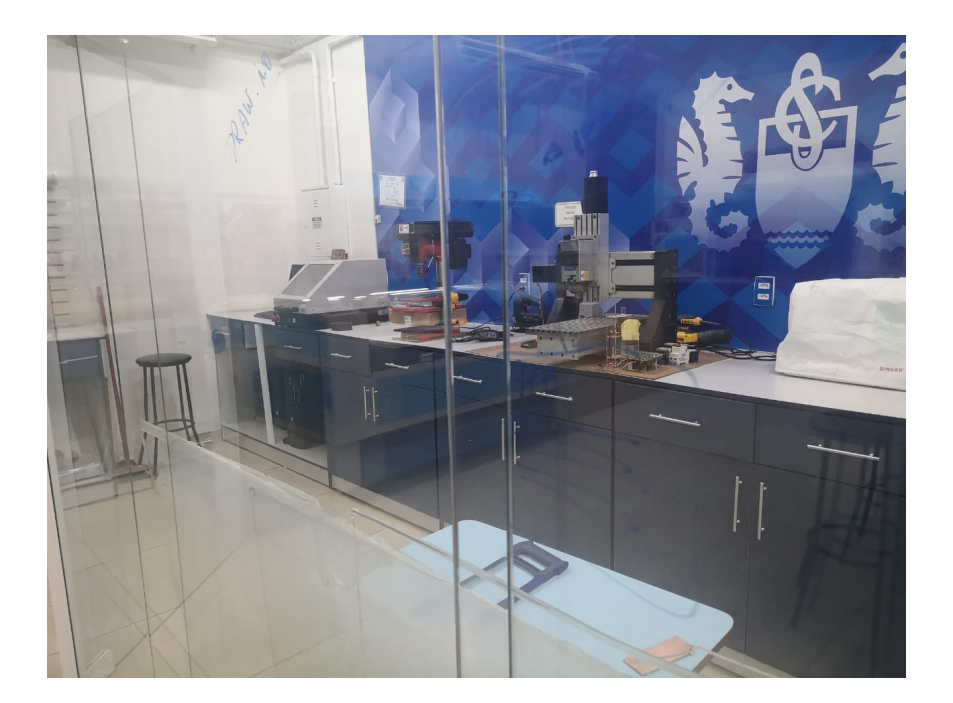

### Fonte: Autoral

O ETA, localizado no Sesc, funciona de forma diferente, na qual é aberta ao público e não necessariamente precisa de um agendamento prévio, pode ser feito caso tenha o contato de um dos responsáveis do espaço. O ETA ajuda as pessoas a tirarem ideias do papel, no desenvolvimento de um protótipo, ou algo para ajudar

o espaço ou outras pessoas. O espaço é bem estruturado, porém não possui nenhuma plataforma. (Mais fotos do local disponíveis no anexo, p. 90).

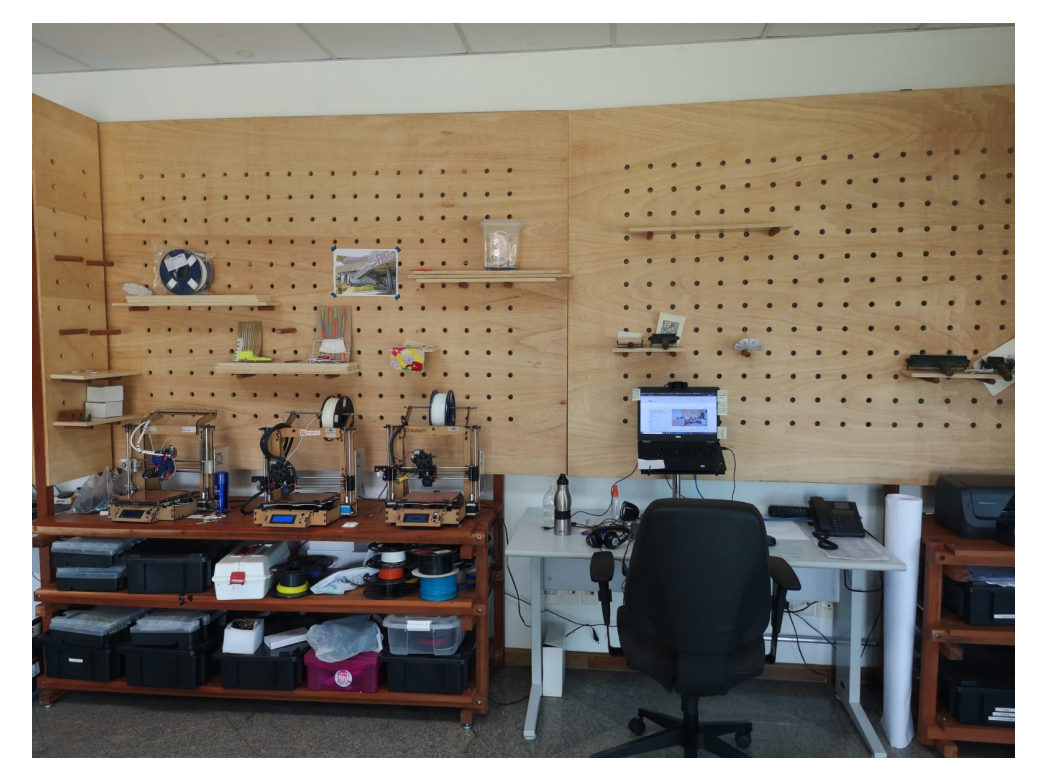

Figura 11 - Espaço ETA Sesc

Fonte: Autoral

## <span id="page-29-0"></span>**4. PROPOSTA**

## <span id="page-29-1"></span>**4.1. Canvas de projeto**

O modelo canvas de um projeto, é uma forma de organização, para que assim o projeto seja desenvolvido de forma eficiente e seja possível ter uma visão geral do mesmo.

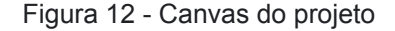

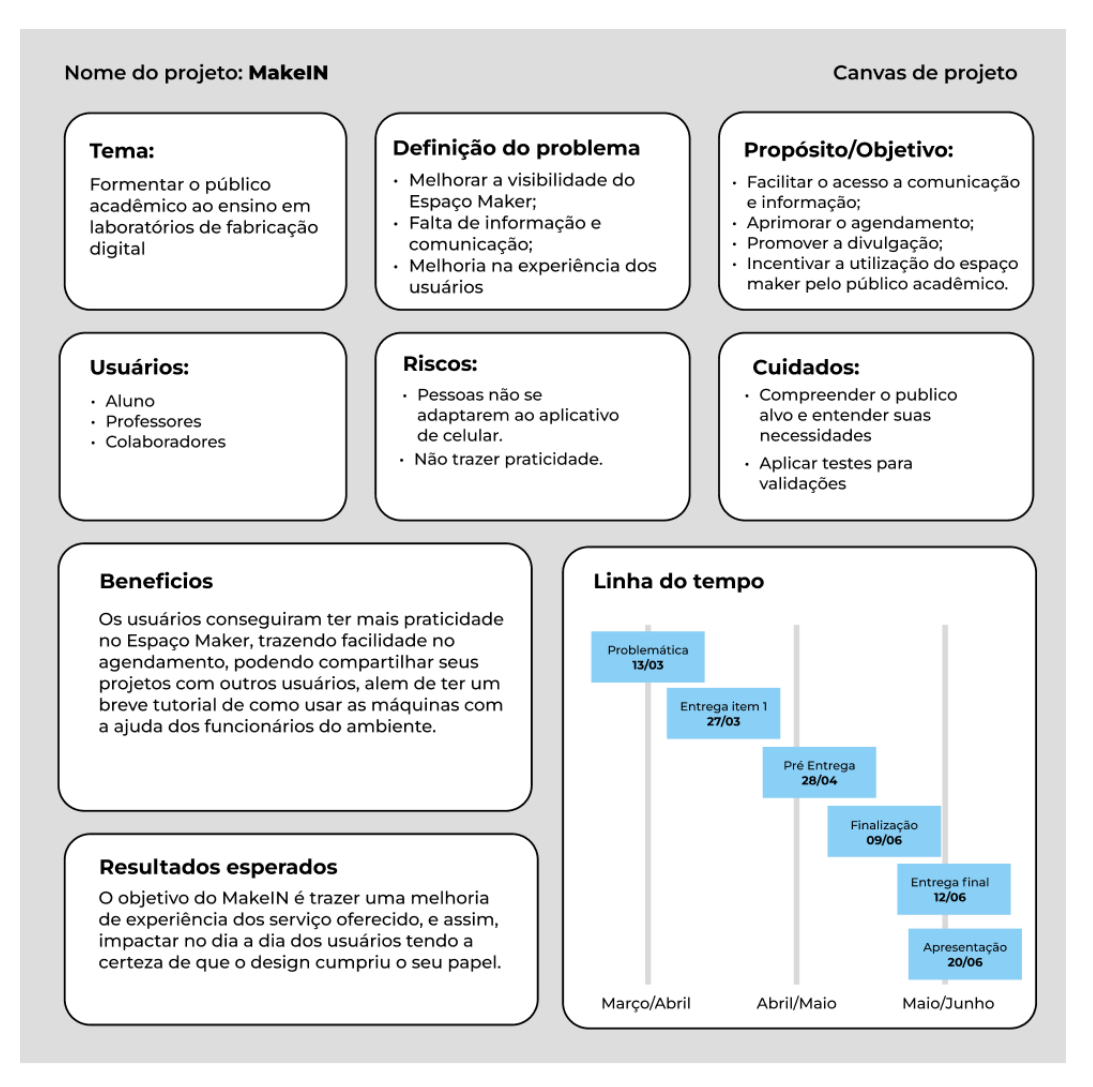

#### Fonte: Autoral

Neste Canvas, são representadas as definições de problema, os propósitos a serem alcançados, riscos, resultados esperados e outros pontos do projeto que facilitam uma visão geral do mesmo, como por exemplo a justificativa daquela solução proposta ser funcional.

Acima é possível observar o canvas de projeto realizado pelos integrantes do atual grupo.

### <span id="page-31-0"></span>**5. DESENVOLVIMENTO DO PROJETO**

### <span id="page-31-1"></span>**5.1. Estudos e complementações**

Após estudar o contexto da problemática, compreender e definir o público alvo, a etapa de desenvolvimento do aplicativo se iniciou, envolvendo pesquisas mais pontuais sobre interfaces e suas possibilidades.

### <span id="page-31-2"></span>**5.1.1. Experiência do usuário**

*User Experience*, em português: Experiência do usuário, é a forma na qual esse indivíduo vai interagir com determinado produto. O UX envolve a acessibilidade, a usabilidade e o nível de conforto da relação usuário-produto. Nesse momento, o papel do designer é compreender qual a melhor forma de gerar satisfação no usuário e mantê-lo fidelizado àquele produto, no caso do presente projeto, a interface que está sendo projetada como solução da problemática.

## <span id="page-31-3"></span>**5.1.2. Fluxo de Usuário**

O fluxo de usuário é uma técnica utilizada pelos Ux designers para mapear o fluxo de telas de uma interface de forma prática. É um meio de alinhar e pressupor as ações dos usuários e a facilidade que o mesmo terá para realizar uma ação, ou a dificuldade que o mesmo terá para o mesmo objetivo. Assim, permite que a visão geral da experiência seja alcançada, solucionando possíveis problemas.

Os Fluxos de Usuário são úteis para mapear os pontos de contatos entre os clientes e o serviço prestado e também uma forma de guiar o desenvolvimento das telas ou funcionalidades de um produto.

### <span id="page-32-0"></span>**5.1.3. Wireframes**

Compreende-se que *wireframes* são basicamente um esqueleto, um esboço de uma visão primitiva do visual final de um projeto. Consistem em representações das estruturas e diagramações do projeto final, onde é possível demonstrar a forma como se imagina a interface, por exemplo, das telas de um aplicativo.

Não necessita de cores ou conteúdos finais, é apenas um protótipo, pode ser feito através de diversas formas, post-its, lápis, *softwares*, etc. Desde que seja possível enxergar a sua diagramação.

O objetivo principal deste passo em um projeto, é auxiliar o entendimento da visão que um indivíduo tem, assim, facilitando o processo de inclusão de informações, identidade visual e validação com o contratante, caso seja o caso. Essencial para que a expectativa do projeto seja alcançada.

Os *wireframes* podem ser divididos em 3 classes:

- Baixa fidelidade

Servem como ponto de partida de um projeto de diagramação de interface,é um modelo básico e geralmente rudimentar sem muito senso de escala, omitem detalhes e utilizam formas geométricas e/ou orgânicas para demonstrar a localização de botões, logos, títulos, etc.

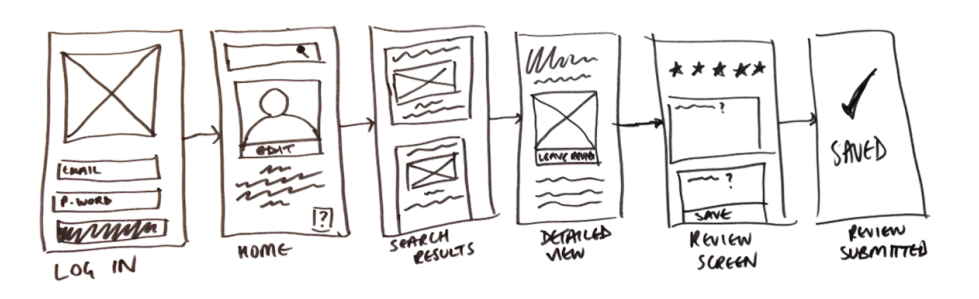

Figura 13 - Wireframe baixa fidelidade

fFonte: Mind Consulting

### - Média fidelidade

Este *wireframe* apresenta informações mais precisas do *layout* proposto. Este modelo ainda evita detalhes, imagens e tipografias, entretanto, alguns componentes específicos são representados de forma mais fiel ao objetivo final. Nesse modelo, é possível detectar claramente os recursos,diferenciando-os uns dos outros.

Figura 14 - Wireframe média fidelidade

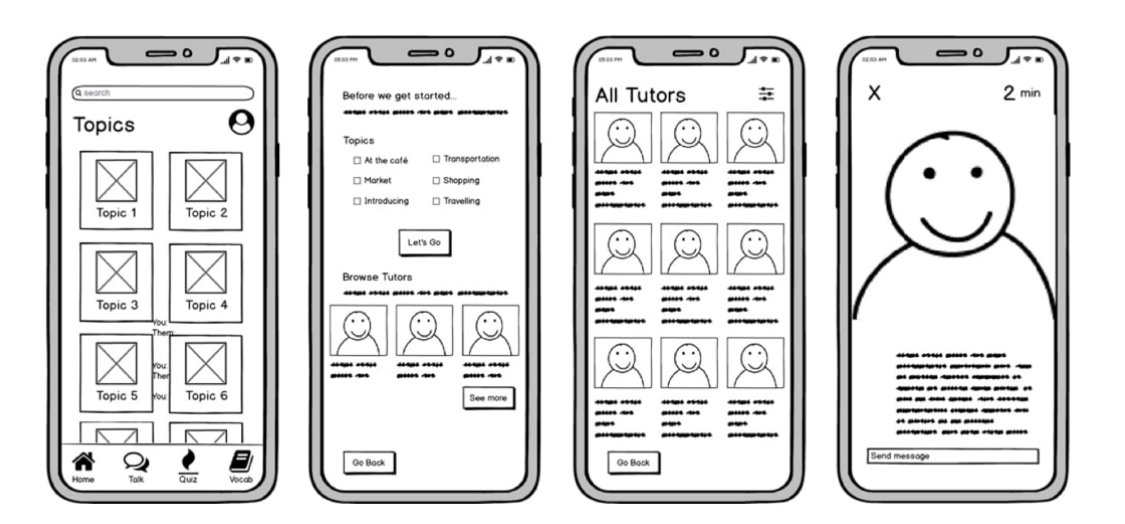

### Fonte: Mind Consulting

- Alta fidelidade

Apresentam imagens reais, senso de escala e *layouts* específicos para pixels. É possível que possuam conteúdos escritos e sejam utilizados para a exploração de conceitos mais complexos como a utilização do usuário.

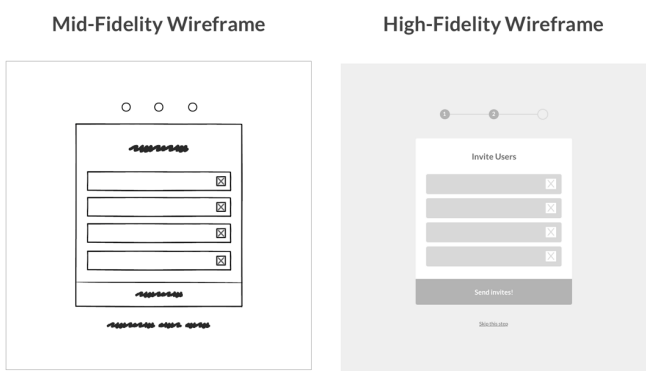

### Figura 15 - Wireframe alta fidelidade

Fonte: Mind Consulting

### <span id="page-34-0"></span>**5.1.4. Lei de proteção geral de dados (LGPD)**

Segundo o site do Governo Federal Brasileiro, a Lei Geral de Proteção de Dados Pessoais (LGPD), Lei n° 13.709/2018, foi criada com o intuito de proteger os direitos fundamentais de liberdade e privacidade de cada indivíduo. A lei fala sobre a utilização de dados pessoais dispostos em meio físico ou digital, envolvendo pessoas físicas ou jurídicas, podendo ser de direito público ou privado, em meios manuais ou digitais.

> **"**Tema fundamental trabalhado pela Lei, o tratamento de dados diz respeito a qualquer atividade que utiliza um dado pessoal na execução da sua operação, como, por exemplo: coleta, produção, recepção, classificação, utilização, acesso, reprodução, transmissão, distribuição, processamento, arquivamento, armazenamento, eliminação, avaliação ou controle da informação, modificação, comunicação, transferência, difusão ou extração."

Esta Lei estabelece uma estrutura de direitos legais dos titulares de dados pessoais. Tais direitos devem ser garantidos durante toda a utilização e mantimento dos dados por toda a sua existência, a LGPD prevê ferramentas que aprofundam obrigações de transparência, onde o fornecedor dos dados deve saber exatamente quais dados serão utilizados e para quais finalidades.

### <span id="page-34-1"></span>**5.2. Geração de alternativas**

Neste momento, o processo de criação de alternativas para resolução da problemática apresentada anteriormente teve início. Nesta etapa foi possível buscar referências, debater possibilidades e funcionalidades.

### <span id="page-34-2"></span>**5.2.1. Moodboard**

Buscando referências para a geração de possíveis alternativas para a solução de aplicativos, os integrantes deste projeto criaram um moodboard para entender o visual do espaço maker e o estilo de aplicativo que gostariam de produzir.

Figura 16 - Moodboard Maker

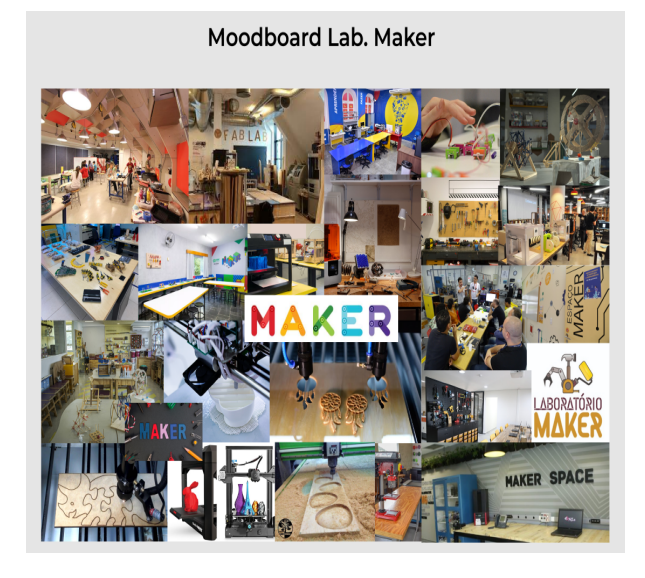

Fonte: Autoral

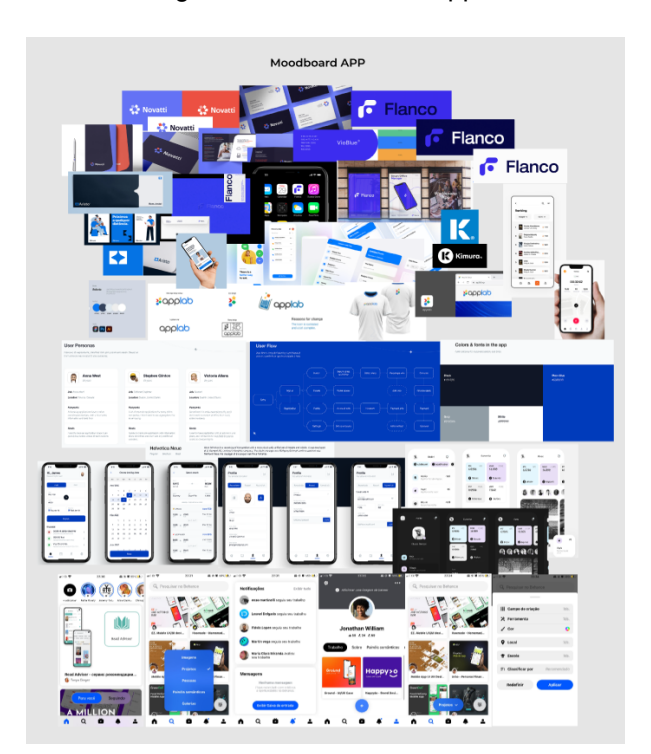

Figura 17 - Moodboard App
# **5.2.2. Processo de criação**

Após a busca por referências, observação de aplicativos e criação do *moodboard*, a idealização do projeto tomou forma e pôde ser iniciada.

# **5.2.2.1. Criação do Fluxo de Usuário**

Nesse momento, os integrantes realizaram o fluxo do usuário, onde foi possível compreender a forma na qual as telas do aplicativo seriam disponibilizadas.

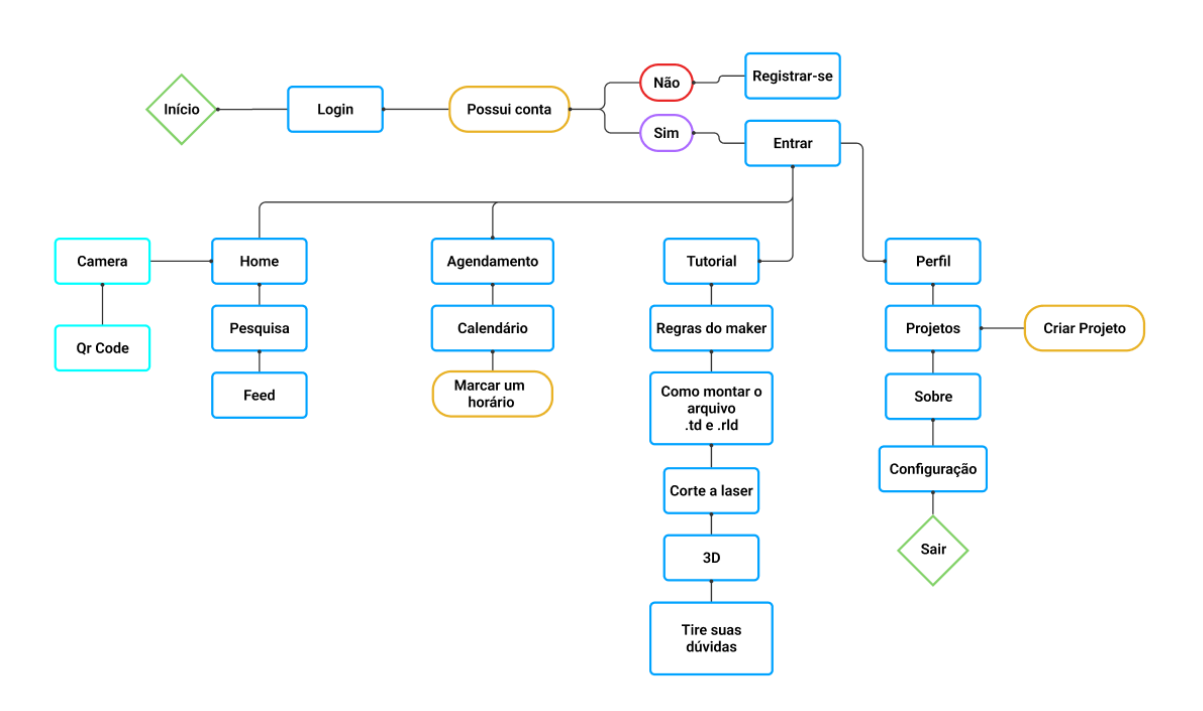

Figura 18- Fluxograma do MakeIn

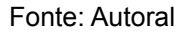

Este fluxo foi criado visando uma navegação prática e intuitiva dentro do aplicativo, para que os objetivos do usuário fossem realizados com sucesso.

# **5.2.2.2. Criação dos Wireframes**

A partir da criação do *User Flow*, foi possível iniciar a projeção de wireframes de baixa fidelidade, onde a diagramação do aplicativo seria representada e seria possível definir qual seria a melhor opção de tela para o produto final.

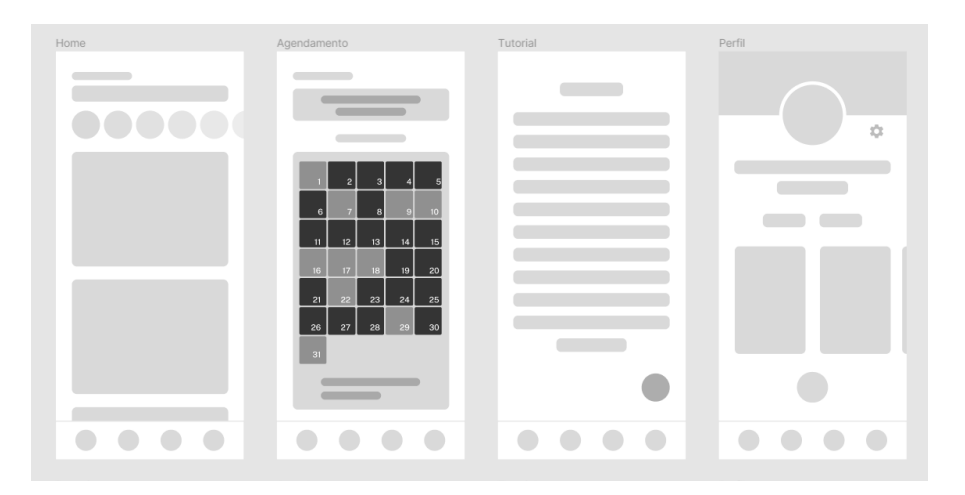

Figura 19 - Wireframe baixa 1 MakeIN

Fonte: Autoral Figura 20 - Wireframe baixa 2 MakeIN

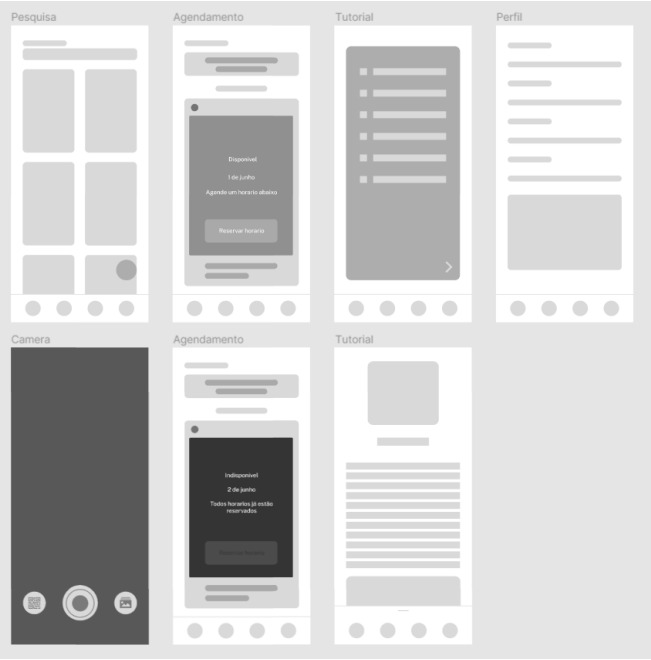

Fonte: Autoral

Nos esboços acima, foi possível visualizar as propostas de solução para os problemas com os agendamentos e também a maneira na qual a utilização de *QR codes* para escaneamento das máquinas poderia ser realizada, além de como seria feito o acesso aos manuais de uso e a possibilidade de um perfil.

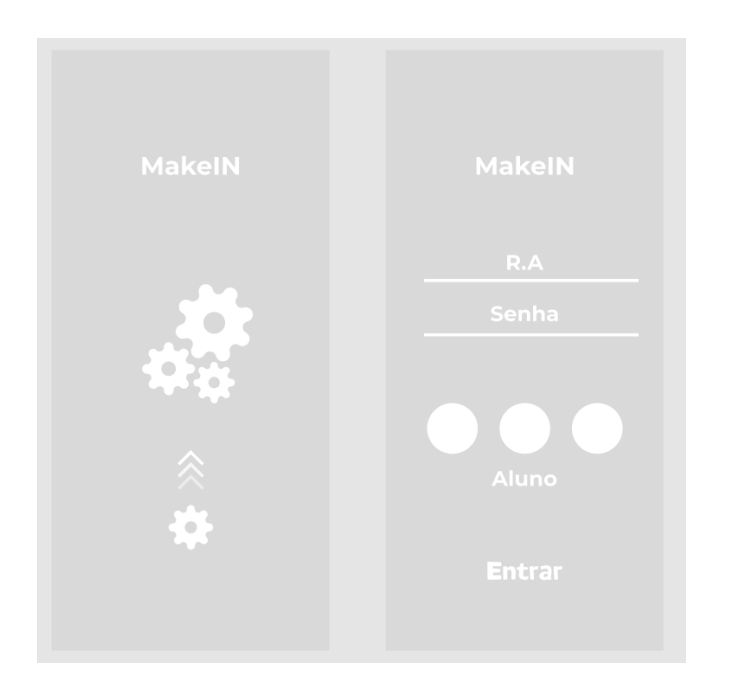

Figura 21 - Wireframe baixa 3 MakeIN

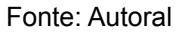

Como pode-se observar na imagem acima, neste momento de projeção dos wireframes, foi criada a diagramação das páginas iniciais de login e cadastro do aplicativo.

Onde a proposta seria uma abertura com o logo, opções de entrada com outros tipos de conta e um acesso rápido.

# **5.2.2.2. Desenvolvimento de naming**

Para realizar a escolha do nome, decidiu-se compreender os significados dos vocábulos mais conectados à cultura *maker*, e assim a partir da etimologia das palavras *making* e *maker* foi gerado um moodboard onde foi possível visualizar o termo de diversas formas.

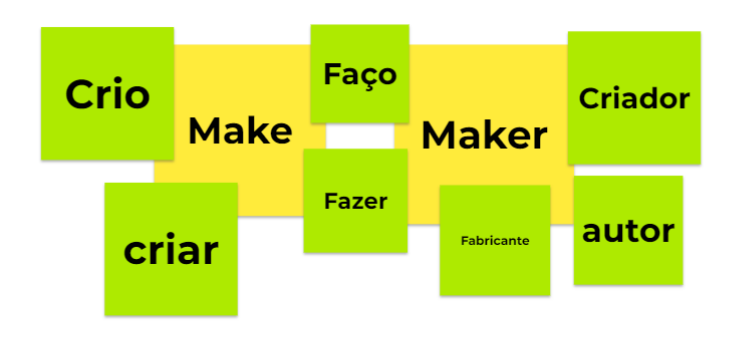

Figura 22- Brainstorming de naming

Após essa breve pesquisa, foi realizado um *brainstorming* onde cada integrante do grupo deveria sugerir um nome para o aplicativo. Todos os termos remetiam à criação ou realização e desenvolvimento de algo, o que seria nossa intenção principal, visto que, o aplicativo teria como principal foco o auxílio para que a realização de projetos manuais fosse proveitosa e o mais fácil possível. Abaixo é possível observar o moodboard criado a partir das ideias geradas.

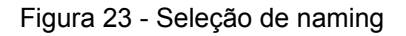

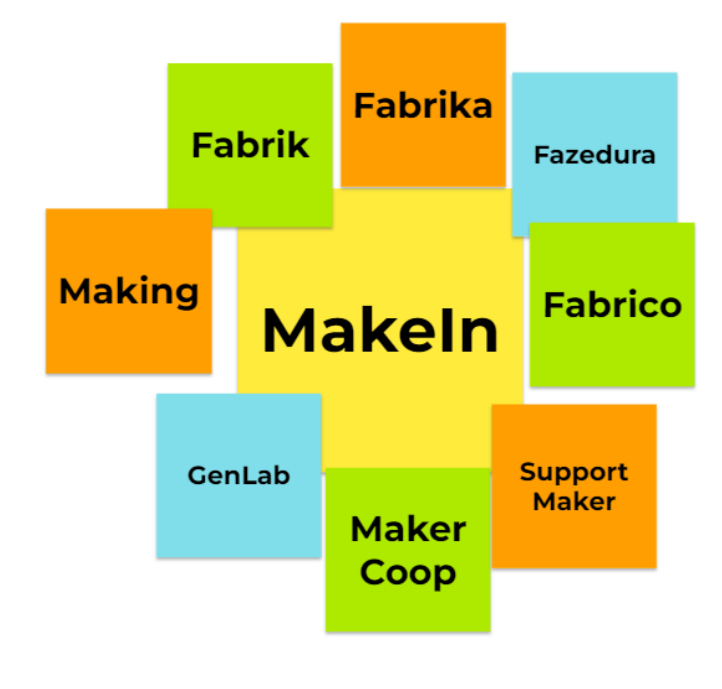

Fonte: Autoral

Fonte: Autoral

A partir desse moodboard os integrantes do grupo iniciaram a escolha do nome final do aplicativo que seria esclarecido da etapa seguinte do projeto, onde são realizadas as seleções das ideias que serão utilizadas.

#### **5.3. Seleção**

Neste momento do projeto, a seleção das alternativas mais pertinentes de ideias para a criação do aplicativo seria realizada, incluindo identidade visual, funções e design, levando em consideração todos os ideais propostos anteriormente pelo grupo a serem seguidos.

# **5.3.1. Seleção de wireframes**

Nesta etapa, os integrantes do grupo decidiram qual diagramação seria utilizada e o que seria adicionado, mantido ou removido, então iniciou-se um processo de detalhamento da mesma, assim, projetando um *grid <sup>5</sup>*mais robusto e que poderia representar de forma mais realista a proposta do aplicativo.

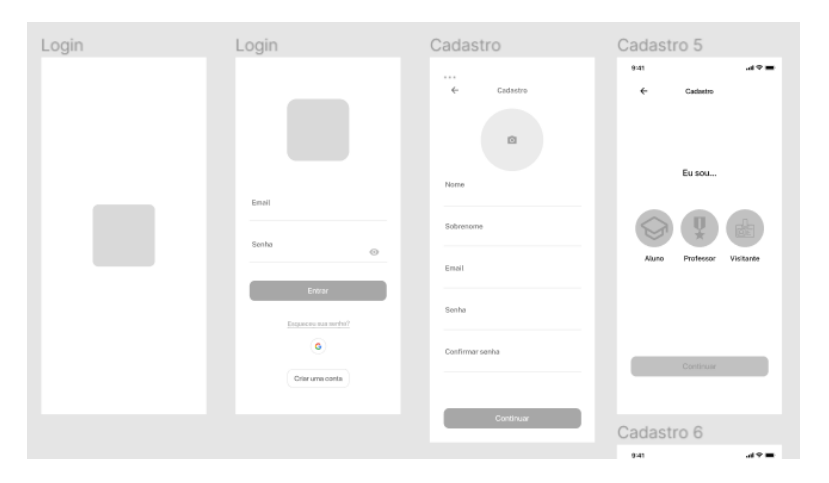

Figura 24 - Wireframe selecionado 1

Fonte: Autoral

<sup>5</sup> Grid: Nome dado à diagramação de algo.

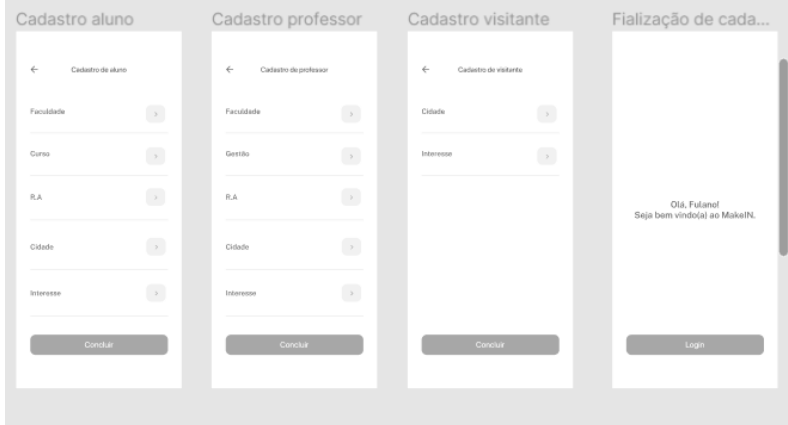

Figura 25 - Wireframe selecionado 2

#### Fonte: Autoral

Nas telas abaixo, foi possível adicionar imagens e caixas de texto, que fariam a imagem do aplicativo estar formada na mente dos integrantes do projeto de forma mais avançada.

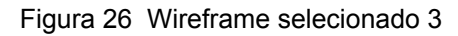

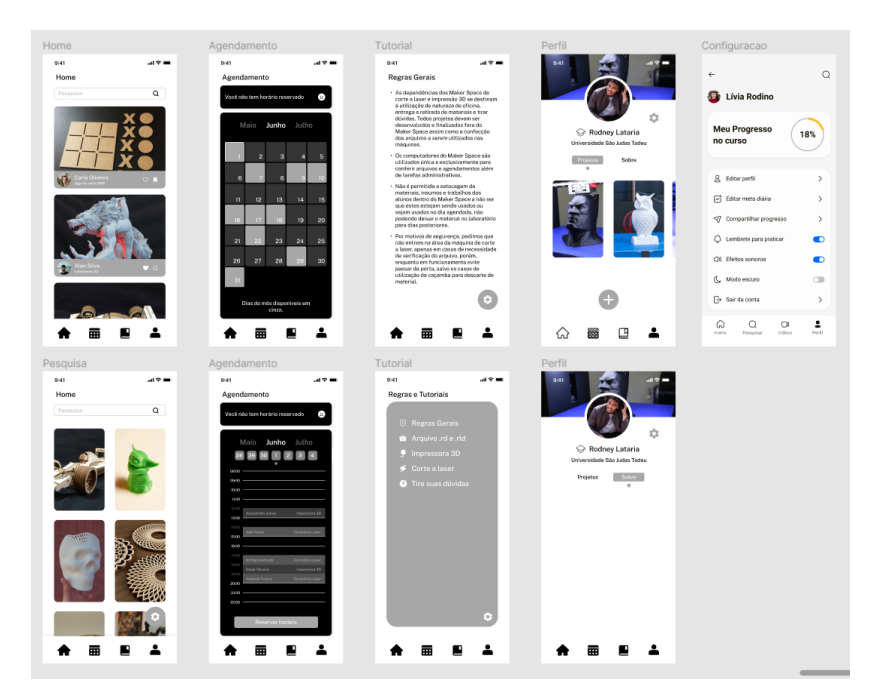

Fonte: Autoral

Figura 27 - Wireframe selecionado 4

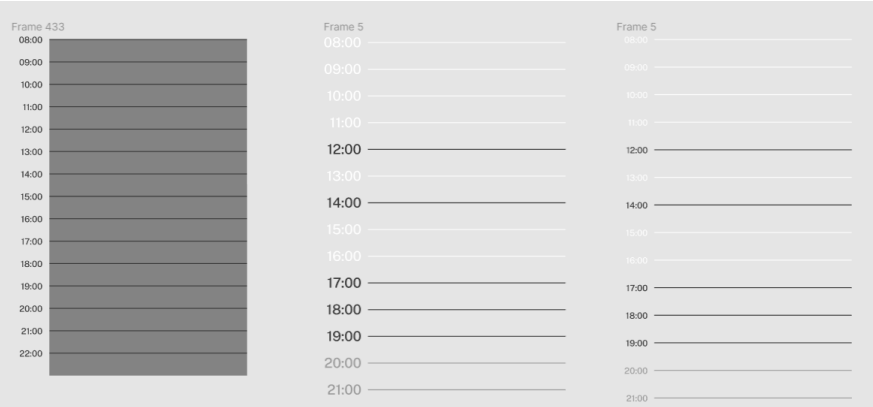

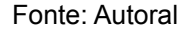

Abaixo pôde-se demonstrar a forma na qual as informações das máquinas poderiam ser acessadas pelos usuários, utilização da câmera e também de que maneira seria possível acessar os agendamentos e horários livres do espaço.

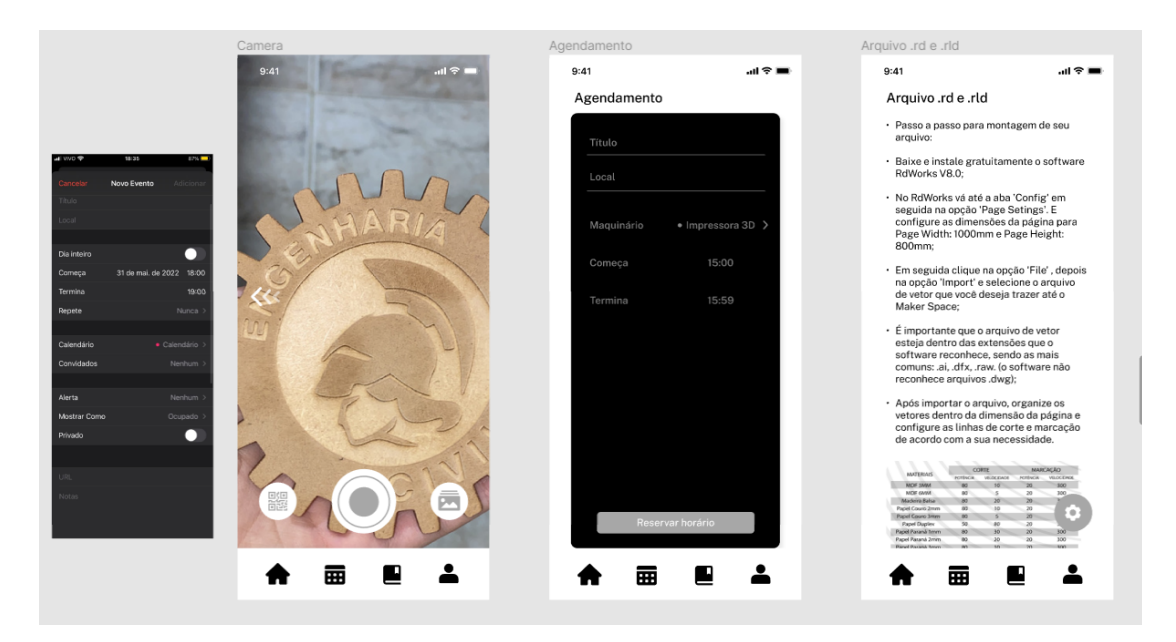

Figura 28 - Wireframe selecionado 5

Na imagem abaixo, é possível observar os *wireframes* de média fidelidade quase prontos para a para a finalização do aplicativo MakeIN, apenas com cores cinzas e imagens para nos ajudar a visualizar como ficaria a versão final de demonstração do projeto.

Fonte: Autoral

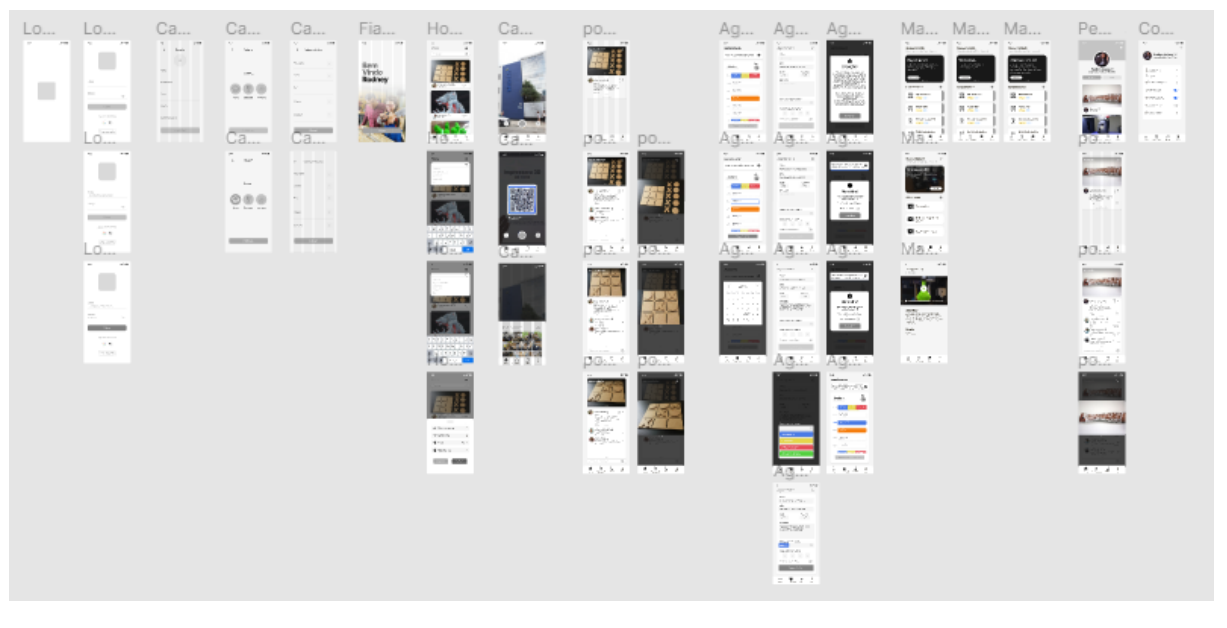

#### Figura 29 - Wireframe de média/alta fidelidadel

Fonte: Autoral

# **5.3.2. Seleção de naming**

Após o *brainstorming* efetuado anteriormente, a decisão do nome oficial do aplicativo foi realizada, baseando-se no ideal de que o nome deveria ser relacionado a cultura maker de alguma forma, trazendo inovação e modernidade para a identidade visual do projeto.

A ideia do nome do aplicativo partiu da junção de duas palavras:

*Make*= Fazer

*In*= Dentro, ou em algum lugar

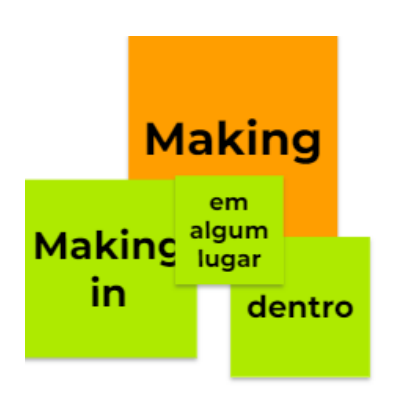

Figura 30 - Naming selecionado

Fonte: Autoral

A união dessas palavras deu origem ao termo *MakeIn,* que foi o escolhido pelos integrantes do presente projeto para nomear o aplicativo de auxílio à utilização do espaço *maker* da universidade USJT em andamento.

Partindo do ideal de que a interface seria utilizada em um espaço fechado na qual possui sua própria cultura (cultura *Maker*), e com uma referência do termo *making* que segundo sua etimologia possui o significado de fazendo, criando ou realizando*;* MakeIn se encaixou perfeitamente às nossas expectativas de um nome simples e moderno que possuísse referências onde fosse possível externalizar as características do aplicativo.

#### **5.4. Detalhamento**

Neste momento, desenvolvemos todo o aplicativo Makeln, incluindo sua identidade visual, seus modelos, protótipos e telas finais que seriam utilizadas juntamente com a apresentação das suas funções.

Nos próximos tópicos é possível observar os processos, metodologias e tecnologias utilizadas para a criação do MakeIn.

#### **5.4.1. Sistema de Identidade Visual (SIV)**

O sistema de identidade visual do aplicativo, como dito anteriormente, foi desenvolvido a partir da metodologia de Maria Luísa Peón, com adaptações e incrementações da metodologia *Design Sprint*, visando agilidade na criação da ideia em um curto prazo.

"A identidade visual é o que singulariza visualmente um dado objeto; é o que o diferencia dos demais por seus elementos visuais." (PEÓN, Maria, 2009)

A metodologia produzida por Peón possui três fases principais de desenvolvimento do projeto: Problematização, Concepção e Especificação.

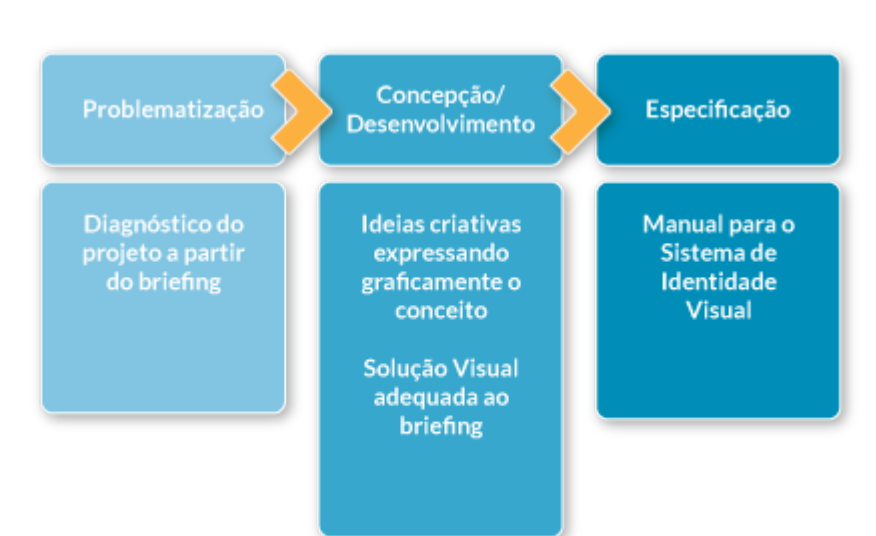

Figura 31 - SIV Peón

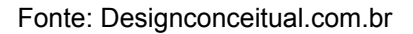

Já o *Design Sprint,* tem a intenção de criar um produto em poucos dias, a mesma foi criada por Jake Knapp, dentro da empresa mundial, Google, Knapp desenvolveu esta metodologia e a publicou criando seu livro "*Sprint*: O Método Usado no Google Para Testar e Aplicar Novas Ideias Em Apenas Cinco Dias".

A metodologia é dividida em 5 passos:

- 1. Mapeie: Neste momento deve-se entender o objetivo a partir da pergunta "Por que estamos aqui?". A partir disso, é feita a criação de uma espécie de mapa, onde encontraremos o objetivo do percurso, neste trajeto, utilizaremos personagens, ações interativas deles com a história criada e o fim, que seria a ação realizada que o objetivo propõe. Nesta fase entrevistas são bem vindas e definições do público alvo necessárias.
- 2. Faça esboços: Nesta etapa, é feita a busca de referências de soluções preexistentes, assim como, a escolha das opções mais interessantes para os desenvolvedores do projeto. A partir destas pesquisas e escolhas, iniciam-se os esboços autorais.
- 3. Decida: O processo de decisão é dividido em 5 passos, onde, resumidamente, as soluções são apresentadas, os integrantes do projeto discutem os pontos mais favoráveis e votam na melhor opção.
- 4. Faça protótipos: Aqui um protótipo deve ser criado, visando ser o mais realista possível, mas que ainda assim, não tenha receio para ser descartado e substituído por outra ideia, caso necessário.
- 5. Teste: Enfim o teste do protótipo, onde deve-se ouvir a opinião do usuário, conversar sobre a solução em questão e analisar se foi ou não bem aceita pelo público.

# **5.4.1.1. Problemática**

Na fase de problematização, ocorrem os diagnósticos do projeto, aqui é feita a coleta de dados e criação de um *briefing* para que seja possível compreender o projeto e propor uma solução eficiente para o mesmo.

Neste momento, foi desenvolvido um *briefing* baseado nos modelos de ensino do curso Tangente do Zero ao Logo.

A ideia dos integrantes em relação à identidade visual do projeto, seria passar uma imagem jovem, moderna e intuitiva. Buscando referências de marcas similares, iniciamos um levantamento de dados e estabelecemos requisitos e restrições para o projeto.

Na análise de similares escolhemos algumas marcas que possuíam semelhanças com as metas do projeto.

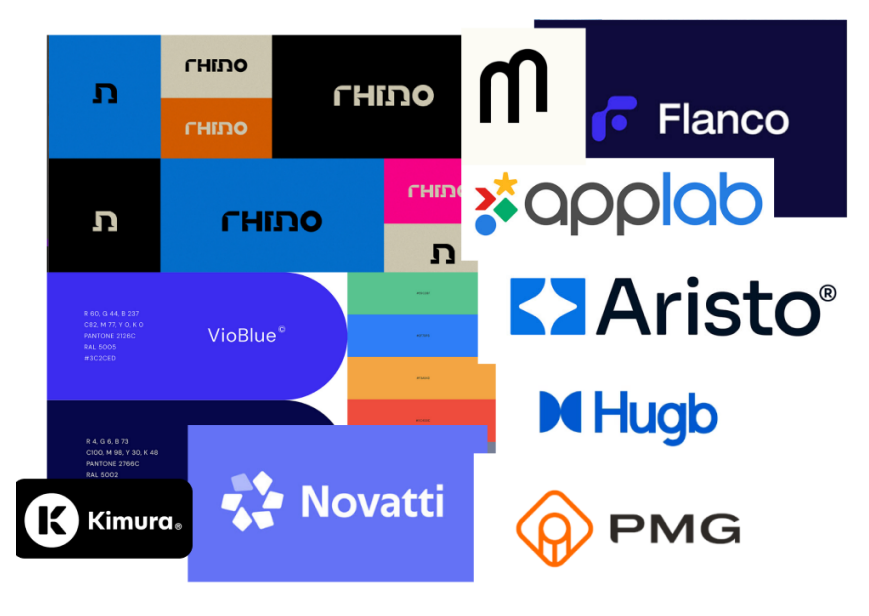

Figura 32 - Moodboard referências de marca

Fonte: Autoral

No momento de estabelecer os requisitos e as restrições, as ideologias dos integrantes do grupo perante o projeto foram totalmente levadas em consideração, visto que, o projeto deveria demonstrar tudo (ou quase tudo) que os integrantes desejavam.

#### **5.4.1.2. Concepção**

A princípio exploramos as possibilidades de logos e utilização das letras, tipografias para referência e fluxos de leitura.

Agregando a metodologia do *Design Sprint*, escolhemos as alternativas mais interessantes que fossem compatíveis com os nossos objetivos do que gostaríamos de passar pro público com a imagem do aplicativo.

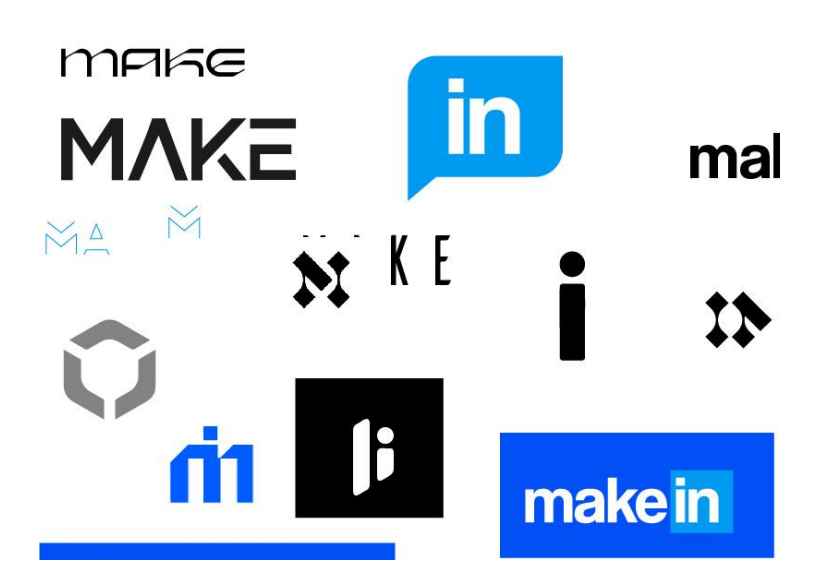

Figura 33 - Alternativas de logo

A partir dessas alternativas, continuamos o desenvolvimento dos possíveis logos que gostaríamos de agregar ao aplicativo, até selecionar o que mais estávamos gostando durante esse processo, descartando outras possibilidades e focando em desenvolver a opção favorita, que está disponível abaixo.

Figura 34 - Alternativa de logo

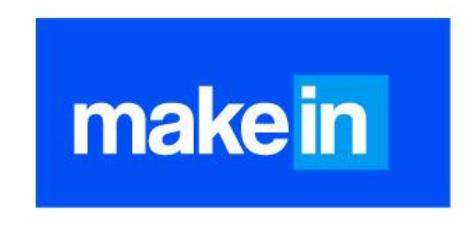

Fonte: Autoral

# **5.4.1.2.1. Validação**

A validação do logo foi um momento onde poderíamos ter a opinião de indivíduos com um olhar diferente dos integrantes do grupo, assim, foi possível saber se o logo agradaria ou não o público alvo, se atingimos os objetivos propostos no briefing e também ajustar pontos negativos encontrados.

A reação do público foi boa, ainda que, pontos negativos como: espaçamento das letras e similaridade dos tons remetesse a uma marca já reconhecida no mercado com uma identidade forte.

A partir dessas opiniões, buscamos mais referências e uma forma de desvincular nossa identidade com a de outras marcas. Como solução dessa situação, decidimos adicionar um grafismo no projeto, que mesmo sendo simples, teve a capacidade de diferenciar um pouco nosso *branding*<sup>6</sup> dos já existentes.

# **5.4.1.3. Especificação**

Nesta etapa, realizamos os detalhamentos da identidade visual projetada, podendo demonstrar suas aplicações, utilizações e restrições.

## **5.4.1.3.1. Logo**

O logo desenvolvido busca representar os atributos: moderno, jovem e acessível. Estes atributos conversam diretamente com os objetivos propostos neste projeto, onde visamos atingir o público estudantil e docente universitário.

A escrita MakeIn, com o grafismo da letra "i" acima da letra "m", faz uma ligação direta com o nome completo do aplicativo, sendo uma espécie de abreviação. O logo tem a proposta de ser lembrado facilmente e ser visto com facilidade em meio a outros aplicativos.

<sup>&</sup>lt;sup>6</sup> Branding: Gestão de marca de uma empresa, sua identidade, slogans e ideias a ela associadas.

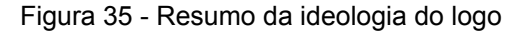

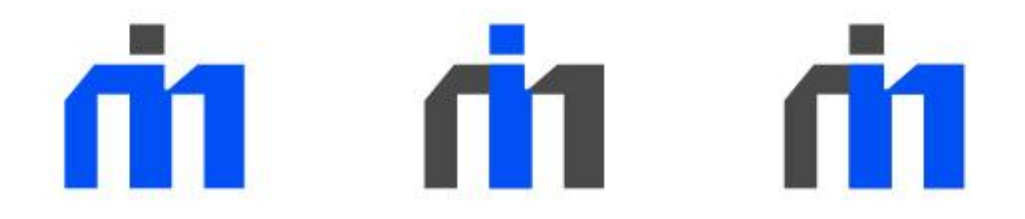

Figura 36 - Grid do logo primário

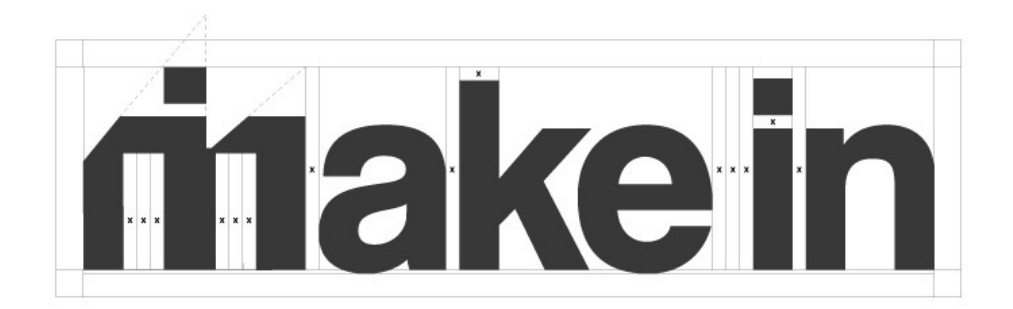

Fonte: Autoral

Figura 37 - Grid do logo secundário

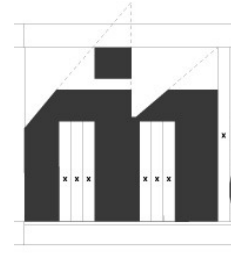

Figura 38 - Área de segurança do logo secundário

# Área de Segurança

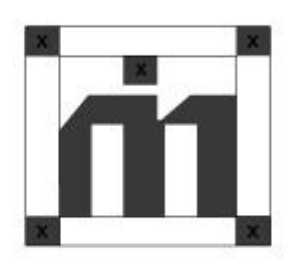

Fonte: Autoral

Figura 39 - Área de segurança do logo primário

# Área de Segurança

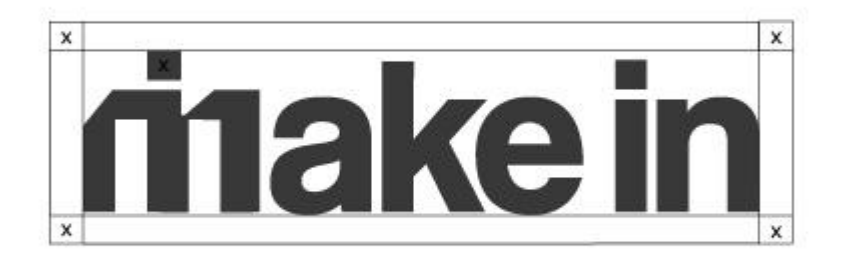

Fonte: Autoral

Figura 40 -Versões do logo

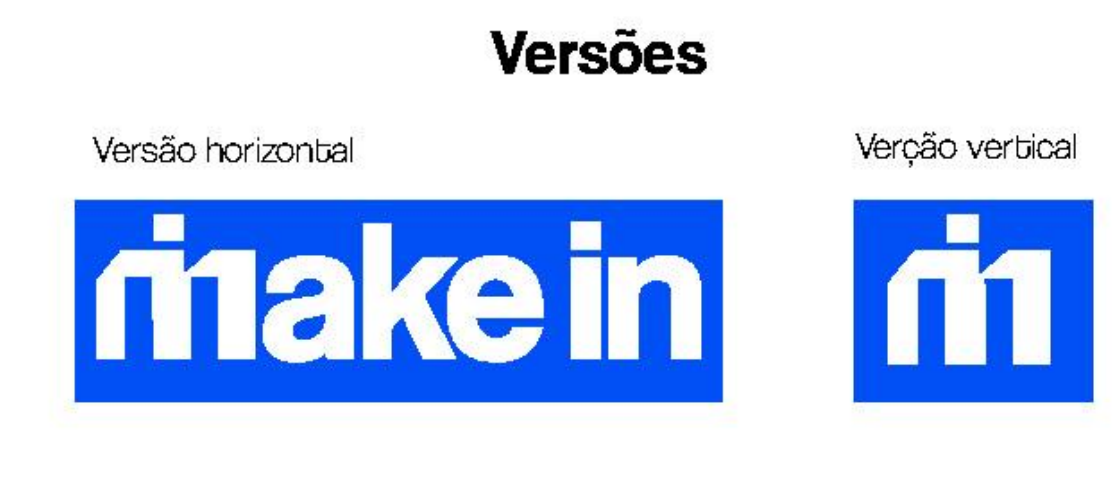

Figura 41 - Redução máxima do logo

# Redução Máxima

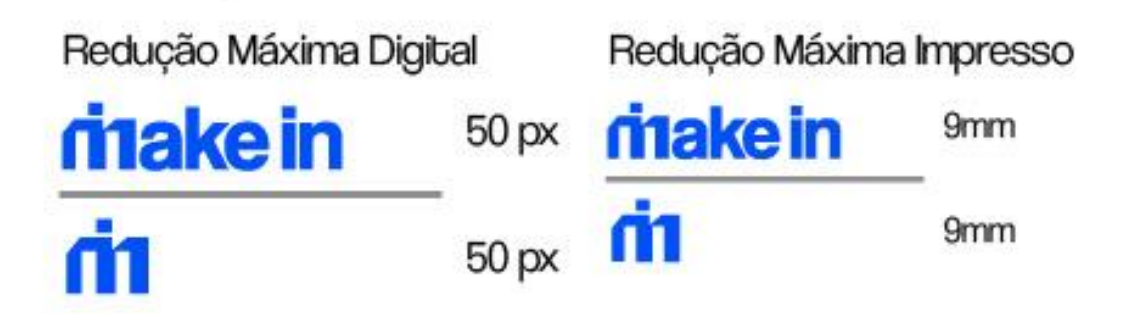

Fonte: Autoral

# Versão Positivo

Traço positivo horizontal

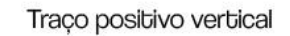

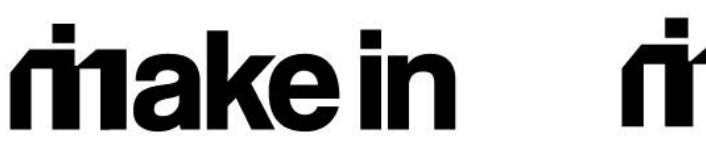

# Versão Negativo

Traço negativo horizontal

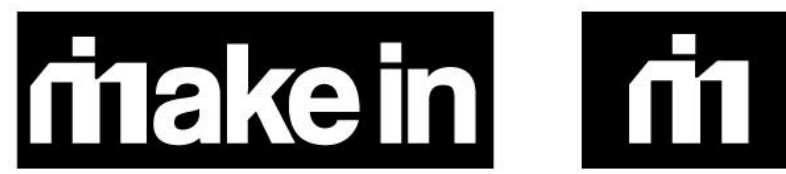

Traço negativo vertica

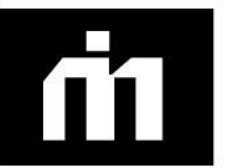

Fonte: Autoral

Figura 43 - Logo fundo colorido

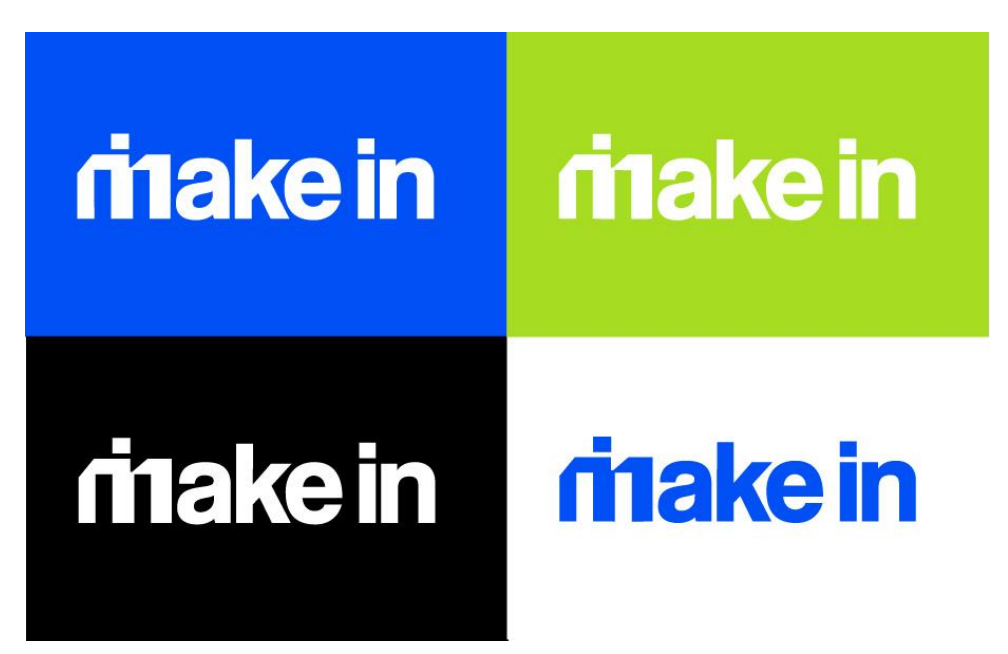

Fonte: Autoral

# **5.4.1.3.2. Cores**

Cores primárias:

A escolha das cores primárias tem a intenção de representar a marca de forma coerente e forte ao ser lembrada pelo público, neste projeto as cores primárias escolhidas para representar o aplicativo MakeIn foram:

Azul: O azul foi escolhido por remeter à tecnologia, confiabilidade e segurança. É um tom presente em muitas áreas do meio digital, além de que, segundo estudos retirados do livro da autora Eva Heller "Psicologia das Cores", uma paleta contendo a cor azul, branco, cinza claro e cinza escuro, podem remeter à ciência.

Preto, escala de cinza e branco: foram escolhidas visando o contraste das cores do aplicativo. São cores neutras que são utilizadas em caixas de texto, ícones e outros pontos do aplicativo.

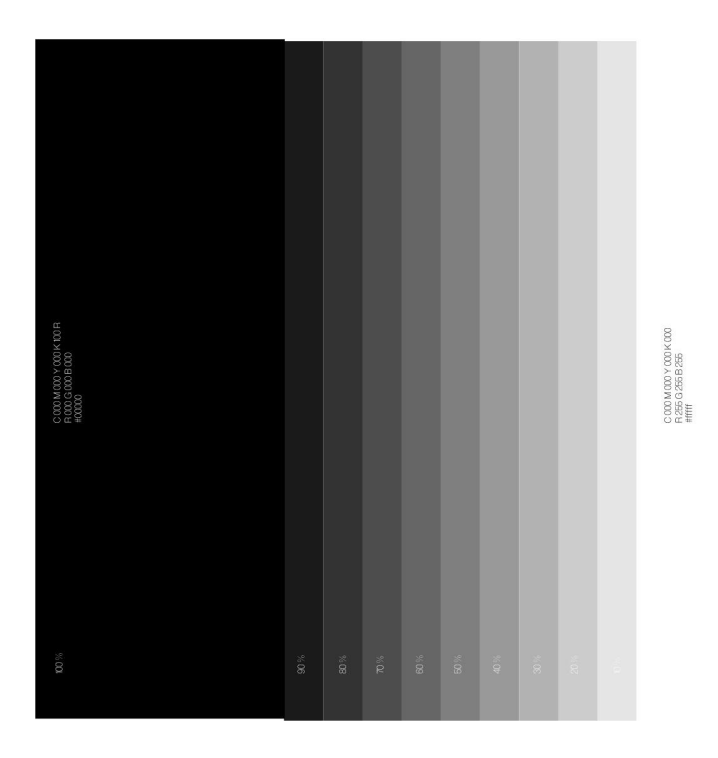

Figura 44 - Paleta de cores primárias

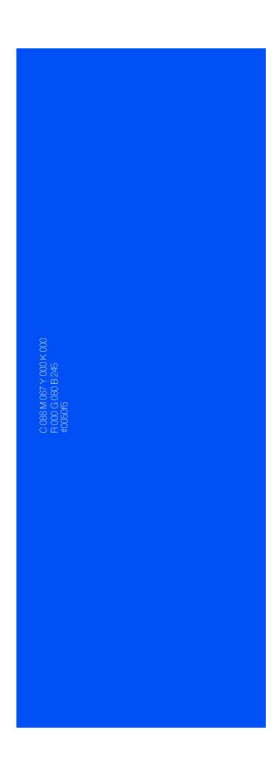

Fonte: Autoral

Cores secundárias:

Estas cores servem como apoio à paleta principal. Neste projeto elas servem como identificadoras de equipamentos e áreas de atividade, como por exemplo, *workshops*.

- Azul: Servem como identificadores das impressoras 3D
- Vermelho: Identificador do equipamento *CNC Houter*
- Verde lima: Identificador da máquina de Corte a laser *CNC*
- Laranja: Serve como identificador da máquina de costura
- Ciano: Identifica a área de atividades
- Roxo: Representa os equipamento de marcenaria

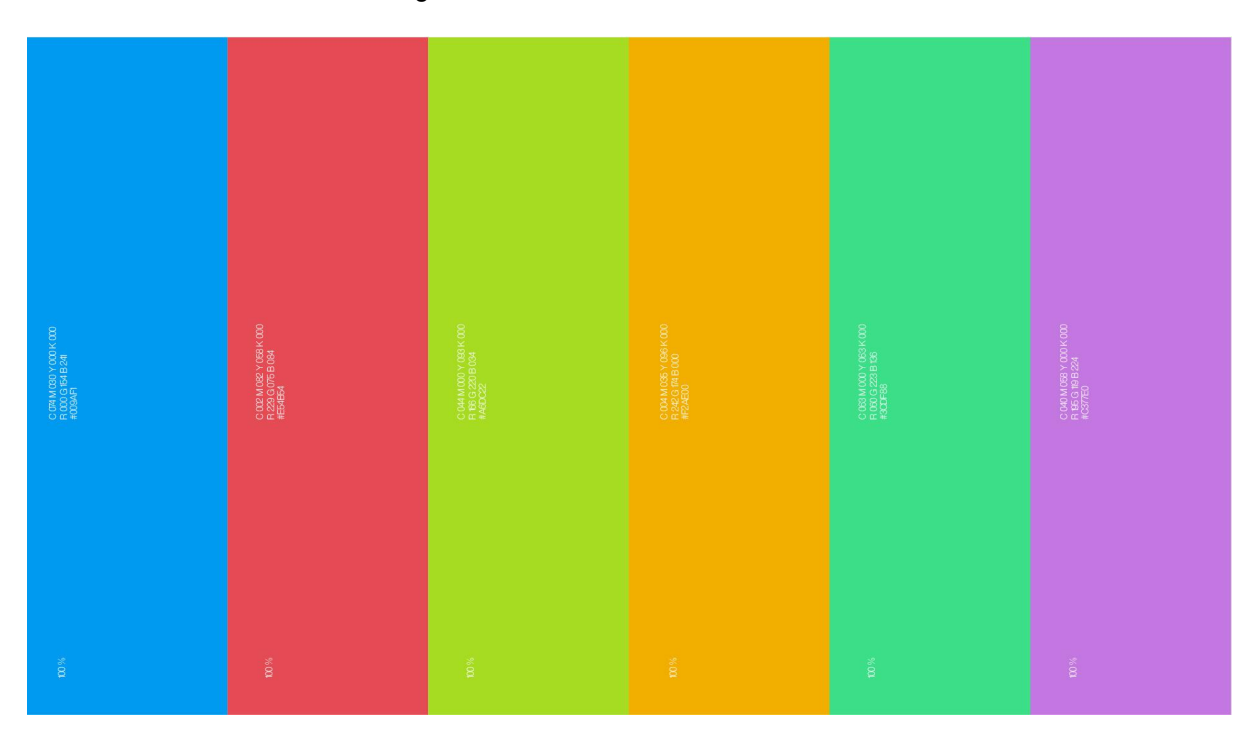

#### Figura 45 - Paleta de cores secundárias

Fonte: Autoral

#### **5.4.1.3.3. Tipografia**

Escolhemos as fontes seguindo principalmente um conceito de acessibilidade na leitura, além da necessidade de se relacionarem com as características do aplicativo propostas. No logo, trabalhamos algumas modificações na fonte original.

Figura 46 - Tipografia 1 e 2

# **Tipografia**

# **Tipografia**

ABCDFGHIJKLMNOPORSTUVWXYZ abcdfghijklmnopgrstuvwxyz 123456789 InterLight

ABCDFGHIJKLMNOPORSTUVWXYZ abcdfghijklmnopqrstuvwxyz 123456789 Inter Regular

# **ABCDFGHIJKLMNOPORSTUVWXYZ** abcdfghijklmnopqrstuvwxyz 123456789 **Inter Bold**

ABCDFGHIJKLMNOPQRSTUVWXYZ abcdfghijklmnopgrstuvwxyz 123456789 Coolvetica Light

**ABCDFGHIJKLMNOPORSTUVWXYZ** abcdfghijklmnopqrstuvwxyz 123456789 Coolvetica Book

**ABCDFGHIJKLMNOPORSTUVWXYZ** abcdfghijklmnopqrstuvwxyz 123456789 Coolvetica Bold

Fonte: Autoral

# **5.4.1.3.4. Iconografia**

Na parte de iconografia, os ícones escolhidos foram adquiridos através de uma ferramenta que o próprio Figma nos fornece, chamados de *Plugins*, ferramentas que a comunidade do figma desenvolve para ajudar os designers de interface a projetar com mais praticidade e acessibilidade os seus projeto de interface do usuário.

Todos os ícones estão disponíveis e gratuitos para todas as pessoas que queiram implementar em seus projetos, tendo a possibilidade de visualizar toda a estrutura da interface e suas funções, com a possibilidade de troca depois se o designer de interface quiser fazer ícones de autoria própria.

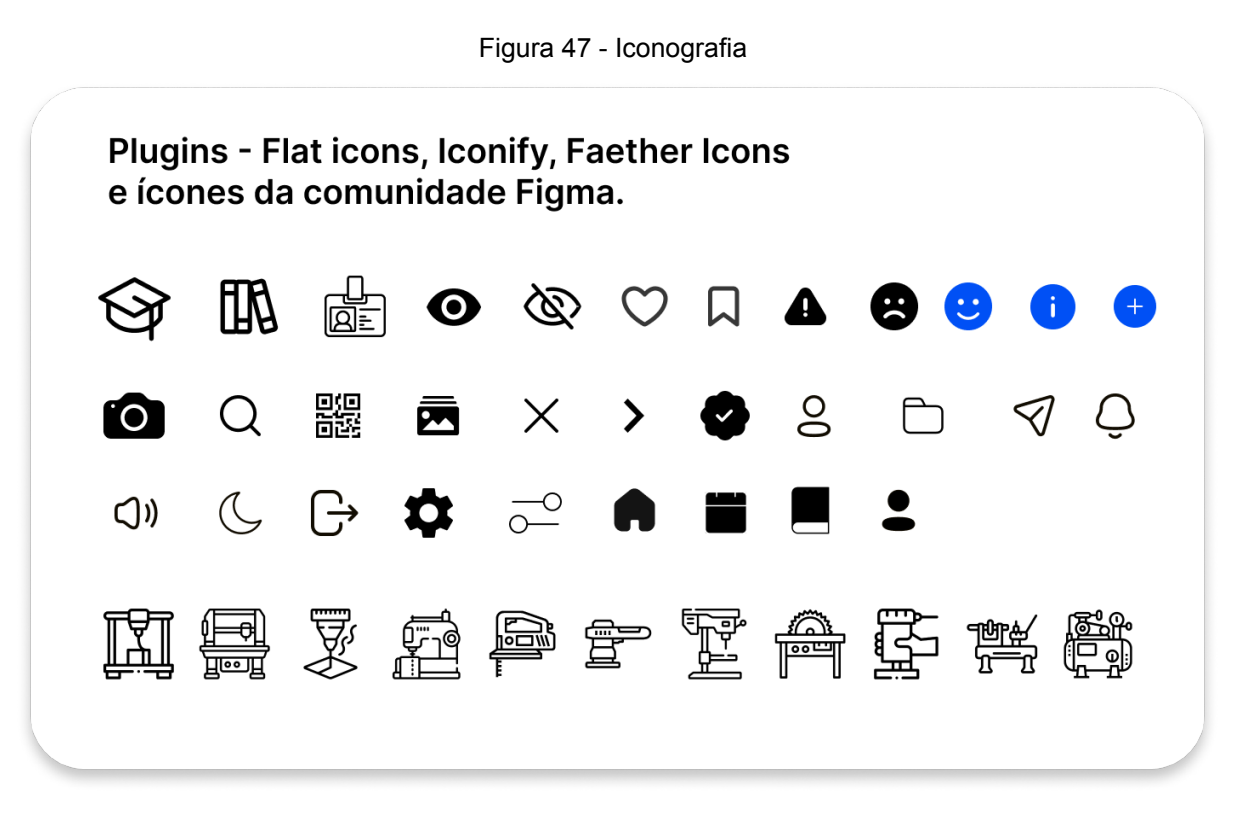

Fonte: Flat Icons, Iconify, Feather icons.

#### **5.4.2. Aplicativo**

A proposta de solução para as problemáticas apresentadas anteriormente é o aplicativo MakeIn. Uma interface intuitiva, moderna e acessível capaz de melhorar o aproveitamento dos usuários dentro do *Makerspace* da universidade São Judas Tadeu Campus Unimonte.

Neste aplicativo, o aluno é capaz de realizar agendamentos para utilização do espaço e acessar informações referentes à utilização das máquinas, bem como manuais de utilização e especificações de fechamento de arquivos para produção.

Além disso, existe a capacidade do usuário, sendo ele, aluno, educador ou visitante, realizar publicações com fotos dos seus projetos registradas com a própria câmera do aplicativo, que também servirá como identificadora de *QR Codes*, podendo também fazer comentários do que foi realizado dentro do espaço Maker. Seguindo a Lei de Proteção Geral de Dados criada pelo governo brasileiro, essas publicações podem ser acessadas por outros usuários, que também possuem a capacidade de interagir com as mesmas, salvando os projetos como inspiração ou apenas comentando e curtindo como em redes sociais, assim, tornando o *Makerspace* um local mais acessível e convidativo.

# **5.4.2.1. Funções do aplicativo**

Visando atender as necessidades do público alvo, desenvolvemos funções que deveriam ser de fácil acesso e intuitivas, para facilitar a experiência do usuário e solucionar os problemas destacados nos capítulos anteriores.

Cadastro e Login<sup>7</sup>:

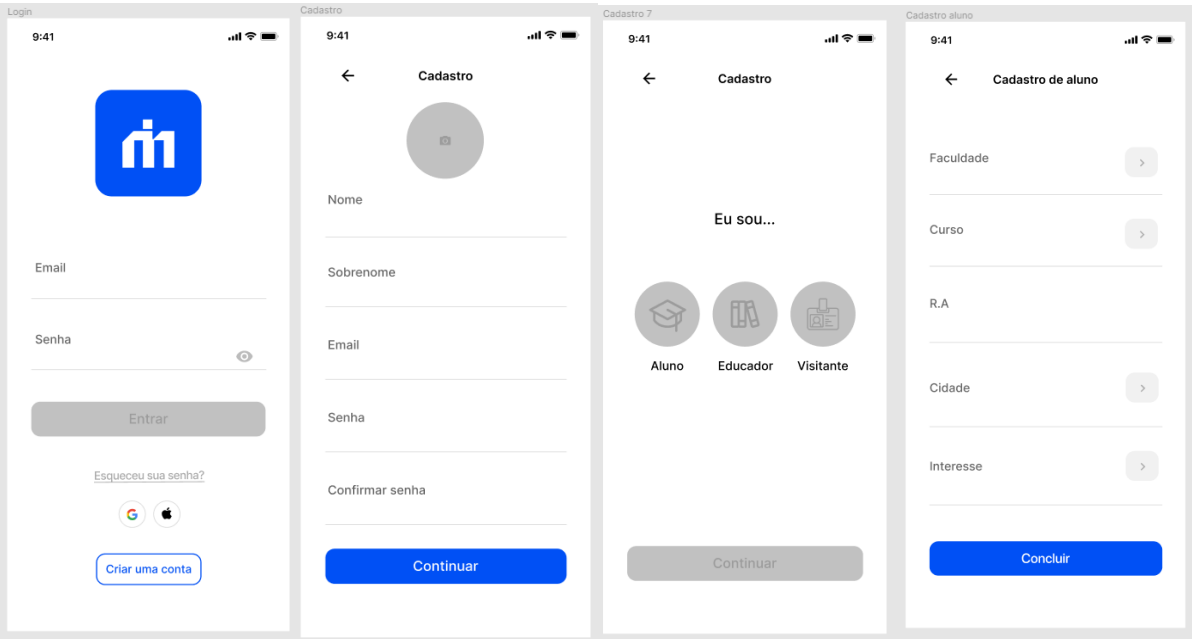

Figura 48 - Telas de Login/Cadastro

Nas primeiras telas do aplicativo é possível observar as opções de entrada e realização de cadastro, onde existem os botões de Estudante, Visitante ou Educador. Em cada uma delas o usuário terá opções para sua área.

Figura - Autoral

<sup>7</sup> Login |lòguíne| (palavra inglesa)

substantivo masculino

<sup>1.</sup> [Informática] Processo de ligação a uma rede protegida que permite ao usuário acessar um sistema informático mediante a introdução da sua identificação e senha.

<sup>&</sup>quot;login", in Dicionário Priberam da Língua Portuguesa [em linha], 2008-2021

Home:

Nessa área home <sup>8</sup>existe o acesso ao Feed<sup>9</sup>, além de ser possível criar e ter acesso a posts<sup>10</sup> de outros indivíduos que realizaram projetos no *Makerspace*. Neste espaço, o usuário pode interagir com outros usuários e salvar as postagens em uma pasta de inspirações.

Neste local o aplicativo possui acesso à câmera, a mesma pode realizar escaneamento de códigos *QR Code* para abrir os manuais da máquina.

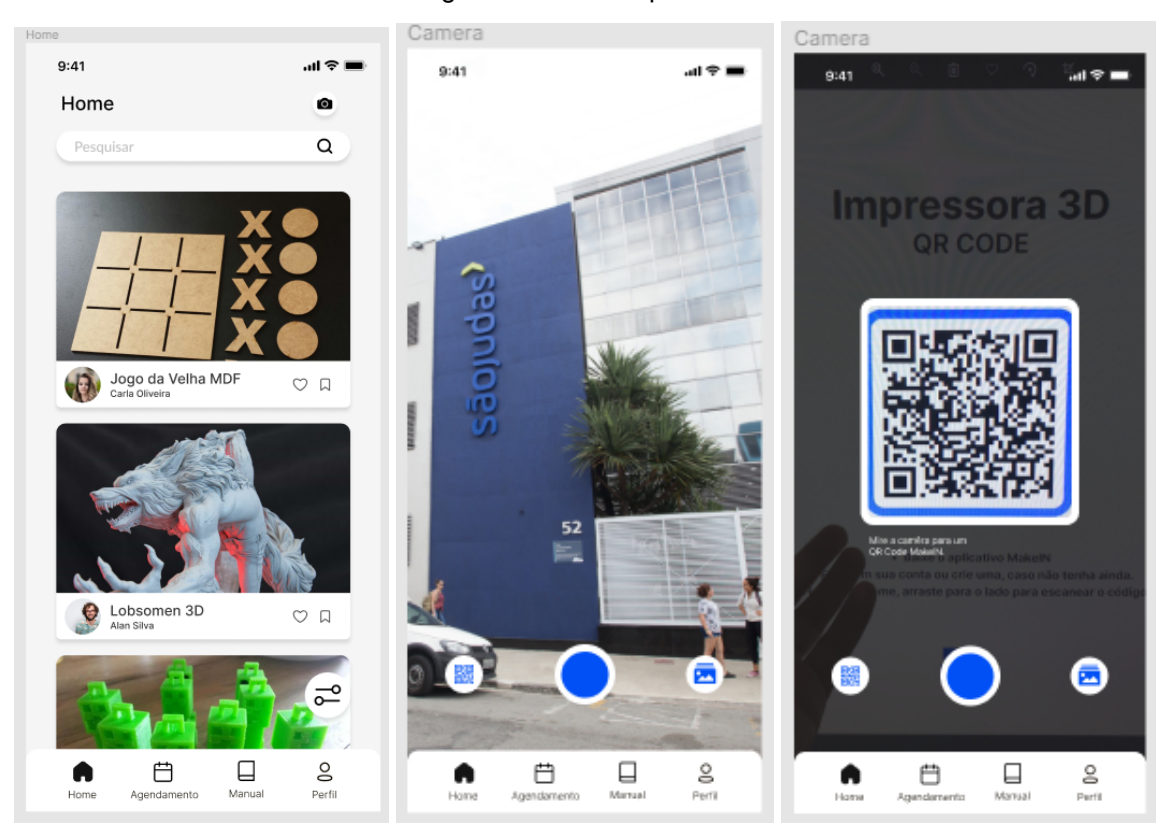

Figura 49 - Home aplicativo MakeIN

Fonte: Autoral

Agendamentos:

Nessas telas o usuário pode realizar agendamentos, acessar a agenda e seus horários disponíveis, além de adicionar especificações para o seu atendimento, como por exemplo, a necessidade ou não de um auxílio maior para a utilização das máquinas.

<sup>9</sup> Feed (Vem do termo inglês "alimentar")

<sup>&</sup>lt;sup>8</sup> Home: Tipo de tela inicial onde as funções principais ficam disponíveis

Formato de distribuição de conteúdo em interfaces. (Fonte: Tecmundo)

<sup>10</sup> Post é o conteúdo criado e publicado em alguma plataforma da internet. Publicação, postagem. (Fonte: StackExchange)

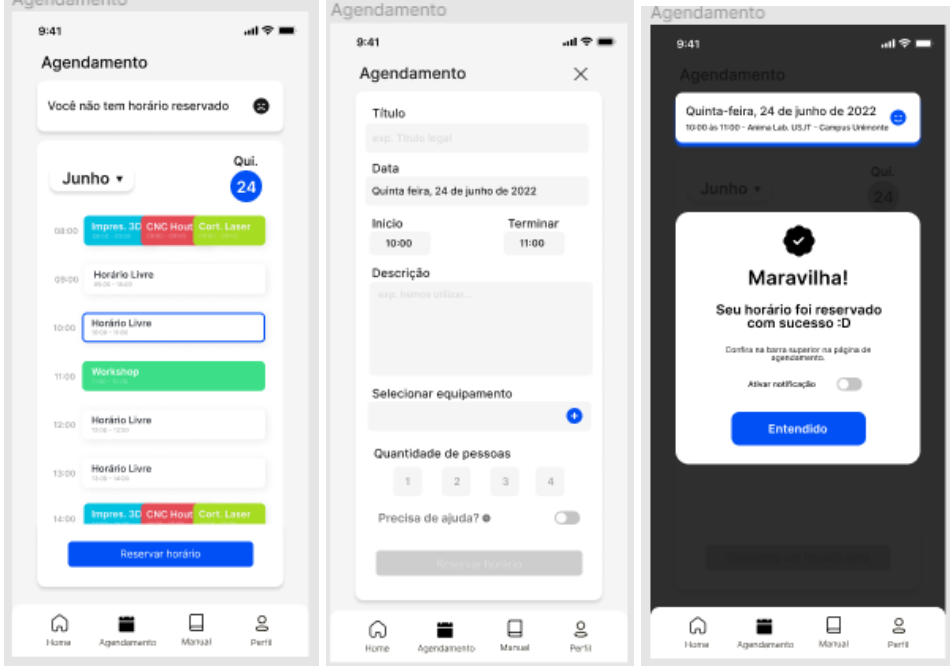

Figura 50 - Agendamento aplicativo MakeIN

Manual:

Aqui é possível acessar as especificações do espaço em geral. O usuário terá acesso às regras do *Makerspace*, informações, passo a passo e videoaulas das funções dos equipamentos e preparação de arquivos para realizar seus projetos. Neste espaço também ficam disponíveis os possíveis eventos realizados pelo espaço *Maker*.

Figura 51 - Manual aplicativo MakeIN

Fonte: Autoral

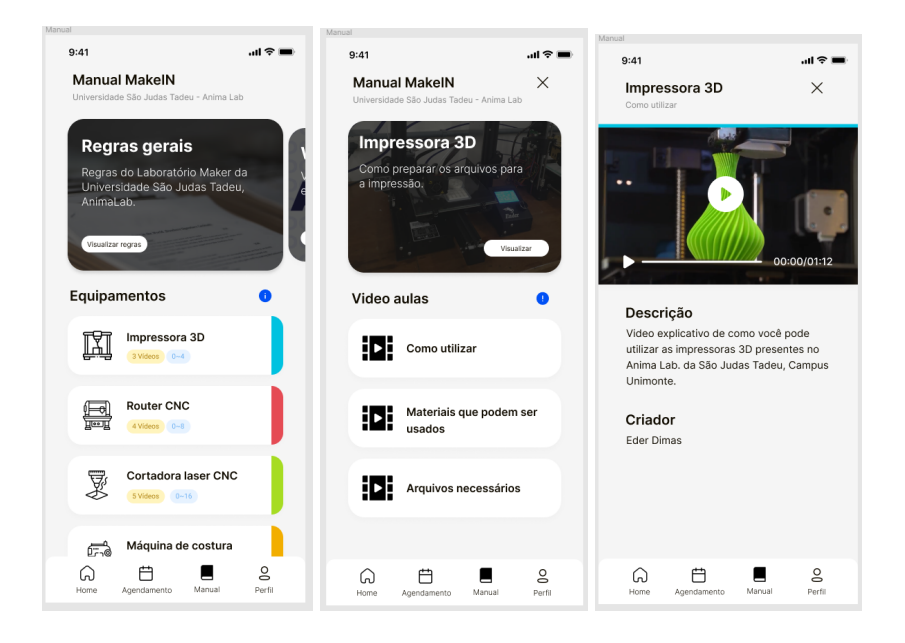

#### Perfil:

Nesta área está localizado o perfil do usuário, que pode ser personalizado com suas informações e fotos, além de estarem registrados suas publicações autorais. Aqui é possível acessar as configurações da conta.

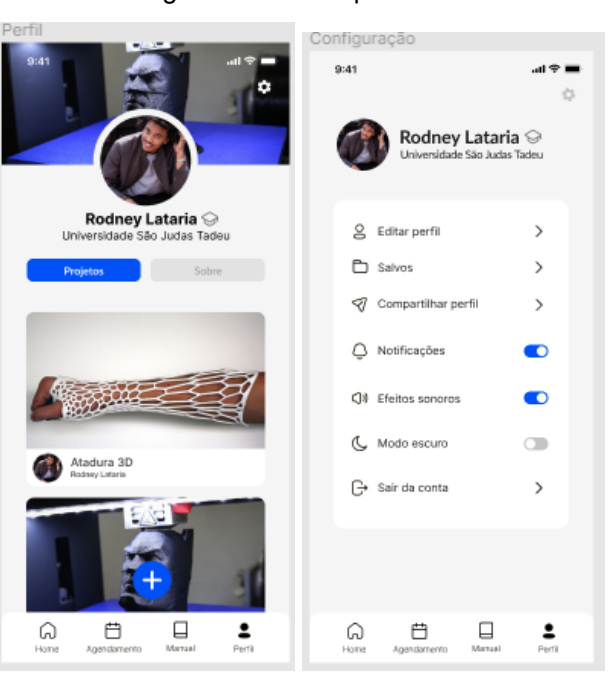

#### Figura 52 - Perfi aplicativo MakeINl

#### **5.5. Modelos e protótipos**

As imagens a seguir são referentes a finalização do aplicativo.

O aplicativo foi construído a partir de um Grid de aplicativo, o *grid* seria basicamente uma estrutura que se deve seguir na hora de construir a interface, respeitando os espaçamentos e as colunas, sem deixar que as fontes ultrapassem as colunas.

As informações do *grid* são: 4 *Columns* (56px) , *Count* - 4, *Color* 565656, 6%, *Type* - *Center*, *Width* - 56, *Offset* - 0 e *Gutter* - 29.

Na primeira imagem, estão os *wireframes* finalizados com a aplicação da identidade visual e as cores selecionadas para o aplicativo.

Na segunda imagem, podemos observar as ligações do protótipo, tais ligações nos permitiram conectar cada ícone no *frame <sup>11</sup>* desejado, para que fosse possível realizar toda a animação que nos traria a visibilidade de como o aplicativo seria na realidade, caso estivesse disponível em plataformas para *download*.

Na terceira imagem, observamos a proposta do aplicativo aplicada aos aparelhos celulares, com o auxílio de *mockups<sup>12</sup>* , conseguimos visualizar perfeitamente como o design da interface final ficaria nos aparelhos dos usuários.

<sup>11</sup> Frame: Espaço que pode ser trabalhado com o conteúdo desejado.

<sup>12</sup> Mockup: O mockup é uma representação gráfica que simula o tamanho, formato, perspectiva, textura, cor e diversos outros detalhes no desenvolvimento de um projeto. (Fonte:Futura Express)

#### Figura 53, 54 e 55 - Modelo dos protótipos

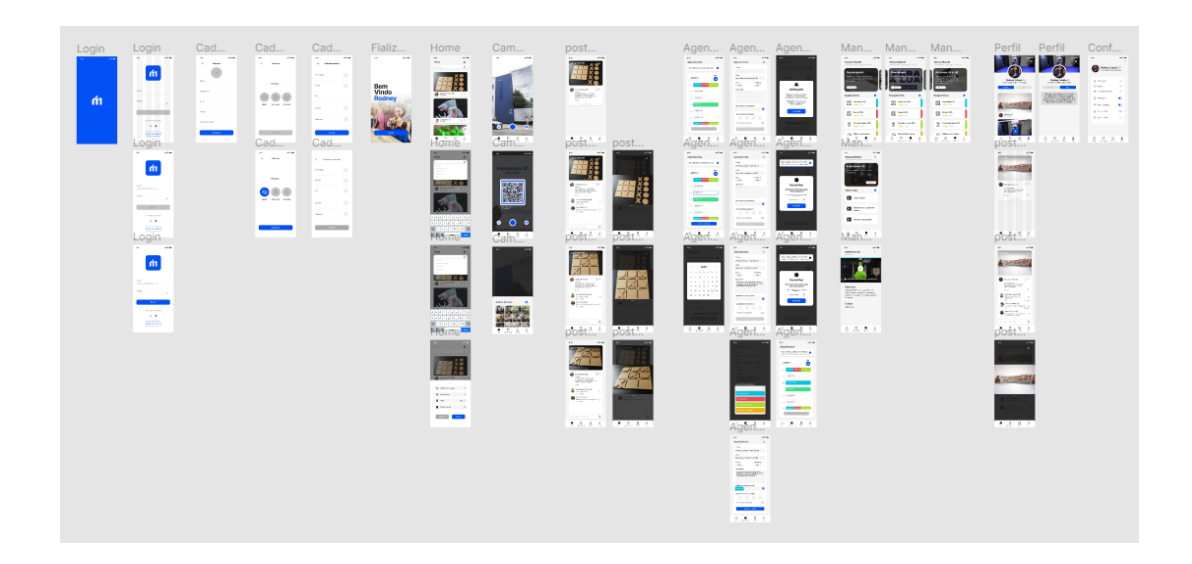

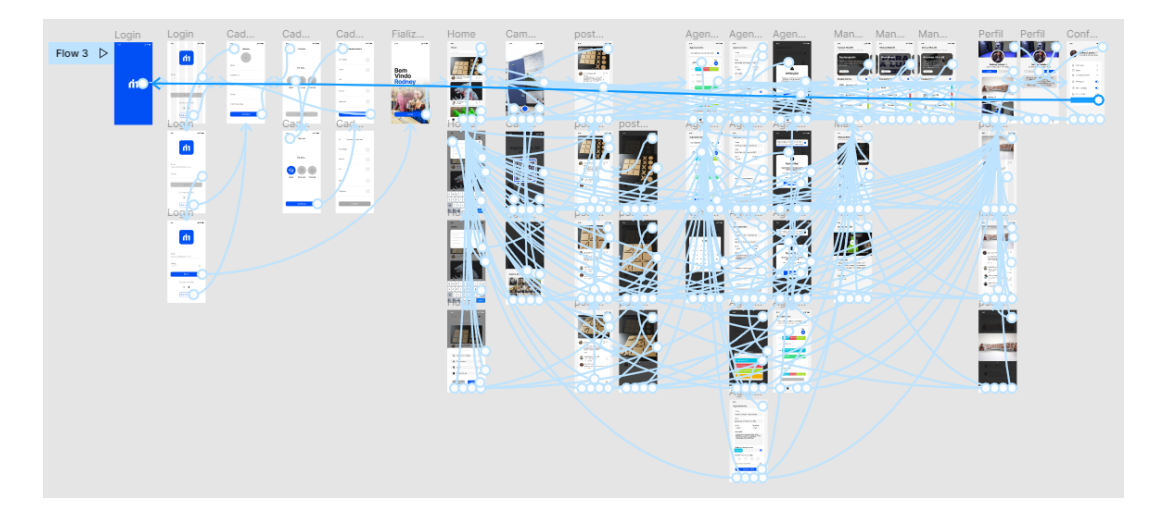

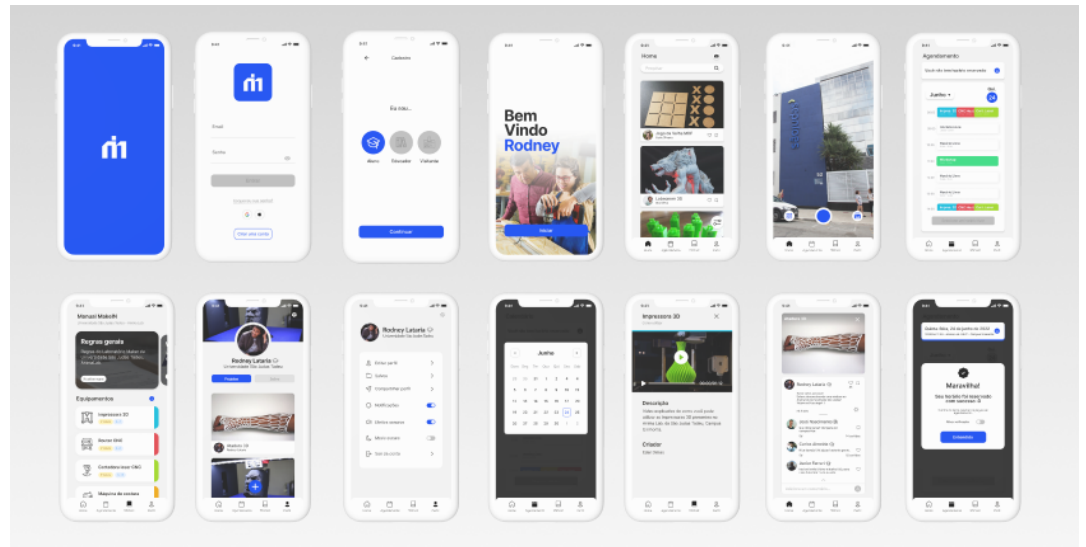

Fonte: Autorais

Link do figma para acessar o protótipo de demonstração do aplicativo MakeIN:

**[https://www.figma.com/proto/nrtQpzB5jTat85DxsfeTKX/Maker-space?page-id=40%3A1](https://www.figma.com/proto/nrtQpzB5jTat85DxsfeTKX/Maker-space?page-id=40%3A129&node-id=760%3A11301&viewport=604%2C1471%2C0.17&scaling=min-zoom&starting-point-node-id=760%3A5621) [29&node-id=760%3A11301&viewport=604%2C1471%2C0.17&scaling=min-zoom&starti](https://www.figma.com/proto/nrtQpzB5jTat85DxsfeTKX/Maker-space?page-id=40%3A129&node-id=760%3A11301&viewport=604%2C1471%2C0.17&scaling=min-zoom&starting-point-node-id=760%3A5621) [ng-point-node-id=760%3A5621](https://www.figma.com/proto/nrtQpzB5jTat85DxsfeTKX/Maker-space?page-id=40%3A129&node-id=760%3A11301&viewport=604%2C1471%2C0.17&scaling=min-zoom&starting-point-node-id=760%3A5621)**

# **5.6. Validações**

Foi realizado no dia 10 de junho, um teste de usabilidade com três pessoas que se disponibilizaram após as entrevistas utilizando os *wireframes* de média fidelidade.

Durante os testes, os usuários não sentiram muitas dificuldades em relação a funcionalidades do aplicativo, mas, em algumas funções tiveram problemas na usabilidade, como por exemplo na opção de câmera e em algumas funções que poderiam complementar e otimizar ainda mais o aplicativo. Esses problemas foram resolvidos no *wireframe* de alta fidelidade.

Alguns pontos de atenção foram levantados pelos testadores, como a área de câmera na qual nenhum dos três usuários conseguiram acessar essa funcionalidade.

Outro ponto importante, foi a área referente aos manuais, onde as informações que seriam disponibilizadas automaticamente em um ciclo se tornou um pouco confuso, visto que não possuía nenhuma indicação de que aquele espaço poderia ser deslizado para os lados, para ter acesso às informações.

No momento de início do teste, deixamos os usuários livres para acessar as abas do aplicativo, após esse reconhecimento inicial, solicitamos aos testadores que realizassem uma série de tarefas, que podem ser observadas abaixo:

# **Acessar a home:**

Os testadores devem acessar as postagens (curtir e salvar), utilizar o formato *scrolling <sup>13</sup>*para visualizar as diversas postagens simuladas, e testar a aplicação do filtro no app;

<sup>13</sup> Movimento de rolagem de tela nas interfaces.

Essa parte do processo foi bem tranquila segundo os testadores, que não tiveram nenhum problema.

#### **Criar um agendamento:**

- Nessa etapa do processo os usuários deveriam simular um agendamento.

Este momento foi a parte em que os usuários mais gostaram. pela facilidade da utilização, entretanto foram apontadas algumas sugestões de melhoria, como a janela de atenção que surgia explicando as possíveis punições referentes a atrasos e cancelamentos. Os usuários alegaram que o texto estava muito grande, o que dificultava a leitura e o interesse nas informações, com isso, foi sugerido a inclusão de um botão onde é possível ativar as notificações referentes ao horário agendado.

# **Acessar o manual:**

- Os testadores deveriam navegar a fim de entender como funcionam os tutoriais

Todos compreenderam a funcionalidade e foi muito satisfatória a parte de ícones, mesmo não sabendo exatamente o nome do maquinário, era possível visualmente entender a qual equipamento estaria relacionado aquele botão. Tivemos um problema em relação ao *card<sup>14</sup>* na parte superior, um dos testadores teve dificuldade em acessar a função.

#### **Acessar a câmera:**

- Os testadores deveriam abrir a câmera e navegar entre suas funcionalidades. Nenhum dos usuários conseguiu chegar até a aba da câmera do aplicativo. Entretanto, a funcionalidade ficou bem intuitiva e os usuários entenderam a proposta da câmera.

#### **Acessar o perfil**

- Os testadores deveriam acessar a área do seu perfil e suas funções. Os usuários não apresentaram problemas para acessar as configurações e os projetos pessoais na aba de perfil.

<sup>14</sup> Card: Espécie de janela onde ficam disponibilizadas informações.

Após as tarefas finalizadas, os testadores propuseram algumas ideias, como por exemplo, a funcionalidade de ativar notificações após a realização do agendamento, para que evitar o número de desistências da vaga por esquecimento. Foi sugerido também, uma melhoria no texto de atenção e algum botão que identificasse a funcionalidade da câmera na página *home.*

Contudo, o aplicativo foi elogiado pelas funcionalidades e os participantes do teste concordaram que caso essa interface fosse aplicada no ambiente estudantil poderia auxiliar verdadeiramente na utilização do *Makerspace*.

# **5.7. Documentações**

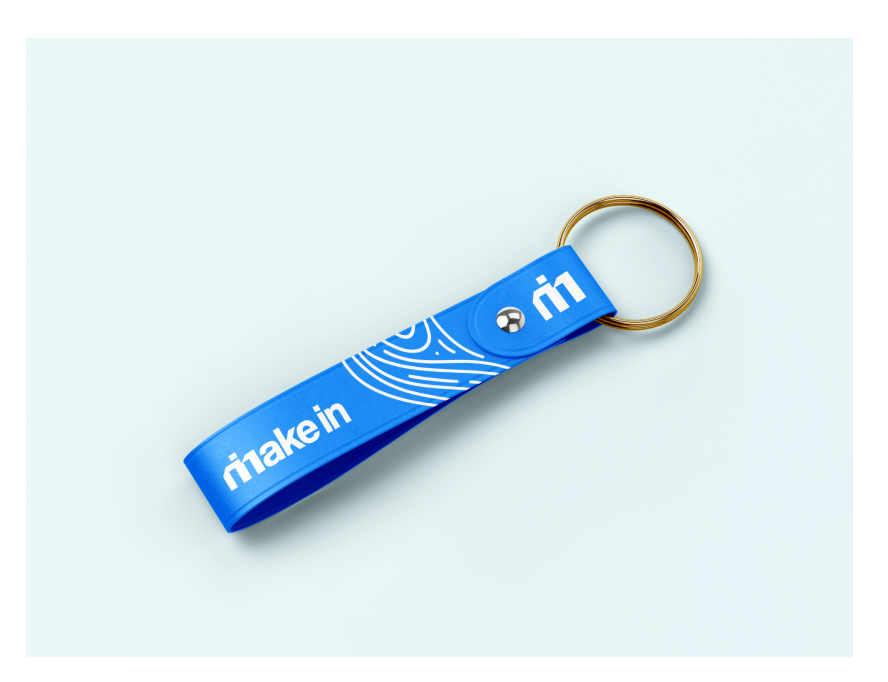

Figura 56 - Aplicação 1

Fonte: Autoral

Figura 57 - Aplicação 2

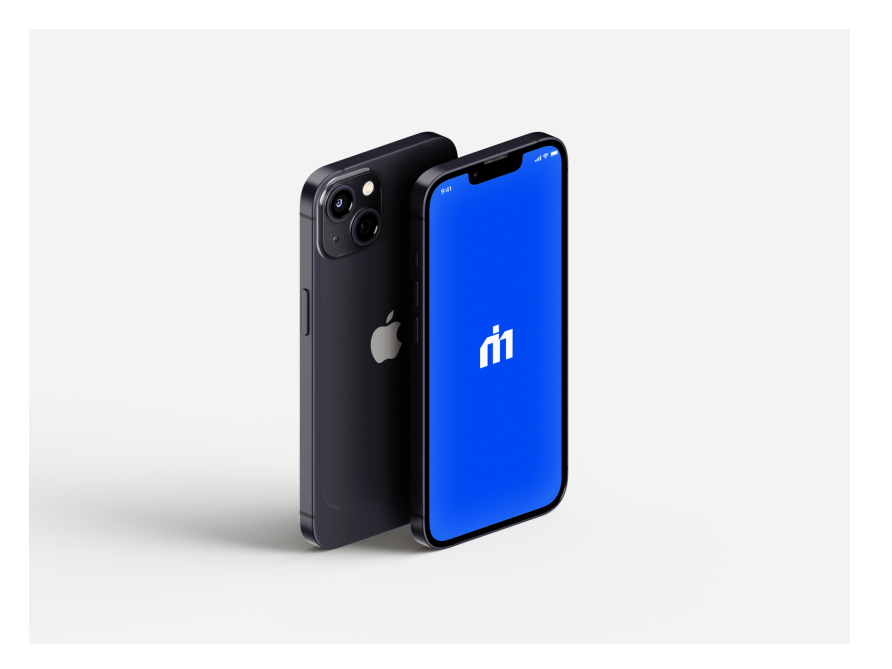

Fonte: Autoral

Figura 58 - Aplicação 3

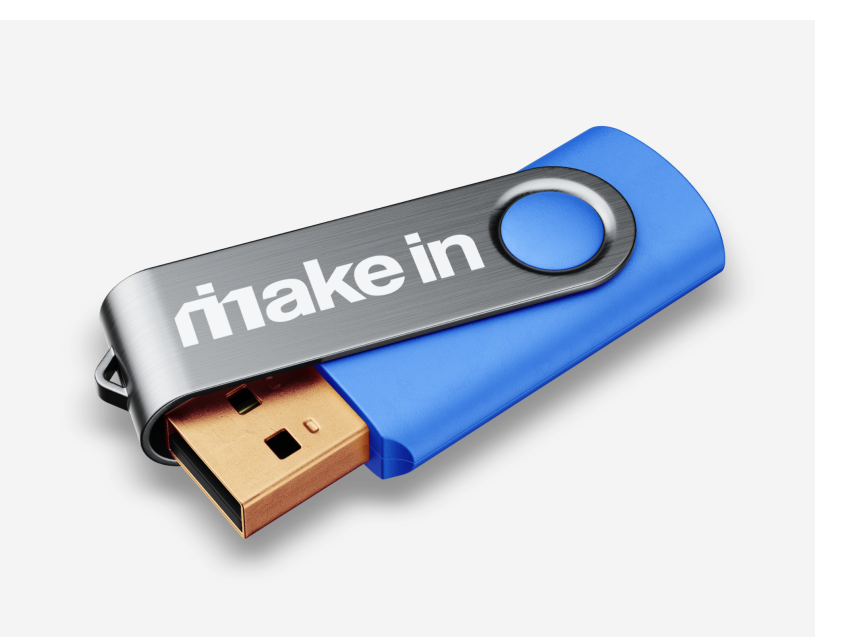

Fonte: Autoral

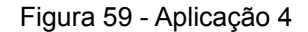

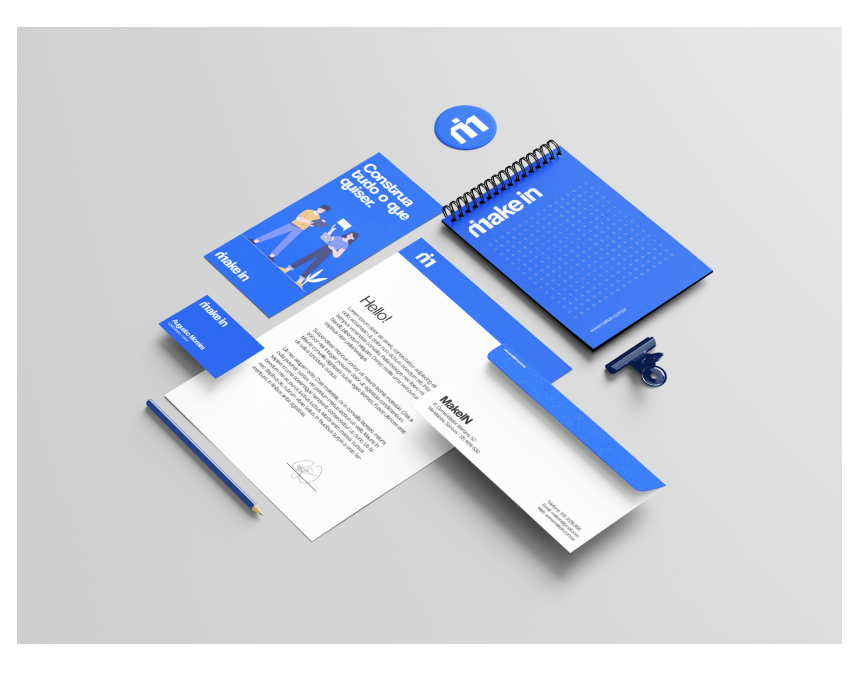

Fonte: Autoral

# **6. CONSIDERAÇÕES FINAIS**

A partir deste projeto, foi possível perceber como os laboratórios de fabricação digital podem ser ótimos contribuintes para uma formação acadêmica de protagonismo estudantil. Além disso, observamos como o design pode atuar de forma benéfica na resolução dos problemas encontrados nesse meio criativo.

As problemáticas encontradas neste projeto, partiram de desconfortos dos próprios integrantes desenvolvedores deste projeto de graduação, que perceberam em conversas com conhecidos, uma semelhança nas dificuldades que passavam. A partir disso, o objetivo deste projeto se tornou encontrar uma forma de fomentar e facilitar o acesso a utilização e informações relacionadas ao Espaço *Maker* da Universidade São Judas Tadeu campus Unimonte.

Com metodologias já existentes como *Design Thinking* e conceitos de *User Experience Design,* além de softwares de criação de questionários, foi possível coletar amostras de experiências de alunos da própria universidade, que como o grupo presumiu, passavam por situações parecidas e por meio de entrevistas realizadas, fomos capazes de coletar informações para definir um público alvo e desenvolver um projeto funcional.

Como uma solução para os obstáculos apresentados, criamos o aplicativo MakeIn, uma interface simples, intuitiva, informativa e moderna, capaz de auxiliar na melhoria do aproveitamento dentro do *Makerspace*. Utilizando o design e suas capacidades, realizamos o papel de um designer na projeção de interfaces, realizando a criação da marca, diagramação e desenvolvimento das funções do aplicativo para uma boa experiência para o usuário.

# **7. REFERÊNCIA BIBLIOGRÁFICA**

HATCH, Mark. **The Maker Movement Manifesto**: rules for innovation in the new world of crafters, hacks, and tinkerers. [Desconhecido]: McGraw, 2014. 29 p. Disponível em: https://raumschiff.org/wp-content/uploads/2017/08/0071821139-Maker-Movement -Manifesto-Sample-Chapter.pdf. Acesso em: 22 mar. 2022.

MARINI, Eduardo. **Entenda o que é o Movimento Maker e como ele chegou à educação**. 2019. Revista Educação. Disponível em: https://revistaeducacao.com.br/2019/02/22/movimento-maker-educacao/. Acesso em: 23 mar. 2022.

PEÓN, Maria Luisa. **Sistemas de Identidade Visual**. Rio de Janeiro: 2Ab, 2009. 100 p. Disponível em: https://qdoc.tips/sistemas-de-identidade-visual-maria-luisa-peon-pdf-free.html. Acesso em: 05 maio 2022.

FEDERAL, Governo (org.). **Lei Geral de Proteção de Dados Pessoais (LGPD)**. Disponível em: https://www.gov.br/cidadania/pt-br/acesso-a-informacao/lgpd. Acesso em: 30 maio 2022.

FLOWUP (org.). **Project Model Canvas: o que é, qual a sua importância e como utilizá-lo**. Disponível em: https://www.flowup.me/blog/project-model-canvas/. Acesso em: 30 maio 2022.

TEIXEIRA, Fabrício. **Introdução e boas práticas em UX Design**. 2014. Editora Casa do código. Disponível em: https://books.google.com.br/books?hl=pt-BR&lr=&id=vWuCCwAAQBAJ&oi=fnd&pg= PA1&dq=o+que+%C3%A9+ux&ots=kTVutT88cm&sig=SnDfdHK-y8txC\_y8iC-WatvVm4 Q#v=onepage&q=o%20que%20%C3%A9%20ux&f=false. Acesso em: 10 jun. 2022.

ECKER, Lauro. **Wireframes, o que são e por que os utilizamos?** 20/04/22. Disponível em:

https://www.organicadigital.com/blog/o-que-sao-wireframes-e-por-que-os-utilizamo s/. Acesso em: 30 abr. 2022.

FARIAS, Gabriel Sa e. **Fluxo de usuário (User Flow): O que é? Como fazer?** Disponível em:

https://medium.com/7bits/fluxo-de-usu%C3%A1rio-user-flow-o-que-%C3%A9-como-f azer-79d965872534. Acesso em: 30 maio 2022.

ACADEMIA, Colégio. **O que é um espaço maker e como esse ambiente ajuda no aprendizado?** 2021. Disponível em: https://blog.academia.com.br/espaco-maker/#:~:text=O%20espa%C3%A7o%20mak er%20%C3%A9%20um,objetos%20recicl%C3%A1veis%20e%20outros%20materiais. Acesso em: 25 mar. 2022.

EJCM, Marketing. **UI e UX – Entendendo suas diferenças e convergências**. 11/11/2021. Disponível em: https://ejcm.com.br/ui-e-ux-entendendo-diferencas-convergencias/?gclid=Cj0KCQjwdaUBhCIARIsALbkjSYSi-I-mFLgW4BCC\_YlwZpzVKZ6C51z-afpJFmySKSevTHH-LzgbF IaApn0EALw\_wcB. Acesso em: 30 maio 2022.

JOVENSGENIOS. **O que é espaço maker? Saiba como aplicar na sua escola**. 2020.
Disponível em: https://blog.jovensgenios.com/espaco-maker/. Acesso em: 25 mar. 2022.

CARREIRA, Blog Conexão. **AINDA NÃO SABE O QUE É CULTURA MAKER? SAIBA POR QUE ELA ESTÁ EM ALTA!** 2020. Disponível em: https://blog.eseg.edu.br/cultura-maker/#:~:text=Surgiu%20no%20final%20dos%20an os,baseada%20em%20produ%C3%A7%C3%B5es%20dos%20m%C3%BAsicos. Acesso em: 25 mar. 2022.

CONVEX. **A história da Cultura Maker**. 2019. Disponível em: https://convexnet.com.br/historia-da-cultura-maker/. Acesso em: 26 mar. 2022.

TECMUNDO (org.). **O que são Feeds?** 05/07/2012. Disponível em: https://www.tecmundo.com.br/rss/252-o-que-sao-feeds-.htm. Acesso em: 10 jun. 2022.

EDUCA, Ibge. **Uso de Internet, televisão e celular no Brasil**. Disponível em: https://educa.ibge.gov.br/criancas/brasil/2697-ie-ibge-educa/jovens/materias-espec iais/20787-uso-de-internet-televisao-e-celular-no-brasil.html. Acesso em: 25 maio 2022.

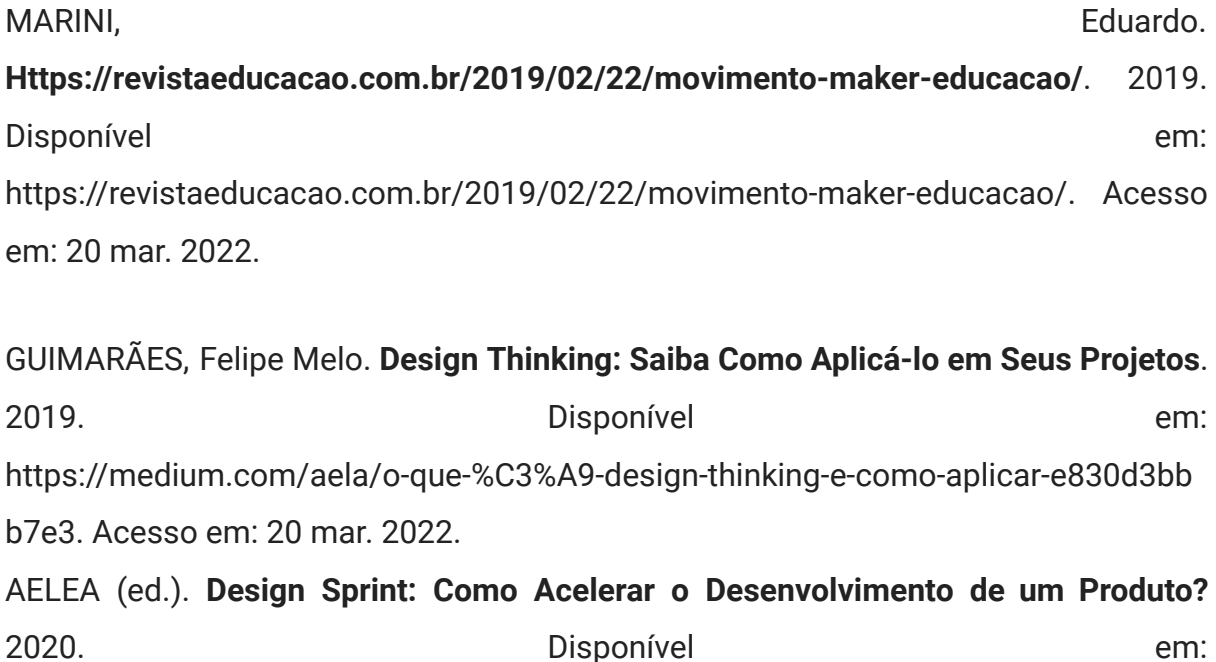

https://medium.com/aela/design-sprint-como-acelerar-o-desenvolvimento-de-um-pr oduto-767997de27c9. Acesso em: 23 mar. 2022.

HOUSE, Digital (ed.). **Double Diamond Design: as 4 fases do modelo que faz sucesso nos processos de UX Design**. 202. Disponível em: https://www.digitalhouse.com/br/blog/double-diamond-design-ux/. Acesso em: 18 mar. 2022.

CARVALHO, Henrique. **Double Diamond: o que é esse processo de design**. 2019. Disponível em: https://vidadeproduto.com.br/double-diamond/. Acesso em: 18 mar. 2022.

SKORIANEZ, Luciano. **A relação do Branding e o Sistema de Identidade Visual**. 2018. Disponível em: https://designconceitual.com.br/2018/07/08/a-relacao-do-branding-e-o-sistema-de-i dentidade-visual/. Acesso em: 10 jun. 2022.

MONFREDINI, Ivanise. **O espaço maker em universidades: possibilidades e limites**. 2019. Eccos Revista Científica. Disponível em: https://periodicos.uninove.br/eccos/article/view/13341. Acesso em: 20 mar. 2022.

AGNI, Edu. **Don Norman e o termo "UX"**. 2016. Disponível em: https://uxdesign.blog.br/don-norman-e-o-termo-ux-6dffb3f8d218. Acesso em: 16 mar. 2022.

ANDRION, Roseli. **Você sabe o que é QR Code? A gente explica**. 2019. Disponível em:

https://olhardigital.com.br/2019/09/14/seguranca/voce-sabe-o-que-e-o-qr-code-a-ge nte-explica/. Acesso em: 10 jun. 2022.

GINESI, Camila. **Saiba como funcionam os laboratórios de inovação – fab labs – espalhados pelo Brasil. E como você pode usá-los**. 2015. Disponível em: https://www.projetodraft.com/saiba-como-funcionam-os-laboratorios-de-inovacao-f

ab-labs-espalhados-pelo-brasil-e-como-voce-pode-usa-los/. Acesso em: 18 abr. 2022.

STACKEXCHANGE (org.). **Qual a tradução correcta de "post"?** 2020. Disponível em: https://portuguese.stackexchange.com/questions/8181/qual-a-tradu%C3%A7%C3% A3o-correcta-de-post. Acesso em: 10 jun. 2022.

EXPRESSÃO, Mais (ed.). **Primeiro Fab Lab Educacional Independente do Brasil fica em Indaiatuba**. 2021. Disponível em: https://maisexpressao.com.br/noticia/primeiro-fab-lab-educacional-independente-d o-brasil-fica-em-indaiatuba-66495.html. Acesso em: 15 abr. 2022.

UNIMONTE. **A inovação aplicada ao ensino: Unimonte aposta em metodologias ativas para transformar seu projeto educacional.**: fundamentada no protagonismo do aluno, e apoiada no campus maker, instituição de ensino santista propõe uma nova forma de aprendizado.. Fundamentada no protagonismo do aluno, e apoiada no campus maker, instituição de ensino santista propõe uma nova forma de aprendizado.. 2016. Disponível em: https://g1.globo.com/sp/santos-regiao/especial-publicitario/unimonte/noticia/2016 /12/inovacao-aplicada-ao-ensino-unimonte-aposta-em-metodologias-ativas-para-tra nsformar-seu-projeto-educacional.html. Acesso em: 11 maio 2022.

## **APÊNDICES**

**APÊNDICE A – TRANSCRIÇÃO E INFORMAÇÕES DAS ENTREVISTAS Entrevista 1 PERFIL: Estudante de comunicação Parte 1 - Identificação** Entrevista realizada em 28/05/2022 Nome: J.V.S.

Sexo: Masculino Idade: 20 anos

Ocupação: Estudante de cinema e audiovisual Morador: Guarujá/SP Laboratório: Santos

#### **Parte 2 - Questionamentos diretos e indiretos relacionados ao projeto:**

Pesquisador: Hoje eu gostaria de fazer algumas perguntas relacionadas ao espaço *Maker* localizado aqui em Santos na universidade São Judas Tadeu Campus Unimonte, essa entrevista vai servir como estudo para o nosso projeto de conclusão de curso. Primeiramente, você conhece o espaço maker da Universidade São Judas Tadeu? me fala sobre a sua relação com o lugar, já projetou algo? visitou?

Estudante A: Conheço sim, mas eu nunca cheguei a usar o espaço, sempre tive interesse mas nunca usei.

Pesquisador: Por quê?

Estudante A: Acredito que a falta de humanização do lugar, parece muito técnico, não me chamou tanta atenção a tecnologia.

Pesquisador: Pensando que você já tem um conhecimento prévio, você acredita que o espaço *maker* poderia auxiliar na sua formação? Na sua criatividade, etc.

Estudante A: Se eu tivesse usado creio que sim, criar geralmente estimula a mente.

Pesquisador: E você é próximo de pessoas que frequentam o *Maker*? criam seus projetos, pessoais, ou os do curso que estudam?

Estudante A: Sim, uma vez estava em um grupo de um projeto que utilizava o espaço, eles produziram algumas coisas mas não fiz parte disso.

Pesquisador: Vocês trocaram experiências? Conversaram sobre?

Estudante A: Pouco, o que comentamos foi de como o espaço, mesmo que não parecesse, era prático e de fácil acesso.

Pesquisador: Você se acha capaz de utilizar o maquinário do laboratório? Antes e depois dessas conversas com seus conhecidos?

Estudante A: Olha, antes não, e atualmente, tecnicamente não, mas com o auxílio de algum profissional acho que seria possível, já que outras pessoas conseguiram.

Pesquisador: E quais são as suas maiores dúvidas em relação ao lugar?

Estudante A: Não sei como fazer os projetos, como realizá-los na verdade.

Pesquisador: Você acha que o espaço *Maker* tem uma boa divulgação? Ou poderia melhorar? Referente ao seu curso e às outras áreas que não são de comunicação.

Estudante A: Acho que poderia melhorar bastante. Sei de colegas que entraram na universidade a partir de 2020 e eles nem sabiam que esse espaço existia até eu comentar sobre, provavelmente a baixa frequência de aulas presenciais não deixou, na verdade, não facilitou que eles explorassem o campus, mas ainda assim a divulgação na própria faculdade deixa a desejar pelo meu ponto de vista.

Pesquisador: Você se considera uma pessoa que utiliza muito o celular? e o celular te auxilia em algumas das suas tarefas do dia a dia?

Estudante A: Sim, utilizo bastante e me auxilia nas tarefas.

Pesquisador: Você acredita que uma interface (...) Como um aplicativo poderia melhorar a experiência e o aproveitamento dos alunos dentro do espaço *maker*? Por quê?

Estudante A: Com certeza, creio que seria mais acessível um aplicativo, ele facilitaria os processos de utilização e planejamento de projetos do espaço.

Pesquisador: Que tipos de ferramentas e funções você gostaria de ver dentro deste aplicativo que te auxiliariam?

Estudante A: Acredito que agendamento, calendário de uso, um *feed* para possível postagem dos projetos executados dentro do espaço… quem sabe isso não se tornaria um tipo de rede social da universidade ou dos espaços dela. Também acho que um Serviço de Atendimento ao Cliente sempre é bom, perguntas frequentes seria uma boa alternativa pra quem tem dúvidas, ou vídeo aulas sobre como usar os equipamentos. No ambiente seria interessante algum cartaz, ou *flyer*, algo que nos ensine o passo a passo de cada máquina,

ou pelo menos um vídeo disponível em algum tipo de computador… Assim os alunos não ficam tão dependentes dos instrutores para ter que fazer algo teoricamente simples.

Pesquisador: Obrigada então pelo seu tempo, pelas suas respostas, espero que a gente consiga projetar algo realmente útil pros estudantes.

Estudante A : Eu que agradeço. Espero que minha experiência, mesmo que pouca, tenha ajudado.

**Entrevista 2 PERFIL: Estudante de comunicação Parte 1 - Identificação** Entrevista realizada em 30/05/2022 Nome: A.F Sexo: Masculino Idade: 21 anos Ocupação: Designer Morador: Santos/SP Laboratório: Santos

#### **Parte 2 - Questionamentos diretos e indiretos relacionados ao projeto:**

Pesquisador: Obrigada por poder participar dessa entrevista, eu gostaria de fazer algumas perguntas para podermos fazer o nosso projeto de graduação atender melhor às expectativas que temos, então a primeira pergunta seria: Qual sua relação com o espaço maker da USJT? Você já produziu algo?

Estudante B: Produzi um móvel em escala, foi uma experiência boa, mas a coisa negativa, é que não tem um lugar pra marcar, ou saber como está a demanda de horários, um lugar onde eu possa ver a agenda

Pesquisador: Você acredita que esse projeto e essa utilização do espaço auxiliaram na sua formação até hoje?

Estudante B: Muito, acho que a cultura maker é muito boa para desenvolver a criatividade e é sub explorada

Pesquisador: Você acredita que o espaço *maker* tem uma boa divulgação? Ou poderia melhorar?

Estudante B: Acho que é subutilizado, tem potencial mas precisa ser trabalhado.

Pesquisador: Você costuma compartilhar as suas experiências com o *Makerspace* com seus amigos ou conhecidos?

Estudante B: Infelizmente não, a não ser meu grupo que fez um trabalho junto comigo. Seria legal conhecer outras pessoas do *maker*, que fazem design ou não.

Pesquisador: Você acredita que compartilhar experiências de dentro do laboratório *maker*, como fotos e vídeos, poderia estimular os alunos a frequentarem mais o espaço?

Estudante B: Com certeza, mas também seria legal ver os projetos de pessoas iniciantes e muito profissionais, referências são sempre boas.

Pesquisador: Eu gostaria de saber agora quais foram as suas maiores dificuldades no laboratório e como você as superou? E quais são as suas dificuldades do momento?

Estudante B: Saber os materiais que posso utilizar ou não em cada máquina, mas o moço (instrutor) me ajudou. Outra coisa foi saber os horários que tem disponível, mexer com os equipamentos… Ver as possibilidades de criação. É que sabe, acho que criatividade é juntar as coisas e se vc sabe o que dá pra fazer no maker a criatividade aflora muito mais.

Pesquisador: Você se acha capaz de utilizar o maquinário do laboratório hoje?

Estudante B: Não, acho eles complicados, mas também acho que é só aparência, provavelmente nada que um informático de passos não resolva, por exemplo, "faça esse passo, depois esse passo 2, e coloque aqui…"

Pesquisador: E em relação ao uso do celular? Você se considera uma pessoa que utiliza muito o celular?

Estudante B: Sim, mas quero diminuir um pouco e estou conseguindo

Pesquisador: Você acredita que o celular facilita a realização de algumas tarefas do seu dia a dia?

Estudante B: Sim várias, principalmente as de memorização ou repetição

Pesquisador: Você acredita que um aplicativo ou site poderia melhorar a experiência e o aproveitamento dos alunos, incluindo a sua experiência, dentro do espaço *maker*? Por quê?

Estudante B: Acredito que sim um app seria bom, algo unificado, mas também a possibilidade de um site, onde você não precisasse colocar muitos dados tb seria útil

Pesquisador: Que tipo de ferramentas você gostaria de ver dentro de um aplicativo que auxilie o aproveitamento e a divulgação do espaço maker?

Estudante B: acredito que agendar horários, semanalmente seria ótimo já que foi a coisa mais difícil com certeza, por que a gente não sabia se tinha que marcar ou não, se tinha vaga ou não… Alguma aba de ajuda com as coisas básicas de um maker como segurança, uso de ferramentas e como usar as máquinas. E acho que um *app* integrado com a conta da são judas seria maneiro.

Pesquisador: Você teria outras sugestões de solução pra esse problema de aproveitamento do espaço?

Estudante B: Acho que só site mesmo, mas um *app* integrado com o login de aluno acho que é interessante agora. Talvez algo que vcs podiam beber da fonte aquelas impressoras faculdade sabe, tudo integrado para não precisar ficar fazendo login muitas vezes, isso às vezes me incomoda.

Pesquisador: Obrigada pela entrevista!

Estudante B: Por nada.

**Entrevista 3 PERFIL: Estudante de comunicação Parte 1 - Identificação** Entrevista realizada em 01/06/2022 Nome: E.D.

Sexo: Feminino Idade: 21 anos Ocupação: Estudante de design Morador: Santos/SP Laboratório: Santos

#### **Parte 2 - Questionamentos diretos e indiretos relacionados ao projeto:**

Pesquisador: Hoje a entrevista será pro nosso trabalho de conclusão de curso e eu gostaria de ouvir sobre a sua experiência com o espaço *maker* aqui da universidade.

Estudante C: No penúltimo semestre do curso, estou produzindo um jogo de tabuleiro e por isso estou utilizando o espaço maker pela primeira vez, totalmente contra minha vontade.

Pesquisador: O que te incomoda?

Estudante C: Não gosto da organização de lá. E acho que a informação de utilização chegou em mim muito complicada.

Pesquisador: Você acredita que esse projeto e essa utilização do espaço auxiliou na sua formação como designer?

Estudante C: Pela experiência que tive, até agora não.

Pesquisador: Você tem proximidade com pessoas que utilizam o maker?

Estudante C: Até tenho, mas não costumamos falar sobre. Sem nenhum motivo em específico.

Pesquisador: Você acredita que o maker tem uma divulgação satisfatória? Ou poderia melhorar?

Estudante C: A divulgação não é boa e as instruções de uso dos equipamentos são muito pobres, pode e precisa melhorar esses aspectos.

Pesquisador: E se fosse possível compartilhar as experiências de dentro do *maker*? Postar vídeos, fotos…

Estudante C: Seria bom para ver o que é possível e viável de se fazer ali.

Pesquisador: Quais foram suas maiores dificuldades no espaço *maker*? Você chegou a superá-las?

Estudante C: O fechamento dos arquivos para enviar pras máquinas e a utilização em si do equipamento.

Pesquisador: E em relação ao uso do celular? Você se considera uma pessoa que utiliza muito? Ele te auxilia no seu dia a dia?

Estudante: Sim, me ajuda em algumas coisas.

Pesquisador: Você acha que uma interface poderia auxiliar a melhorar o aproveitamento dos alunos no *maker*? Por exemplo, um aplicativo?

Estudante C: Sim, porque as informações poderiam ser melhor explanadas, e especificadas também. Fora as instruções de uso e as informações que poderiam estar no site, ou no aplicativo.

Pesquisador: E nessa interface, o que você gostaria que tivesse? O que poderia auxiliar na sua experiência lá dentro?

Estudante C: Uma ferramenta de agendamento das máquinas.

Pesquisador: Bom, obrigada pelo seu tempo, e por compartilhar sua experiência, espero que esse aplicativo seja útil (...) que a proposta seja bem aceita.

Estudante C: Obrigada, gostei da ideia do aplicativo.

**Entrevista 4 PERFIL: Estudante de comunicação Parte 1 - Identificação** Entrevista realizada em 02/06/2022 Nome: G.M Sexo: Masculino Idade: 23 anos

Ocupação: Estudante de design Morador: Guarujá/SP Laboratório: Santos

#### **Parte 2 - Questionamentos diretos e indiretos relacionados ao projeto:**

Pesquisador: Essa entrevista vai ser utilizada no nosso projeto de conclusão de curso, e temos como colaborador contando seu ponto de vista um estudante de design no seu penúltimo semestre de curso, bom, eu gostaria de saber qual sua relação com o espaço maker da sua universidade?

Estudante D: Olha eu sempre passo de frente a ele, entro algumas poucas vezes mas nunca usei e nem produzi nada.

Pesquisador: Você acredita que o espaço *maker* poderia ter auxiliado na sua formação? estimulando criatividade e etc?

Estudante D: Poderia ter auxiliado

Pesquisador: Você é próximo de pessoas que utilizam o espaço? tem certa frequência lá dentro? Vocês conversam sobre isso? trocam informações…?

Estudante D: Conheço sim, e sou próximo, todas as pessoas que frequentaram disseram que foram as melhores experiências.

Pesquisador: E por que mesmo assim você não frequentou o *maker*? mesmo com as experiências boas dos seus conhecidos?

Estudante D: Acho que por falta de tempo e por falta de algo que me chamasse atenção lá dentro

Pesquisador: E você acha que a divulgação do *maker* é satisfatória? Para os alunos novos, antigos, e de outras áreas?

Estudante D: Acho que tem pouca divulgação, o espaço tem até um instagram mas não tem quase nenhuma divulgação realmente, poderia melhorar.

Pesquisador: Você acredita que tem capacidade de utilizar o maquinário do local?

Estudante D: Por não ter convivido tempo o suficiente lá no *Maker*, não acho que eu seja capaz sozinho.

Pesquisador: Quais suas principais dúvidas e dificuldades em relação ao espaço *make*r? Estudante D: Entender como cada maquinário funciona.

Pesquisador: Você acredita que o compartilhamento de experiências, fotos e vídeos do que é feito no local poderia incentivar as pessoas a utilizarem o local?

Estudante D: Com certeza, se você compartilha experiências de algum produto/projeto até então desconhecido pelo público, pode fazer com que ele fique chamativo e as pessoas vão atrás, procurar sobre.

Pesquisador: Você se considera uma pessoa que utiliza muito o celular? No seu dia a dia? Ele facilita a realização de algumas tarefas?

Estudante D: Sim, principalmente porque trabalho com ele… Facilita bastante, mas também atrapalha algumas vezes.

Pesquisador: E em relação a sites e aplicativos? Você acredita que seria possível um aplicativo auxiliar no desempenho e aproveitamento dos estudantes dentro do *make*r?

Estudante D: Sim, com toda certeza, porque poderia ter informações básicas do *Maker*, informação dos maquinários, como usar eles, o que fazer com as máquinas, quais as máquinas estariam disponíveis para aquele horário.

Pesquisador: Quais funções você gostaria de ver no aplicativo? Que te auxiliariam no seu aproveitamento do espaço e das outras pessoas?

Estudante D: Manual do maquinário, gostaria de uma agenda para reservar o espaço, os horários de equipamento disponível, tutorial de primeiros passos, e um campo para escrever suas experiências.

Pesquisador: E com essas ideias, você teria alguma sugestão de produto que poderiam melhorar o aproveitamento das pessoas no laboratório?

Estudante D: Acho que uma boa divulgação e um aplicativo funcional faria toda a diferença.

Pesquisador: Muito obrigada pela sua disposição, para essa entrevista, é muito bom ouvir as experiências das pessoas.

Estudante: Eu que agradeço.

## **Entrevista 5 PERFIL: Educadora da Universidade São Judas Tadeu campus Unimonte Parte 1 - Identificação** Entrevista realizada em 02/06/2022 Nome: M.P. Nome fictício utilizado: Ana Sexo: Feminino Idade: 46 anos Ocupação: Instrutora no *Makerspace* Morador: Guarujá/SP Laboratório: Santos

### **Parte 2 - Questionamentos diretos e indiretos relacionados ao projeto:**

Pesquisador: Qual sua relação com o espaço *maker* da USJT?

Ana: Atualmente eu sou técnica no espaço *Maker*, eu trabalho no atendimento ao aluno na questão do agendamento da orientação em relação aos materiais e as técnicas de acordo com o projeto que eles estão executando e também orientação e apoio em relação ao uso dos equipamentos, como: Preparar um arquivo, manipular os equipamentos e etc. Então atualmente a minha função é essa além de uma parte administrativa que gerencia o espaço e planejamento de eventos né que possam estar na correndo por intermédio do espaço *Maker*.

Pesquisador: E qual a importância que você acredita que o espaço *maker* possui na formação de um universitário?

Ana: A Principal característica do espaço é fazer e aprender fazendo, que é uma das maiores contribuições que o local pode trazer

Pesquisador: Você acredita que o espaço *maker* tem uma boa divulgação? Ou poderia melhorar? Já tiveram projetos de divulgação lá?

Ana: Acredito que tenha certa divulgação, porém percebo que de uma forma geral, não são todos os professores e alunos que conhecem o lugar, e não são todos os professores que mencionam o lugar. Assim como o aluno associa o que ele pode fazer quando chega em um espaço como o *maker*, acredito que falte o professor passar essa associação e entender como o local pode virar uma ferramenta de ensino para os professores, eles só precisam estar melhor preparados para isso.

Pesquisador: Você acredita que a quantidade de alunos que frequentam o *maker* é satisfatória?

Ana: Acredito que tenha sido satisfatório, mesmo com esse cenário da pandemia, estamos retomando cada vez mais com a quantidade de alunos que tínhamos anteriormente.

Pesquisador: Do seu ponto de vista, os alunos costumam ter dificuldade para utilizar o maquinário?

Ana: Os alunos possuem maior dificuldade não apenas no maquinário, mas sim para aplicar sua ideia, e essa ideia tem que se adequar ao maquinário. A operação de maquinário é poucas vezes feita pelo aluno, muitas vezes por questões de segurança. A questão maior está na parte de fabricação digital, questão de vetores e etc.

Pesquisador: Quais dúvidas geralmente os alunos têm em relação ao maquinário?

Ana: Muitas dúvidas frequentes, são dúvidas técnicas: Qual o material que pode ser utilizado? Qual a dimensão do material? A Faculdade fornece material? Qual a potência da máquina?

Pesquisador: Você se considera uma pessoa que utiliza muito o celular?

Ana: Sou uma pessoa mediana com o celular, comparando com outras pessoas que estão diretamente conectadas.

Pesquisador: Você acredita que o celular facilita a realização de algumas tarefas do seu dia a dia?

Ana: Com certeza ele é essencial, consegue trazer muito mais eficiência para o dia a dia.

Pesquisador: Você acredita que um aplicativo poderia melhorar a experiência e o aproveitamento dos alunos dentro do espaço *maker*? Por quê?

Ana: O aplicativo pode melhorar a experiência e aproveitamento do espaço, porque primeiramente o aplicativo traz informações para o aluno, que muitas vezes chega no espaço sem saber de nada, e é possível tirar muitas dúvidas frequentes. A agenda facilitaria na questão de agendamento, para o aluno saber se tem tempo disponível e se atentar nas datas abertas. E principalmente na parte de divulgação seria uma boa ferramenta.

Pesquisador: Você acredita que compartilhar experiências de dentro do laboratório *maker*, como fotos e vídeos, poderia estimular os alunos a frequentarem mais o espaço?

Ana: Eu penso que o celular estimula as pessoas a fazerem as coisas, as redes sociais ditam os comportamentos das pessoas. E esse app pode influenciar diretamente as pessoas a criarem coisas e a divulgar seus projetos. A questão maior é o aprendizado dentro do espaço

Pesquisador: Que tipo de ferramentas você gostaria de ver dentro de um aplicativo que auxilie o aproveitamento e a divulgação do espaço *maker*?

Ana: As questões mais práticas são: conhecer cada equipamento, a possibilidade de cada equipamento, quais materiais, quais softwares precisam ser usados. Outra ferramenta é a agenda, que traz uma melhor organização. Mostrar como foi feito o projeto, quais ferramentas, quais softwares, quantas horas foram usadas, quais os materiais utilizados. Quanto ao professor, pode dizer qual o tipo de conhecimento que foi utilizado naquele projeto.

Pesquisador: Você acredita que os professores utilizariam o aplicativo melhorando sua própria experiência no *maker* e até trazendo dinâmicas nas suas aulas?

Ana: Tem uma variedade muito grande de necessidades para os professores. Sempre procuram através do google ferramentas e materiais didáticos que auxiliem em suas aulas.

e assim que um professor ver que o espaço é muito útil para as suas aulas, ele passa a utilizar ele para melhorar no ensino. O app tem que ser um recurso não só para alunos, mas principalmente para professores. Um espaço *maker*, muitos lugares tem, mas um projeto *maker* que faça com que os professores vejam como uma boa ferramenta para usar em sala de aula.

Pesquisador: muito obrigada pelas respostas.

#### **Entrevista 6**

## **PERFIL: Educador da Universidade São Judas Tadeu campus Unimonte Parte 1 - Identificação** Entrevista realizada em 02/06/2022 Nome: M. Nome fictício utilizado: João Sexo: Masculino Idade: 23 anos Ocupação: Instrutor no *Makerspace* Morador: Guarujá/SP Laboratório: Santos

#### **Parte 2 - Questionamentos diretos e indiretos relacionados ao projeto:**

Pesquisador: Eu gostaria que você me contasse mais sobre a sua relação com o espaço *maker* da USJT

João: Minha relação com o espaço é que sou técnico do laboratório, faço atendimento aos alunos, à comunidade e aos cursos e professores. Também faço a manutenção das máquinas, mantenho elas à disposição dos alunos, faço controle de empréstimo, essas coisas.

Pesquisador: E no seu ponto de vista, qual a importância que você acredita que o espaço *maker* possui na formação de um universitário?

João: O que o espaço tem mais a contribuir com a faculdade é o network que ele oferece, que é o encontro de diferentes disciplinas, saberes diferentes, então aqui é um espaço onde podemos promover esses encontros e onde eles podem desenvolver suas ideias com o auxílio dos técnicos aqui do laboratório.

Pesquisador: Você acredita que o espaço *maker* tem uma boa divulgação? Ou poderia melhorar? Vocês têm projetos de divulgação?

João: Ah, o espaço de divulgação depende muito do boca a boca, né? Por que a gente tá situado, meio que isolado do campo geral das entradas principais… E os alunos acabam conhecendo o espaço através de uns aos outros. A gente promove no começo do semestre, junto com os coordenadores, a divulgação aqui do espaço, mas não chega a todos ou a quem interessa né, muitos alunos acabam usando o espaço através de outros alunos que já usaram e contam suas experiências. Dá pra ver que os alunos que utilizaram o espaço saem daqui com bons olhares e vêem as possibilidades então ajudam na divulgação.

#### Pesquisador: Os alunos costumam ter dificuldade para utilizar o maquinário?

João: As dúvidas que os alunos têm geralmente são quanto à execução. Os alunos vêm com muitas ideias e às vezes por não saberem como utilizar essas máquinas, precisam ainda mais do nosso auxílio. As dúvidas também muitas vezes são referentes a disponibilidade delas, a manutenção às vezes gera muita dúvida.

#### Pesquisador: Como vocês fazem o auxílio a esses alunos?

João: Depende da nossa disponibilidade, dependendo do maquinário necessita de um auxílio técnico, e é preciso agendar o horário para a gente estar disponível e poder fazer esses auxílios técnicos tanto na utilização das máquinas, utilização dos EPI's corretos de cada máquina e também para evitar danos ao próprio equipamento. Por que a má utilização além de trazer riscos físicos, por serem máquinas perigosas de alta rotatividade, terem materiais cortantes, etc. nós temos que preservar as máquinas também para que elas não danifiquem.

#### Pesquisador: E como é a disponibilidade das máquinas?

João: Quanto à disponibilidade, o aluno agendando, ele pode utilizar, desde que elas estejam aptas a uso, muitas vezes as máquinas estão em manutenção.

Pesquisador: Você se considera uma pessoa que utiliza muito o celular?

João: Bom, o celular eu uso basicamente pra me comunicar, não tenho muito o costume de ficar em redes sociais, divulgar coisas em redes sociais. Isso é algo que tenho que fazer muito esforço, porque é uma ferramenta muito útil hoje em dia para a divulgação dos trabalhos, das ideias e também fazer com que isso chegue às pessoas. Confesso que é um exercício diário para estar melhorando isso.

Pesquisador: E você utiliza o celular para a realização de tarefas no seu dia a dia?

João: Acho particularmente que em assuntos administrativos e de gestão o celular não é a melhor ferramenta a ser utilizada porque acho muito invasivo. Costumo usar o celular muito mais para assuntos pessoais do que administrativos, a não ser que o programa exija isso. Normalmente acredito que para área profissional devemos ter um celular apenas para isso.

Pesquisador: Você acredita que uma interface poderia melhorar a experiência e o aproveitamento dos alunos dentro do espaço *maker* e também a relação dos educadores com o local?

João: Acredito sim que um aplicativo poderia e pode ajudar muito nessa administração, mas é isso, precisa ter um trabalho em cima desse aplicativo e que precisa ser feito por uma pessoa especializada, ou então passarmos por um treinamento para usar tal ferramenta. Na questão dos alunos, acredito que poderia ajudar no processo de agendamentos e de registros do que é feito aqui dentro, mas de qualquer forma o agendamento funciona bem feito presencialmente. Nossa agenda está sempre cheia e é difícil termos espaço sobrando, estamos sempre atendendo e com a agenda bem cheia, acredito que seja uma prova de que funciona.

Pesquisador: Você acredita que compartilhar experiências de dentro do laboratório *maker*, como fotos e vídeos, poderia estimular os alunos a frequentarem mais o espaço?

João: Acredito que sim, ajudaria muito a divulgar e também a deixar registrado o que é feito aqui. A gente tenta pedir pros alunos postarem no instagram, mas os post geralmente são feitos nos stories, e os stories tem um período que fica ativo, e após isso ele desativa e não temos mais acesso. Precisaríamos pegar esses posts e fazer uma repostagem, mas não temos tempo para isso, precisamos da ajuda de alguém especializado pra fazer essa parte, de divulgação, de marketing que vai além da nossa área e competência.

Pesquisador: Que tipo de ferramentas você gostaria de ver dentro de um aplicativo que ajude nesse aproveitamento dos alunos e dos professores?

João: Eu acho que a ferramenta que poderia ter dentro deste, aplicativo é ter um lugar para as pessoas postarem os seus trabalhos, para que esses post e esse registro ficassem registrados de forma automática, onde não precisássemos fazer esse trabalho de manutenção do que é postado. Talvez se houvesse uma forma onde um banco de dados pudesse ser acessado por essas pessoas.

Pesquisador: Você acredita que os professores utilizariam esse aplicativo pra melhorar a experiência das aulas (...) com os alunos.?

João: Olha eu não sei, não sei, porque os professores são de uma geração mais antiga e nós das gerações mais antigas não temos tanta facilidade em lidar com tecnologia, né? Talvez se for um aplicativo fácil, intuitivo e de um processo rápido de registro, acredito que os professores possam utilizar essa ferramenta. Nós tivemos a experiência de colocar um QR Code para registro dos trabalhos que são feitos aqui. Bastava entrar no QR code para colocar as fotos e as máquinas que utilizaram nos projetos, mas acabou que não foi muito útil, não deu muito certo. E também o QR Code já foi utilizado para agendamento, mas ainda assim ele entrou em desuso.

Pesquisador: Muito obrigada pelas respostas.

## **APÊNDICE B – GRÁFICOS DE RESULTADO DO QUESTIONÁRIO COM PÚBLICO ALVO**

**Público alvo:** Alunos da universidade São Judas Tadeu campus Unimonte e Universidade Santa Cecília

#### **Total de respostas:** 47

#### **Link para Respostas do Formulário:**

[https://docs.google.com/document/d/1c7QTja8apEXrcbqork2omVXYT2mGAVLTZCfq071Ax](https://docs.google.com/document/d/1c7QTja8apEXrcbqork2omVXYT2mGAVLTZCfq071AxZ0/edit?usp=sharing) [Z0/edit?usp=sharing](https://docs.google.com/document/d/1c7QTja8apEXrcbqork2omVXYT2mGAVLTZCfq071AxZ0/edit?usp=sharing)

### **APÊNDICE C – BRIEFING DO SISTEMA DE IDENTIDADE VISUAL**

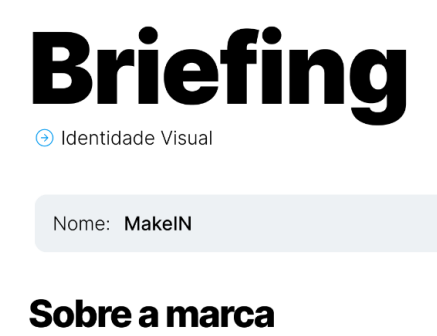

#### 1. Qual será o texto assinado no logo?

MakelN

2. Terá alguma tagline? Se sim, digite abaixo

Não possui

#### 3. Quais atributos melhor representam sua marca?

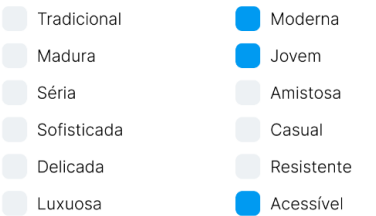

## Sobre o público

4. Qual a classe social do seu público?

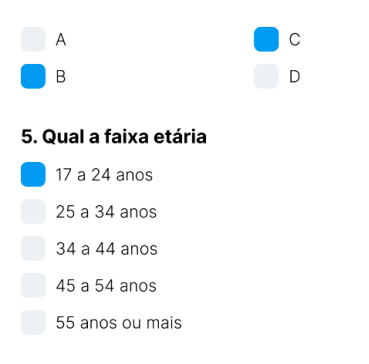

#### 6. Qual o gênero?

Masculino

- Ambos, mas masculino predominante
- Feminino
- Ambos, mas feminino predominante
- Ambos os gêneros

#### 7. Qual mensagem você quer transmitir para o seu público?

Queremos gerar a autônomia para os estudantes, trazendo um ambiente acessível a todos, com uma linguagem mais

jovem e intuitiva.

#### 8. Qual mensagem você NÃO quer transmitir?

Não queremos passar a ideia de um ambiente inacessível, confuso, e que não comunica com o público.

### **Pontos de Contato**

#### 9. Onde seu público pode ver sua marca hoje?

Aplicativo

#### 10. Quais os planos de utilização da marca para o futuro?

Peças publicitárias, papelaria, rede social.

# ANEXOS

Termos de ciência de elaboração de trabalho acadêmico de conclusão de curso dos integrantes do presente projeto:

[https://drive.google.com/drive/folders/10xQrvZQwBbMkf1X65obR5wJxm3mjgCKh?usp=shar](https://drive.google.com/drive/folders/10xQrvZQwBbMkf1X65obR5wJxm3mjgCKh?usp=sharing) [ing](https://drive.google.com/drive/folders/10xQrvZQwBbMkf1X65obR5wJxm3mjgCKh?usp=sharing)

Fotos do *Inovfablab* (Universidade Santa Cecília, Santos) registradas pelos desenvolvedores deste presente projeto: [https://drive.google.com/drive/folders/1FL9PxP4hQSQRezHaUiElNwlgTeoSmS2i?usp=shari](https://drive.google.com/drive/folders/1FL9PxP4hQSQRezHaUiElNwlgTeoSmS2i?usp=sharing) [ng](https://drive.google.com/drive/folders/1FL9PxP4hQSQRezHaUiElNwlgTeoSmS2i?usp=sharing)

Fotos do ETA (Sesc Santos) registradas pelos desenvolvedores deste presente projeto: <https://drive.google.com/drive/folders/1KdSEMZzsIexytgwdIQ25dotw3EjuG8xq?usp=sharing>

Fotos do *Makerspace* (Universidade São Judas Tadeu campus Unimonte, Santos): [https://drive.google.com/drive/folders/1yEMwUfP6zenGNNjySe7iUpOEDxQqJxPC?usp=shar](https://drive.google.com/drive/folders/1yEMwUfP6zenGNNjySe7iUpOEDxQqJxPC?usp=sharing) [ing](https://drive.google.com/drive/folders/1yEMwUfP6zenGNNjySe7iUpOEDxQqJxPC?usp=sharing)

Fotos do protótipo

https://drive.google.com/drive/u/1/folders/1mil\_hgGAUA2X9jqL7ZFfELzZLl89lGje

Link do figma para acessar o protótipo de demonstração do aplicativo MakeIN [https://www.figma.com/proto/nrtQpzB5jTat85DxsfeTKX/Maker-space?page-id=40%3A129&n](https://www.figma.com/proto/nrtQpzB5jTat85DxsfeTKX/Maker-space?page-id=40%3A129&node-id=760%3A11301&viewport=604%2C1471%2C0.17&scaling=min-zoom&starting-point-node-id=760%3A5621) [ode-id=760%3A11301&viewport=604%2C1471%2C0.17&scaling=min-zoom&starting-point](https://www.figma.com/proto/nrtQpzB5jTat85DxsfeTKX/Maker-space?page-id=40%3A129&node-id=760%3A11301&viewport=604%2C1471%2C0.17&scaling=min-zoom&starting-point-node-id=760%3A5621)[node-id=760%3A5621](https://www.figma.com/proto/nrtQpzB5jTat85DxsfeTKX/Maker-space?page-id=40%3A129&node-id=760%3A11301&viewport=604%2C1471%2C0.17&scaling=min-zoom&starting-point-node-id=760%3A5621)